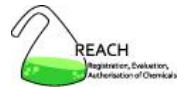

Aggiornato al 20-05-2009

## **Il colloquio delle aziende con l'ECHA: IUCLID 5**

## **Raffaella Butera**

Servizio di Tossicologia Centro Antiveleni di Pavia - Centro Nazionale di Informazione **Tossicologica** 

IRCCS Fondazione Maugeri e Università degli Studi di Pavia

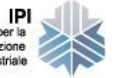

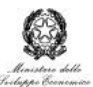

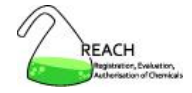

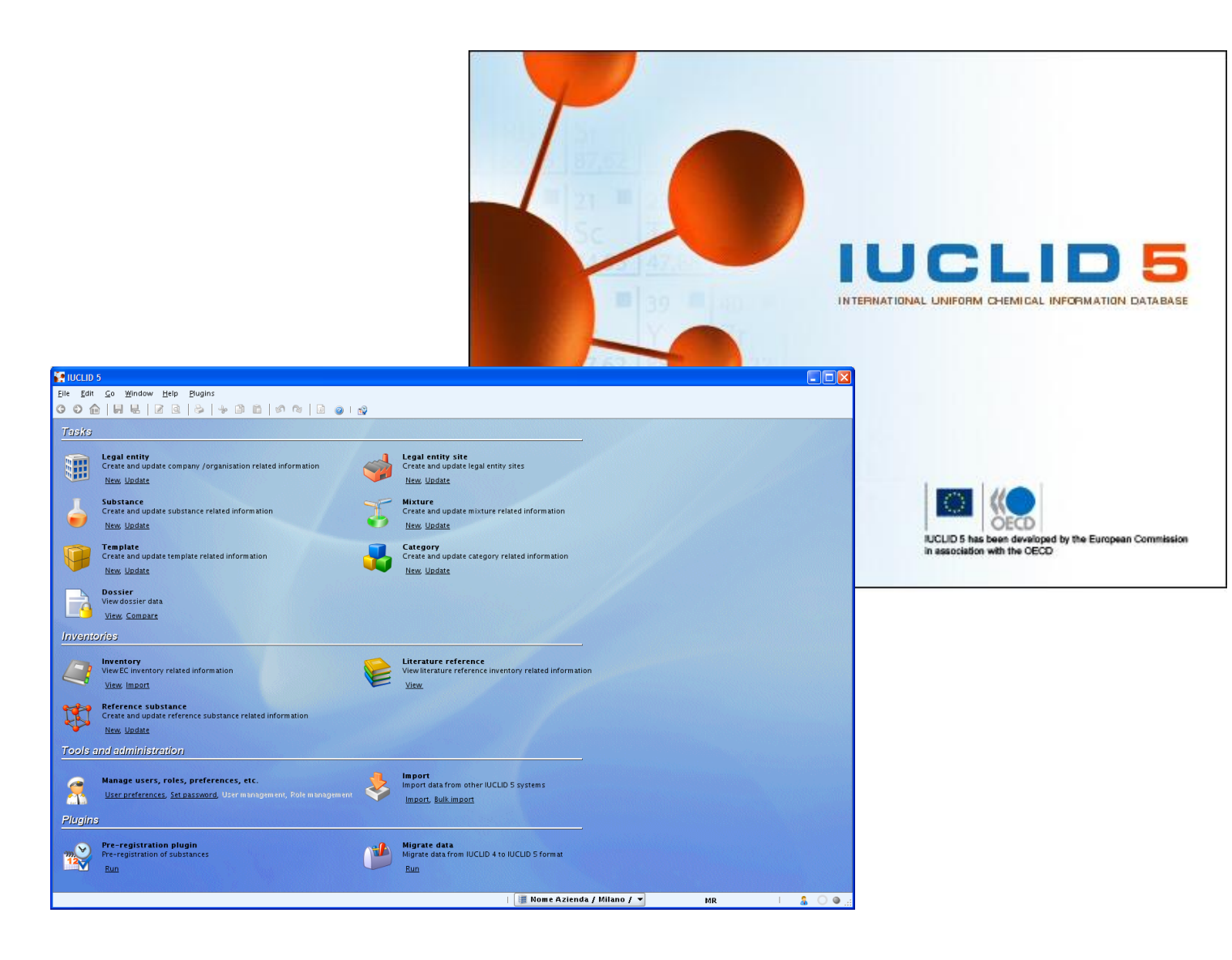

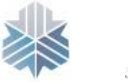

IPI Istituto per la Promozione

Industriale

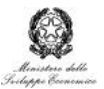

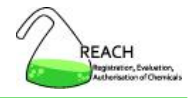

Strumento informatico

- a supporto dei processi richiesti dal REACH
	- raccolta di dati
	- o scambio di dati
	- o preparazione dei dati per l'invio all'ECHA
		- pre-registrazione
		- registrazione
		- altre procedure (es. notifiche, autorizzazioni, C&L)
- interfacciato con il portale REACH-IT

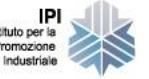

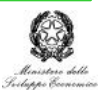

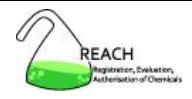

- 1. Download
- 2. Installazione
- 3. Utenti, ruoli, entità legali
- 4. Elenchi di riferimento
- 5. Sostanze e dossier di registrazione
- 6. Scambio di dati
- 7. Templates, categorie
- 8. Plugins
- 9. Sicurezza e strumenti utili

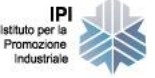

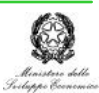

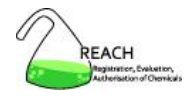

# 1. Download

- 2. Installazione
- 3. Utenti, ruoli, entità legali
- 4. Elenchi di riferimento
- 5. Sostanze e dossier di registrazione
- 6. Scambio di dati
- 7. Templates, categorie
- 8. Plugins
- 9. Sicurezza e strumenti utili

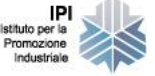

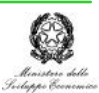

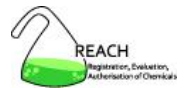

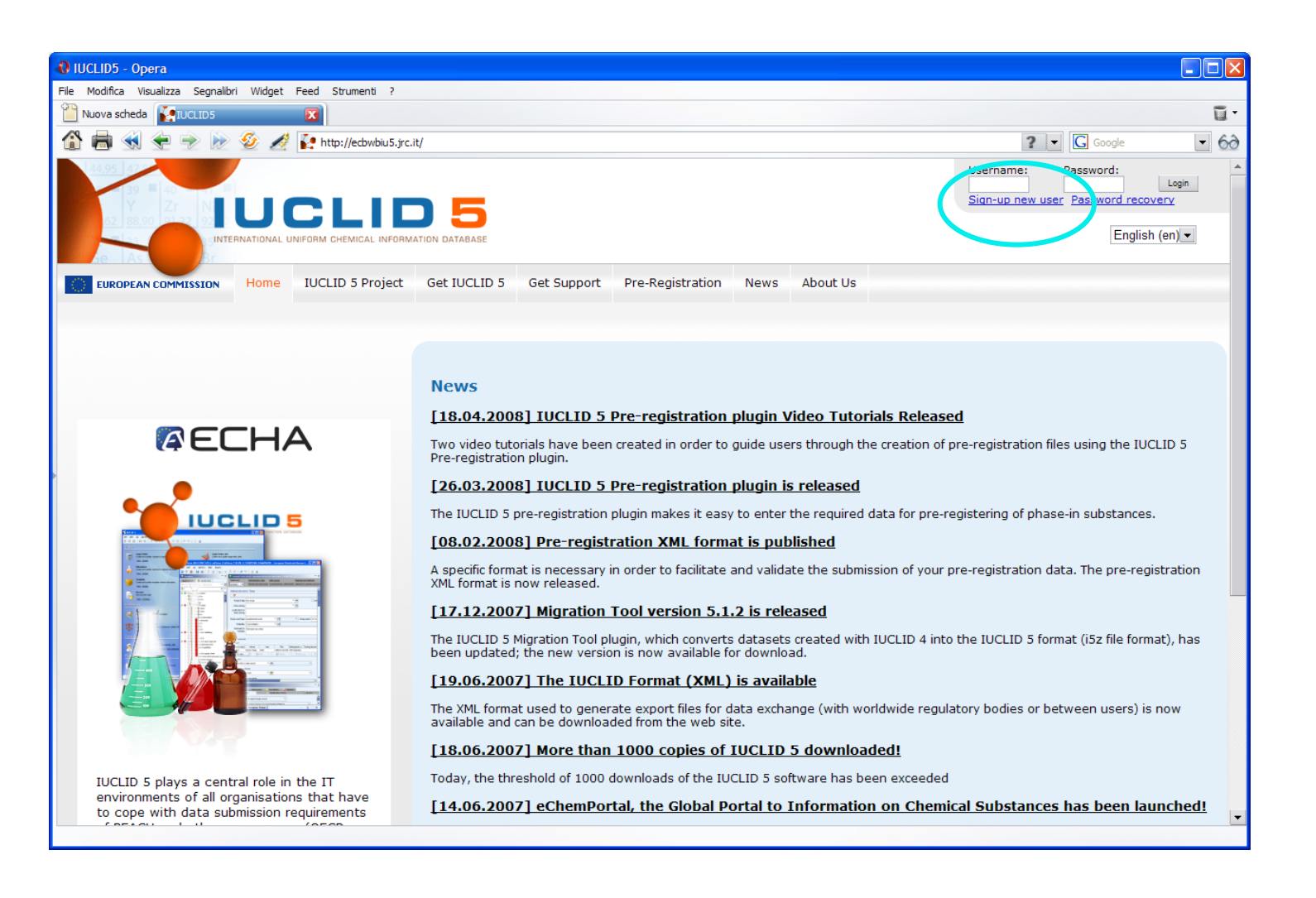

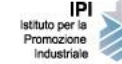

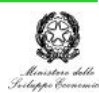

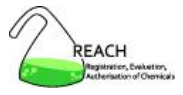

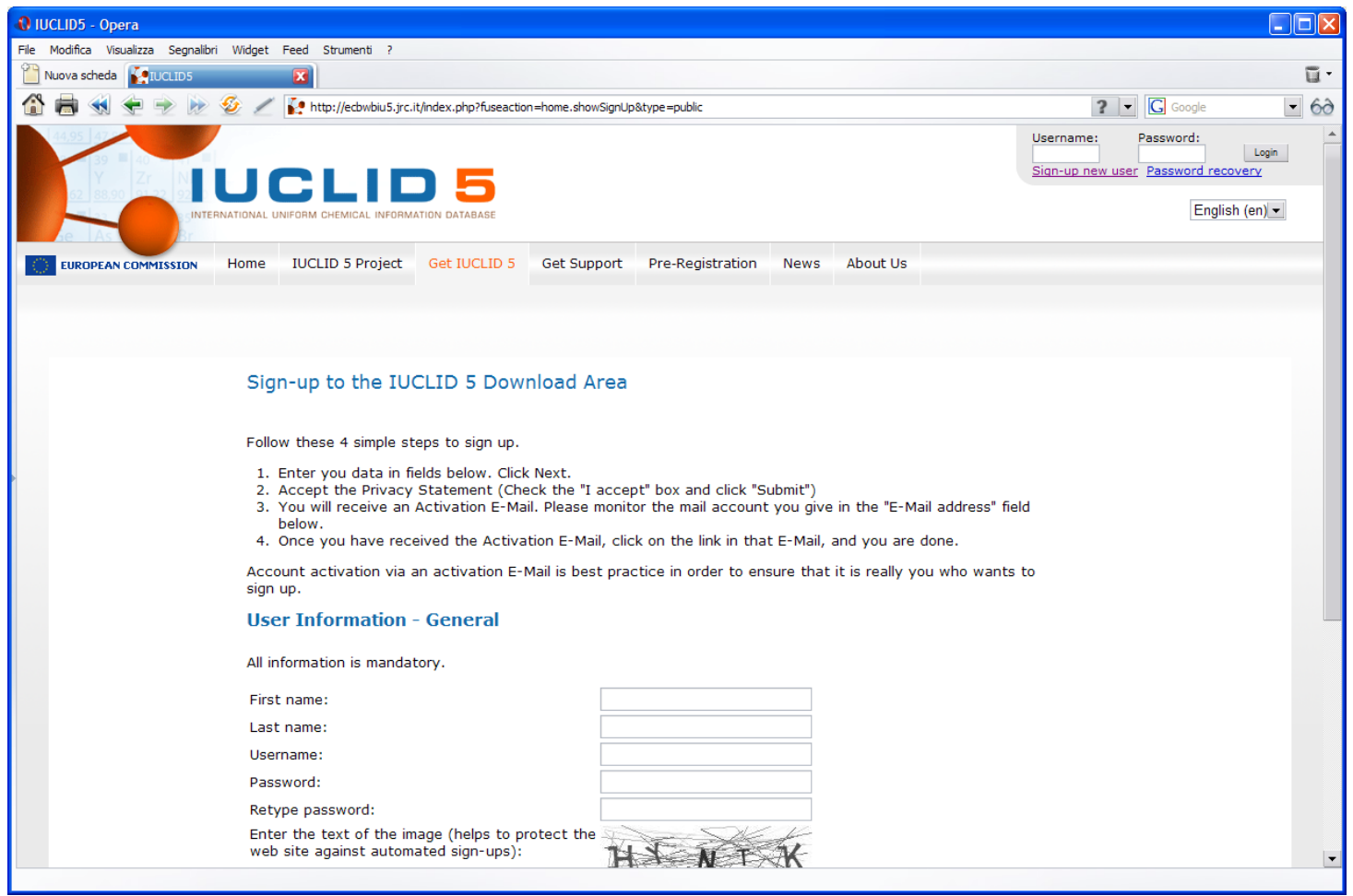

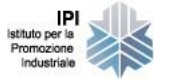

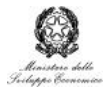

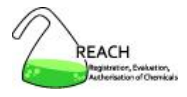

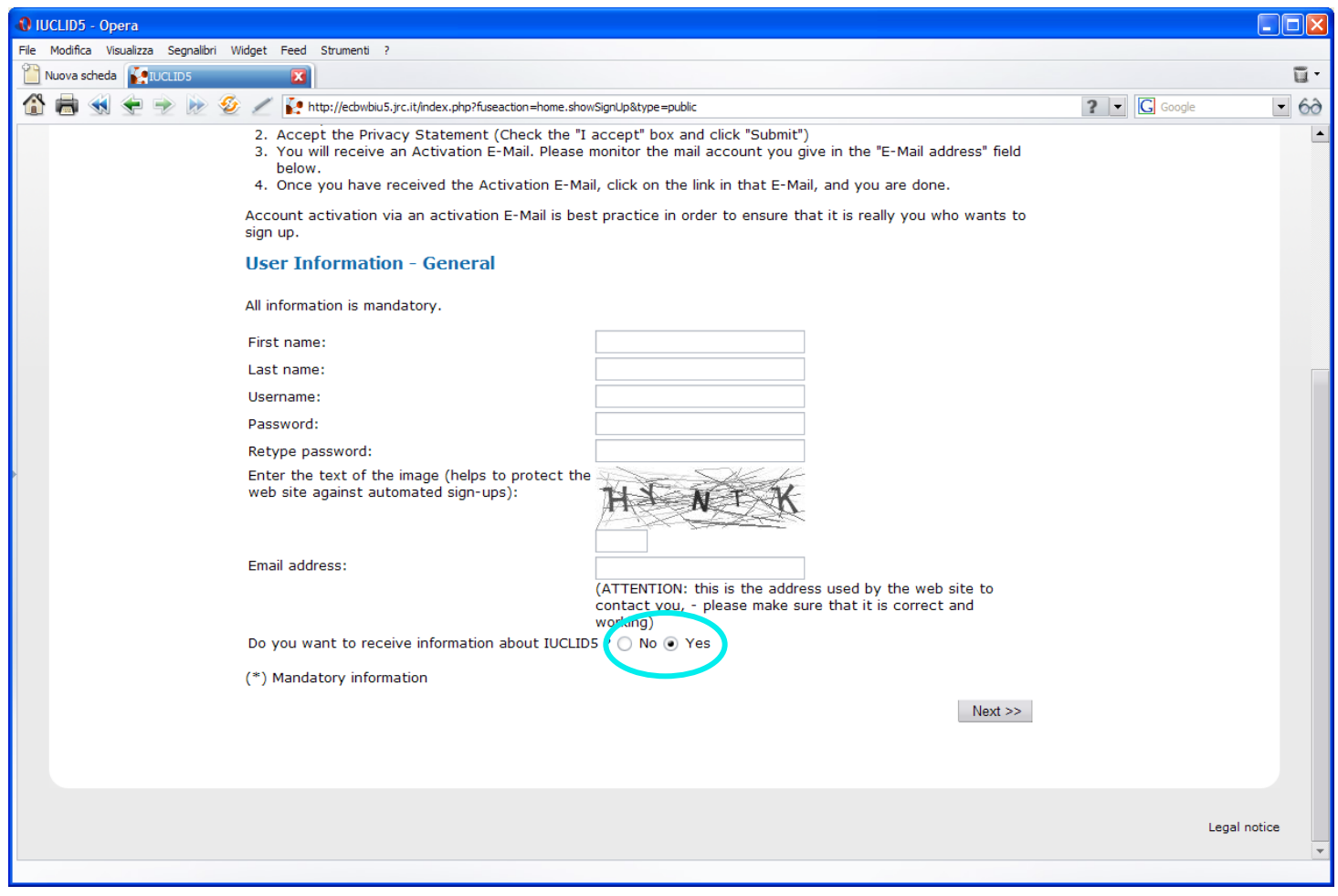

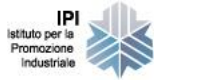

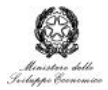

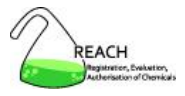

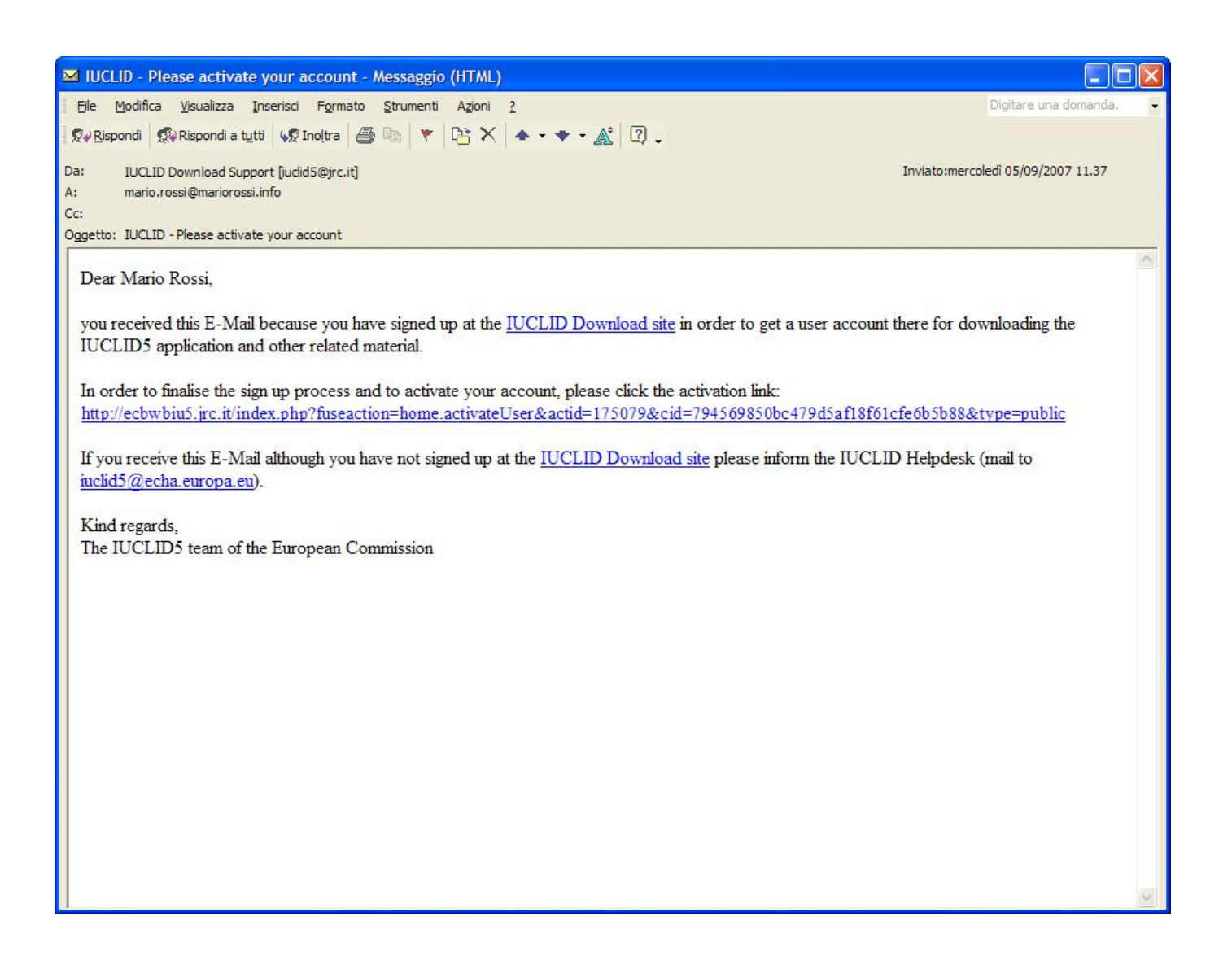

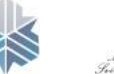

Promozione Industrial

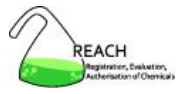

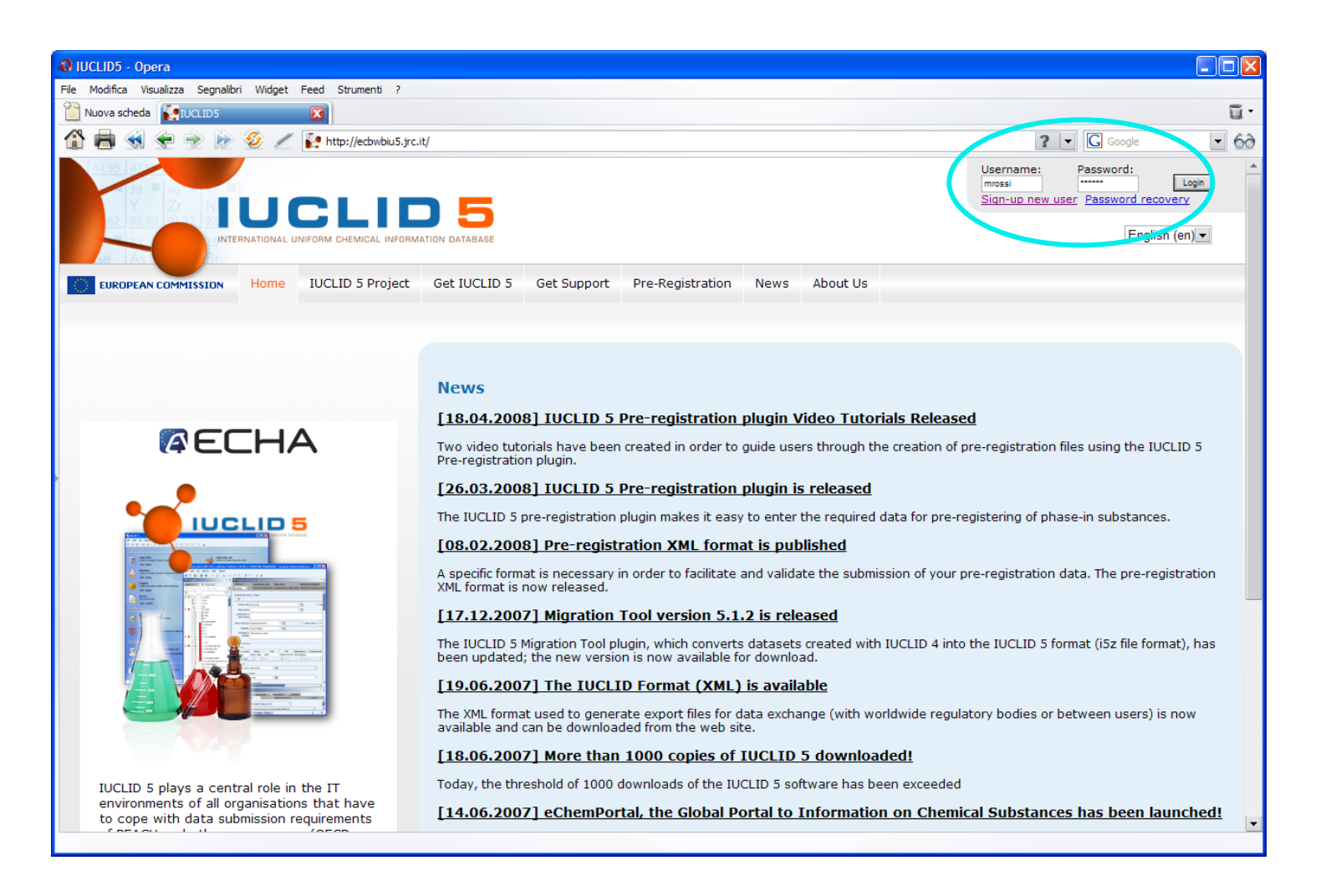

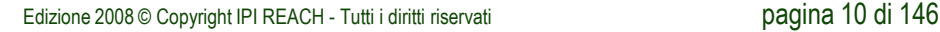

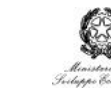

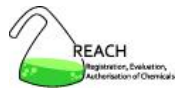

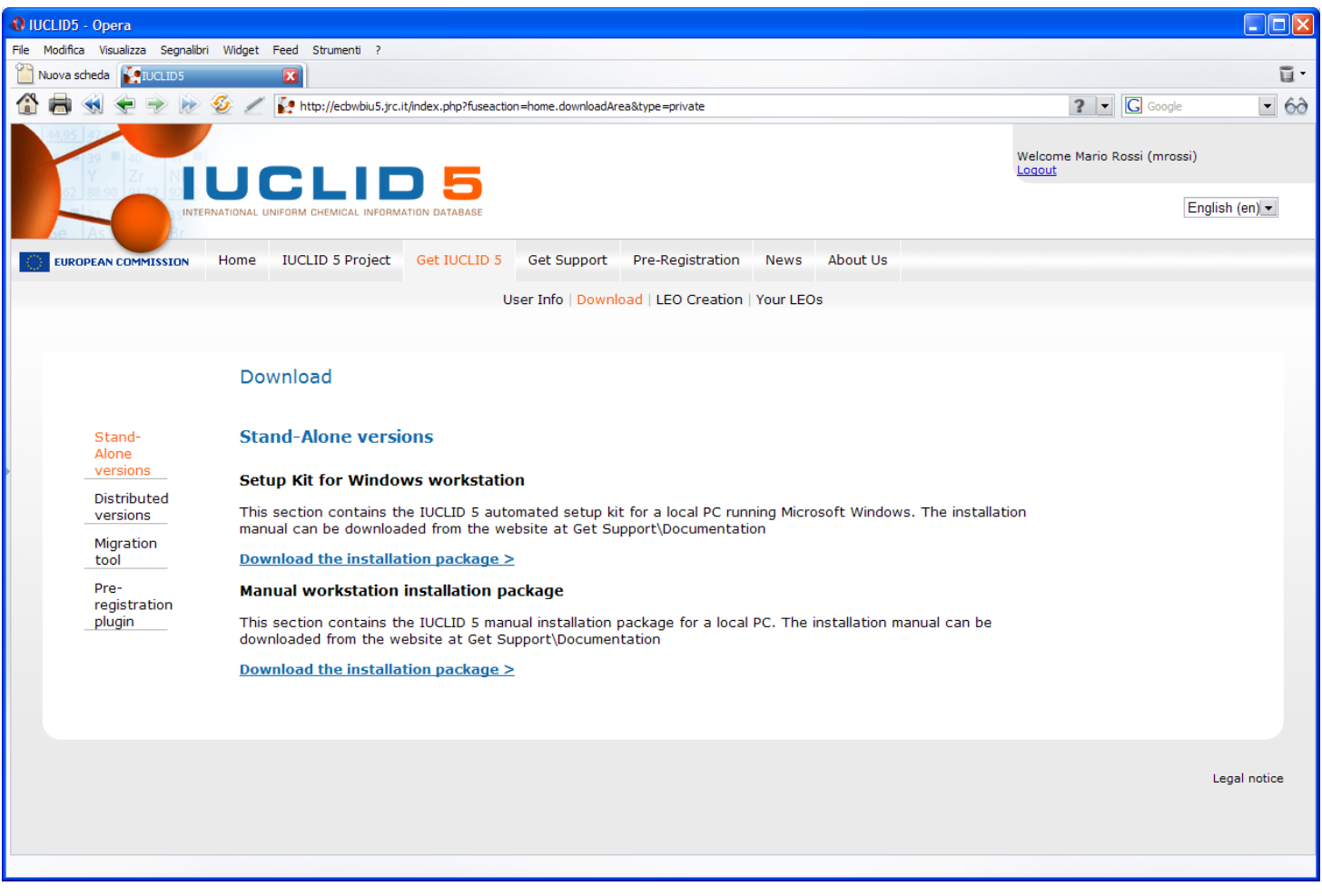

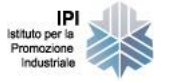

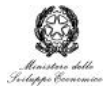

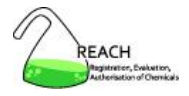

#### **Download di IUCLID 5**

- accettare il contratto di licenza
- seguire le indicazioni a video
	- <sup>o</sup> creare l'entità legale (se non già creata su REACH-IT)
	- <sup>o</sup> **scaricare** l'entità legale (se non già creata su REACH-IT)
	- $\circ$  archiviarla in un posto sicuro (se non già creata su REACH-IT)
	- <sup>o</sup> **scaricare** l'elenco delle sostanze EC
	- <sup>o</sup> **scaricare** l'elenco delle sostanze di riferimento (light)
- **scaricare** il setup kit

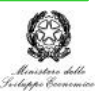

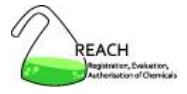

#### **Download di IUCLID 5**

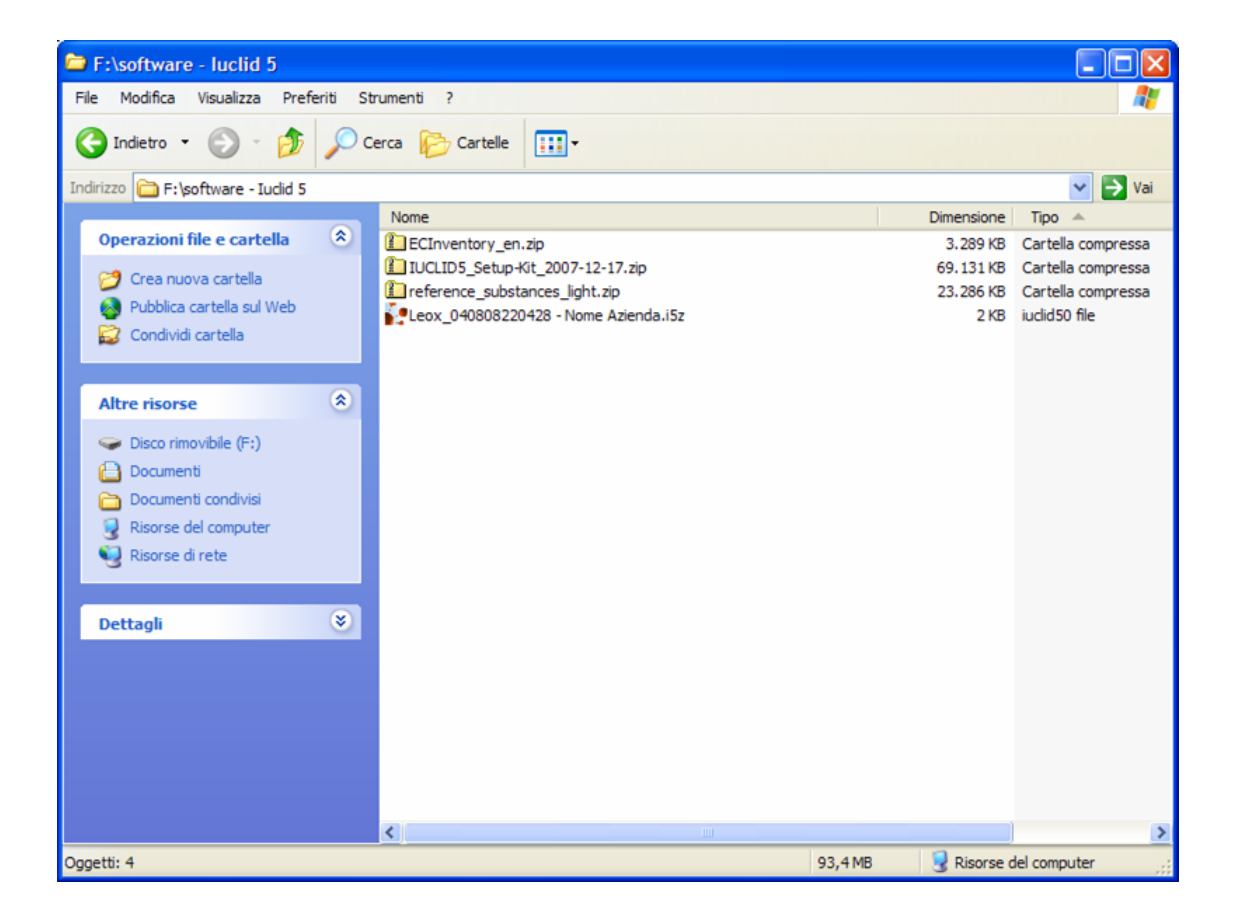

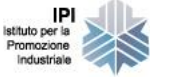

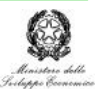

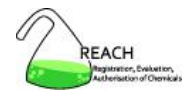

## 1. Download

# 2. Installazione

- 3. Utenti, ruoli, entità legali
- 4. Elenchi di riferimento
- 5. Sostanze e dossier di registrazione
- 6. Scambio di dati
- 7. Templates, categorie
- 8. Plugins
- 9. Sicurezza e strumenti utili

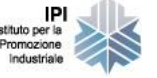

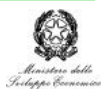

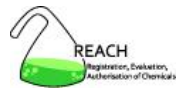

- stand-alone
	- $\circ$  non richiede particolari competenze informatiche
- in rete
	- o richiede conoscenze specifiche per la configurazione
	- o manuali ad hoc sul sito di IUCLID 5
- scelta dipendente da
	- o operatività locale
	- <sup>o</sup> numero di utenti
	- o numero di sostanze

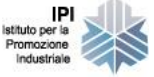

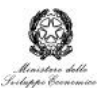

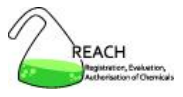

### Requisiti hardware

- 2 GHz CPU
- 1 GB RAM
- maggiore usabilità se monitor wide-screen (16:9)

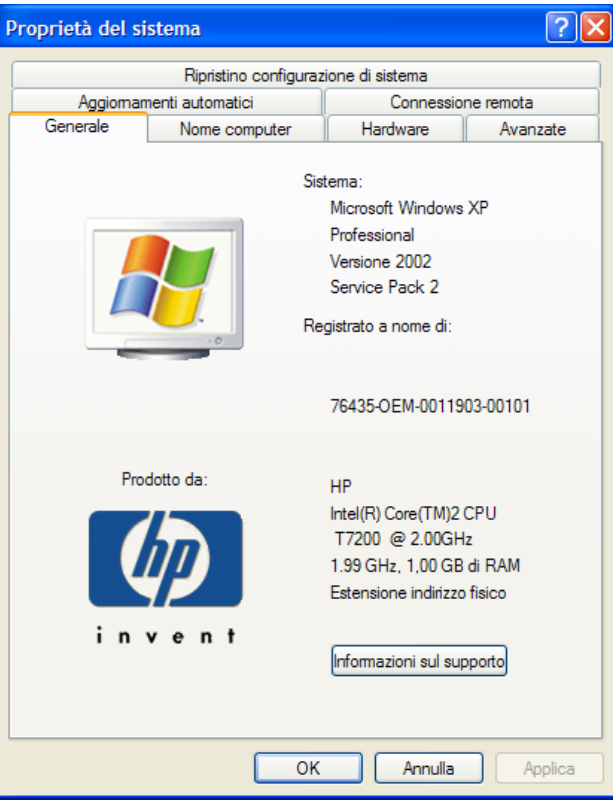

Risorse del computer » click destro » proprietà

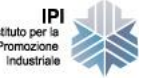

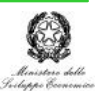

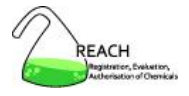

Requisiti software

- Java Runtime Environment (versione 1.5 o superiore)
- Acrobat Reader
- Microsoft Windows 2000 o XP (ok anche con Vista)

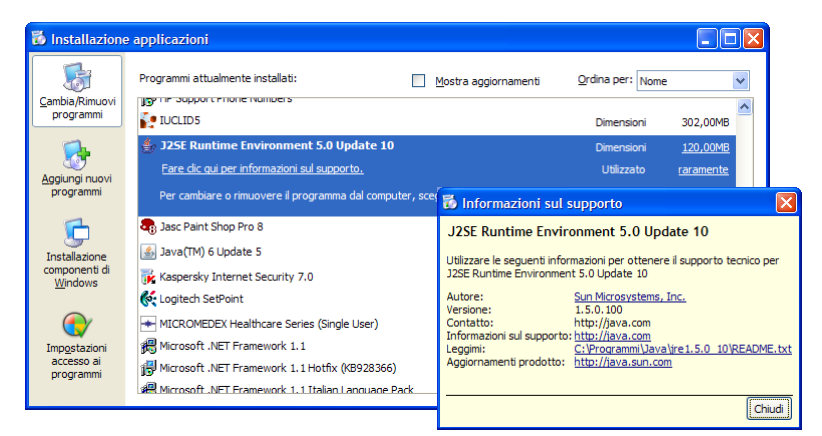

Pannello di controllo » installazione applicazioni

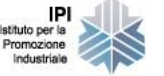

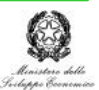

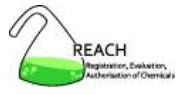

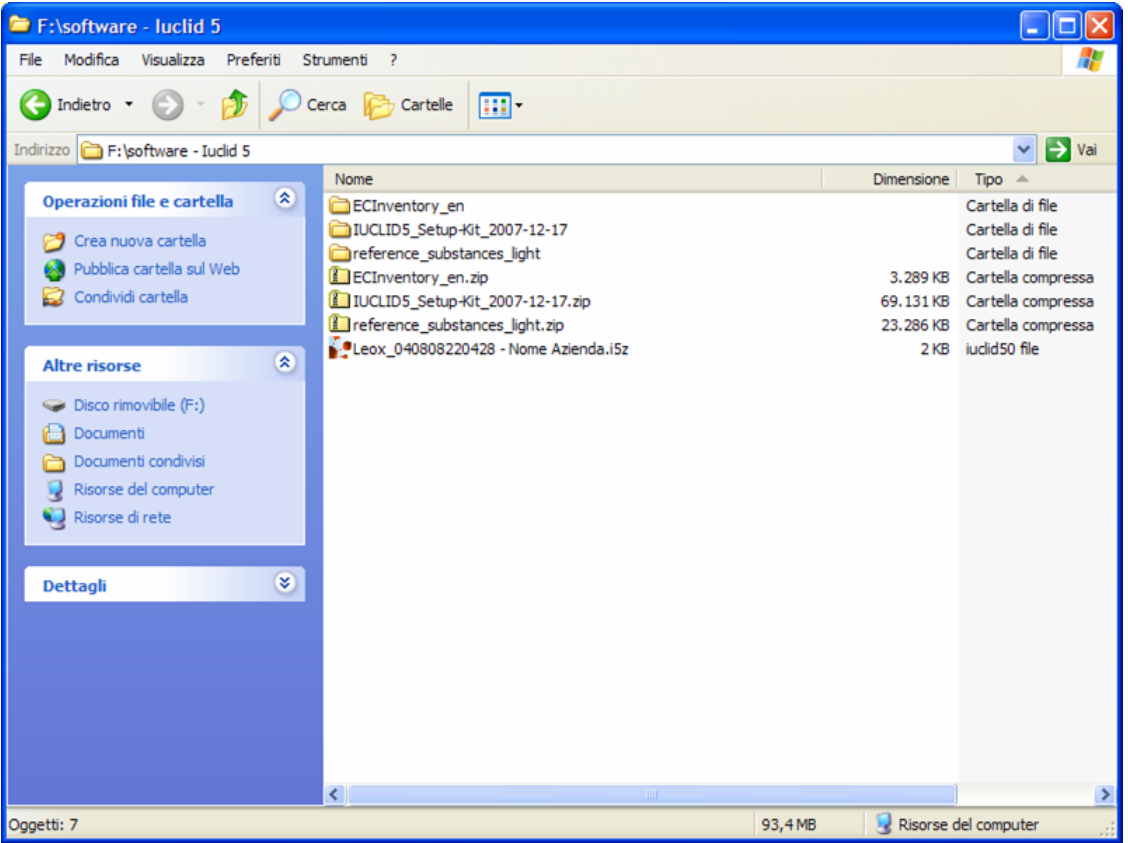

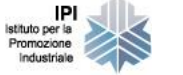

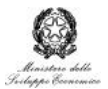

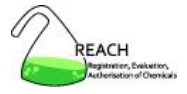

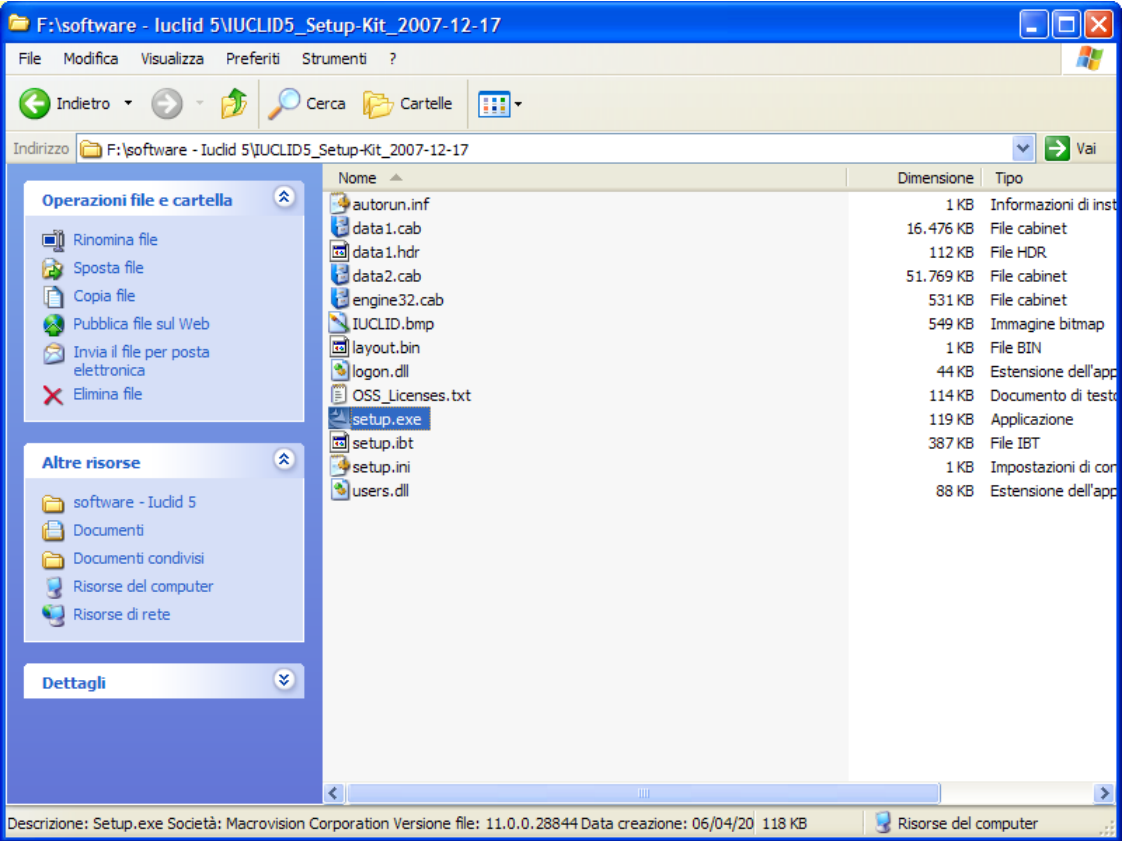

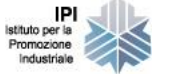

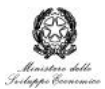

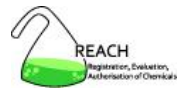

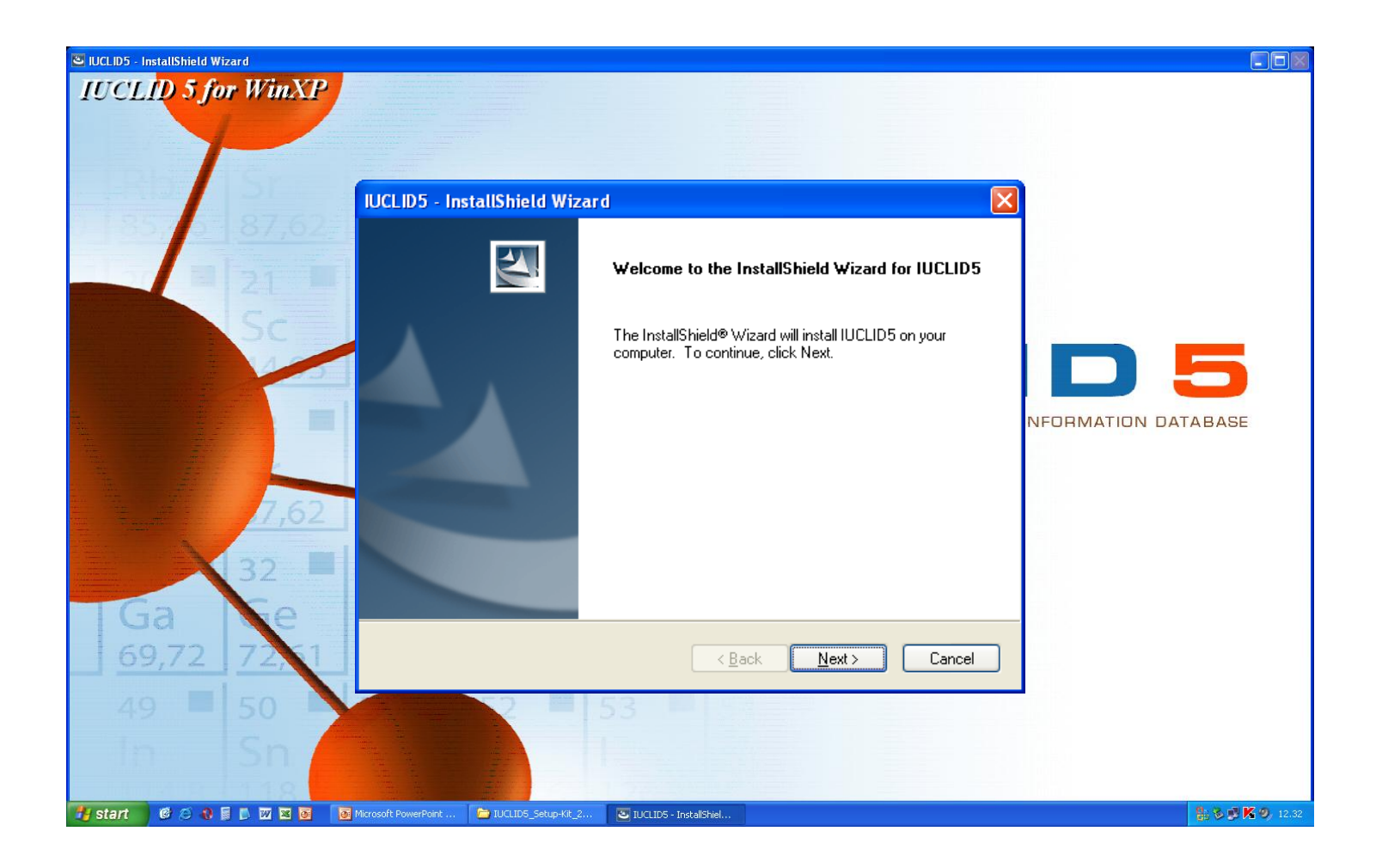

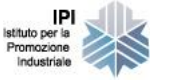

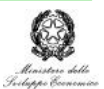

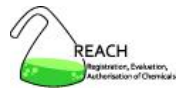

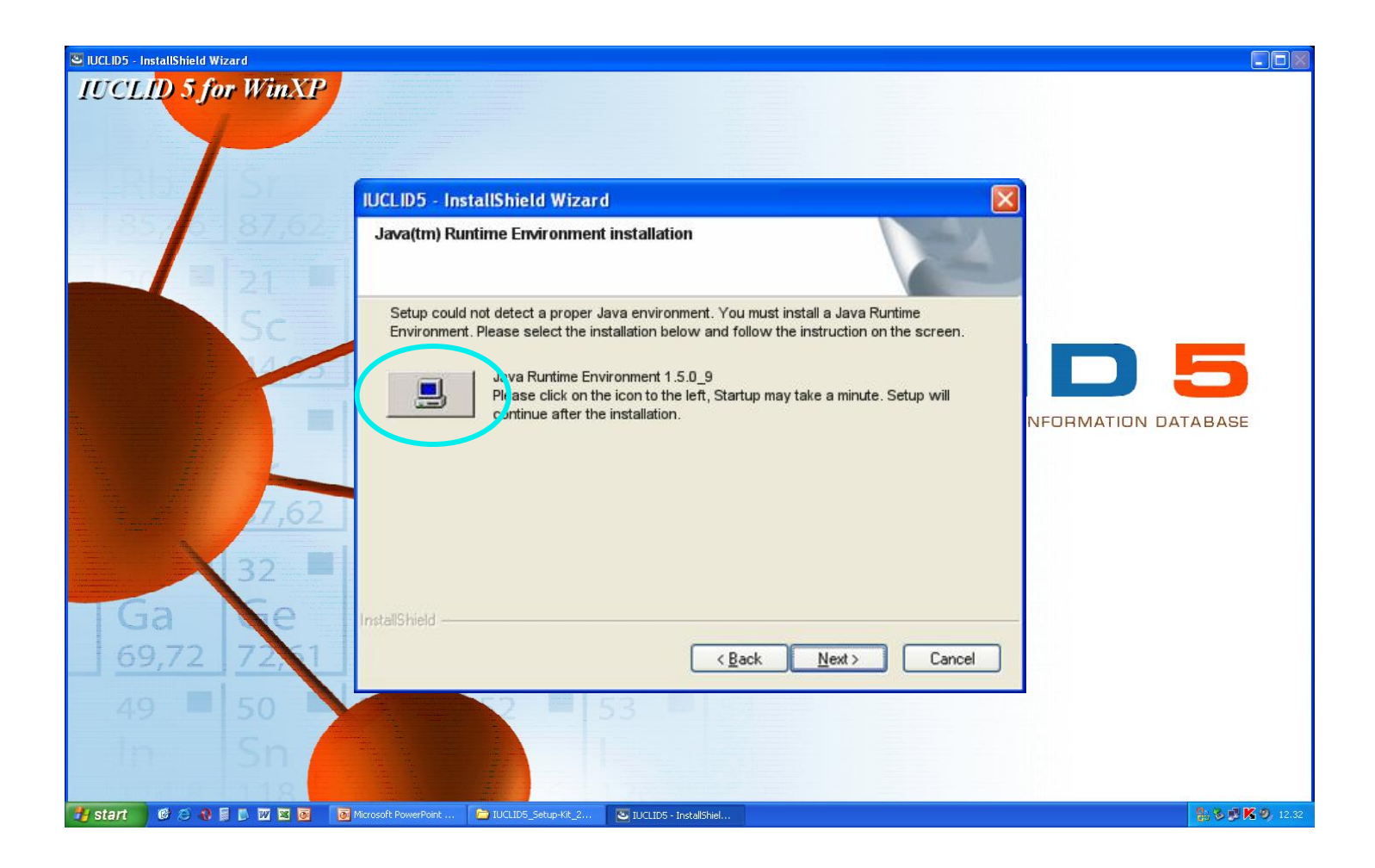

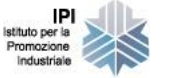

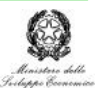

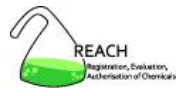

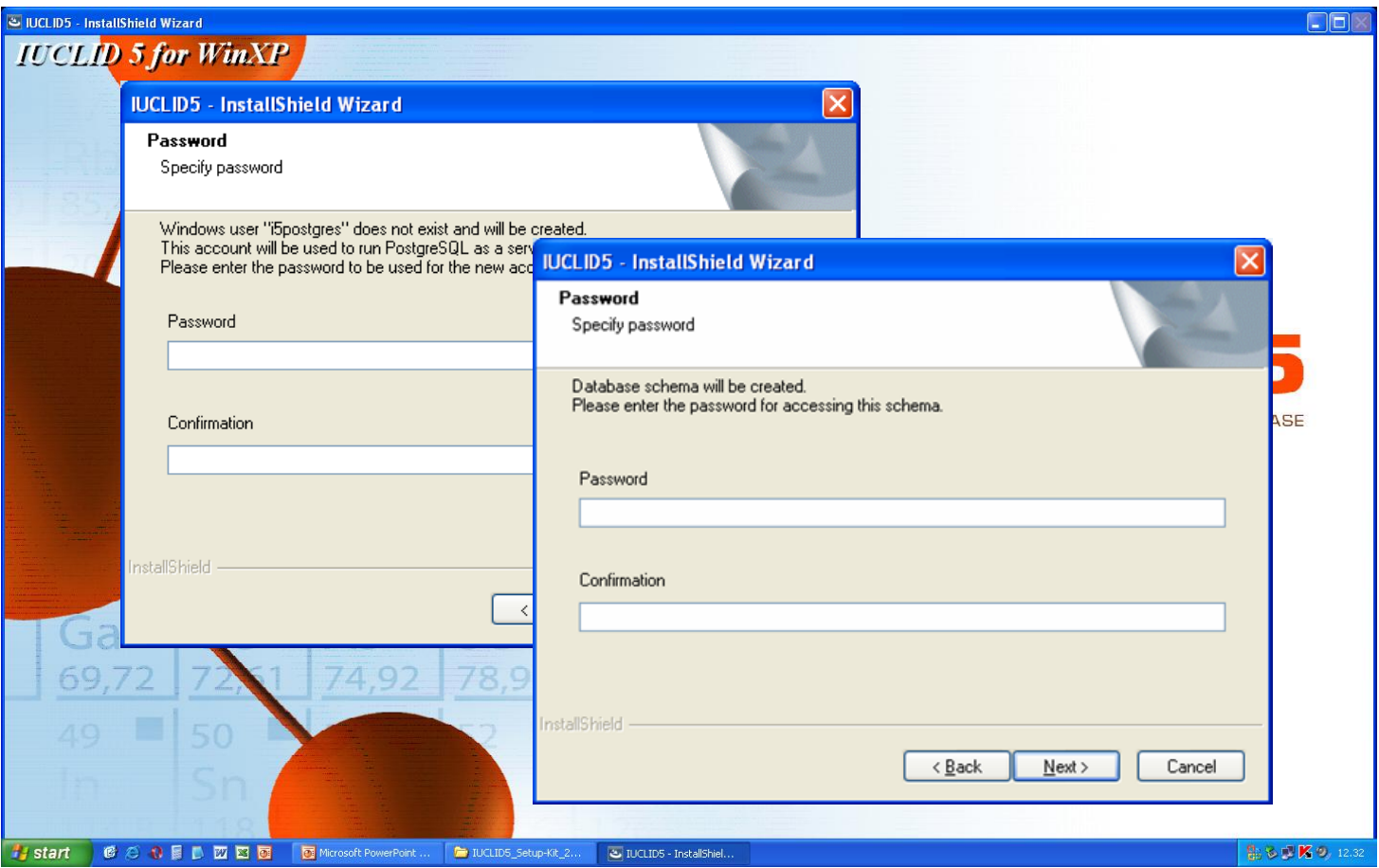

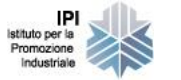

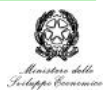

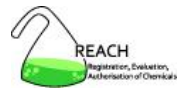

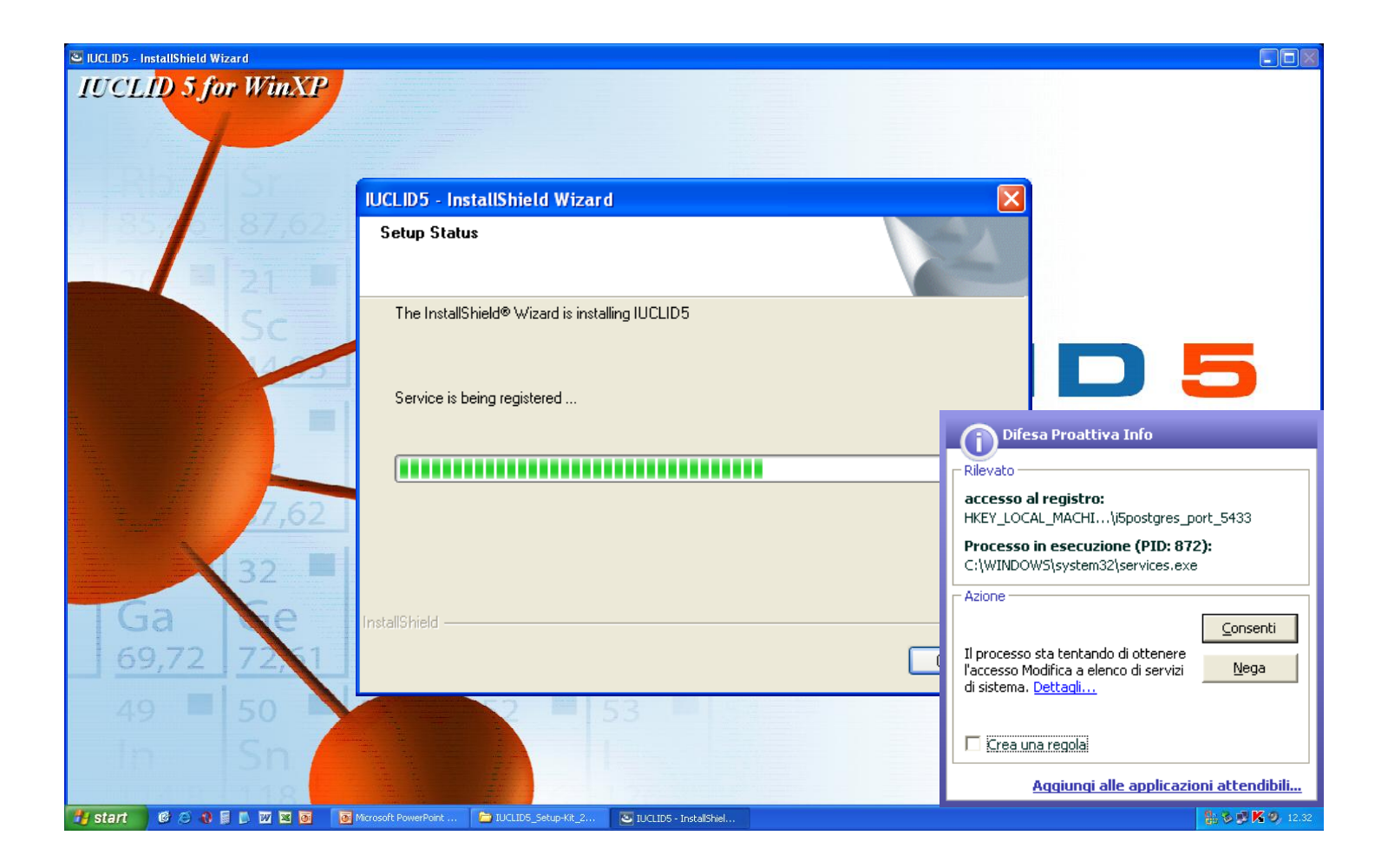

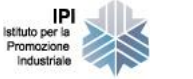

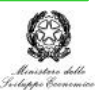

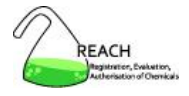

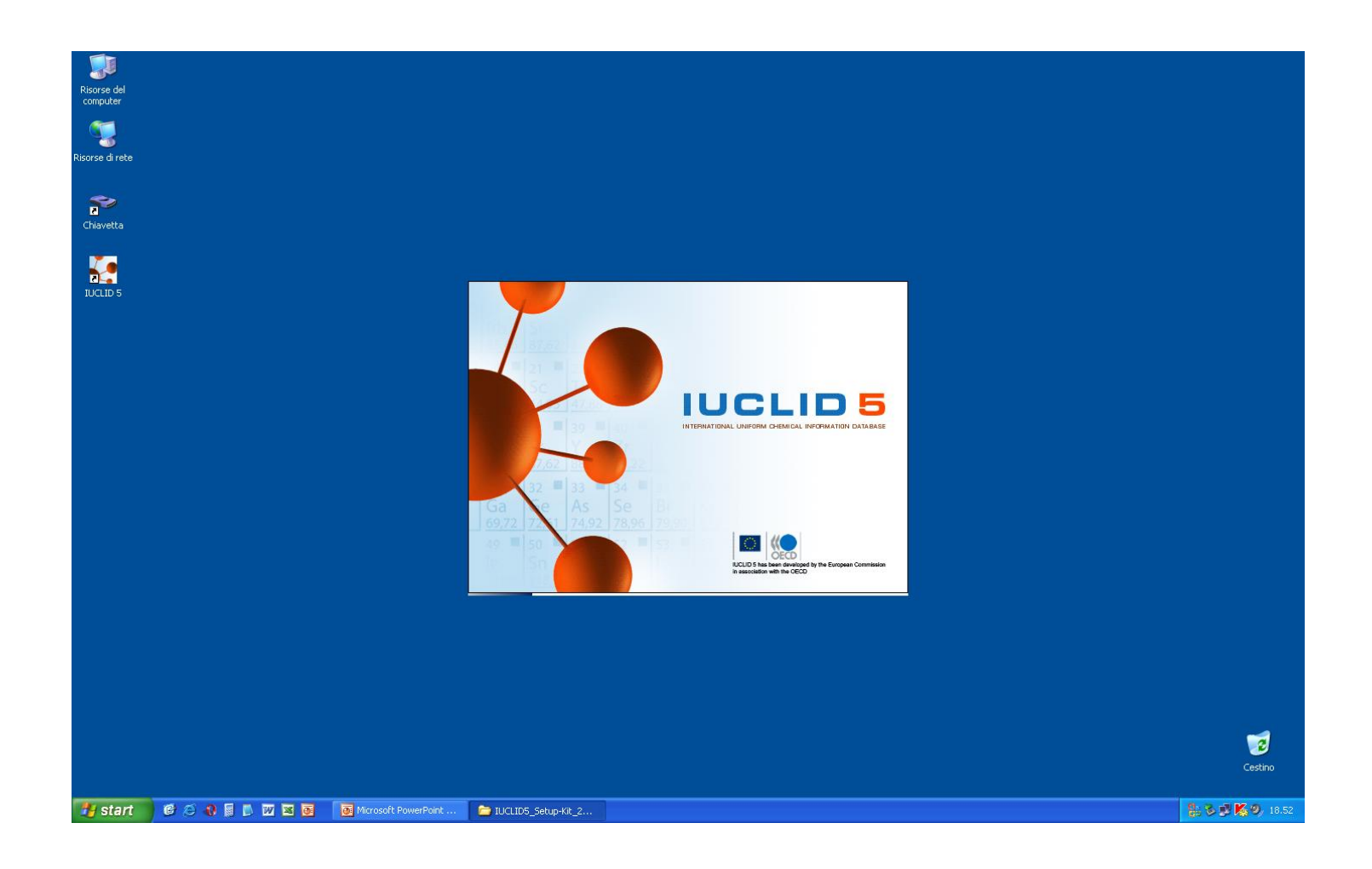

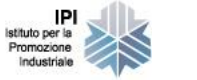

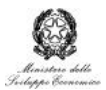

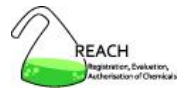

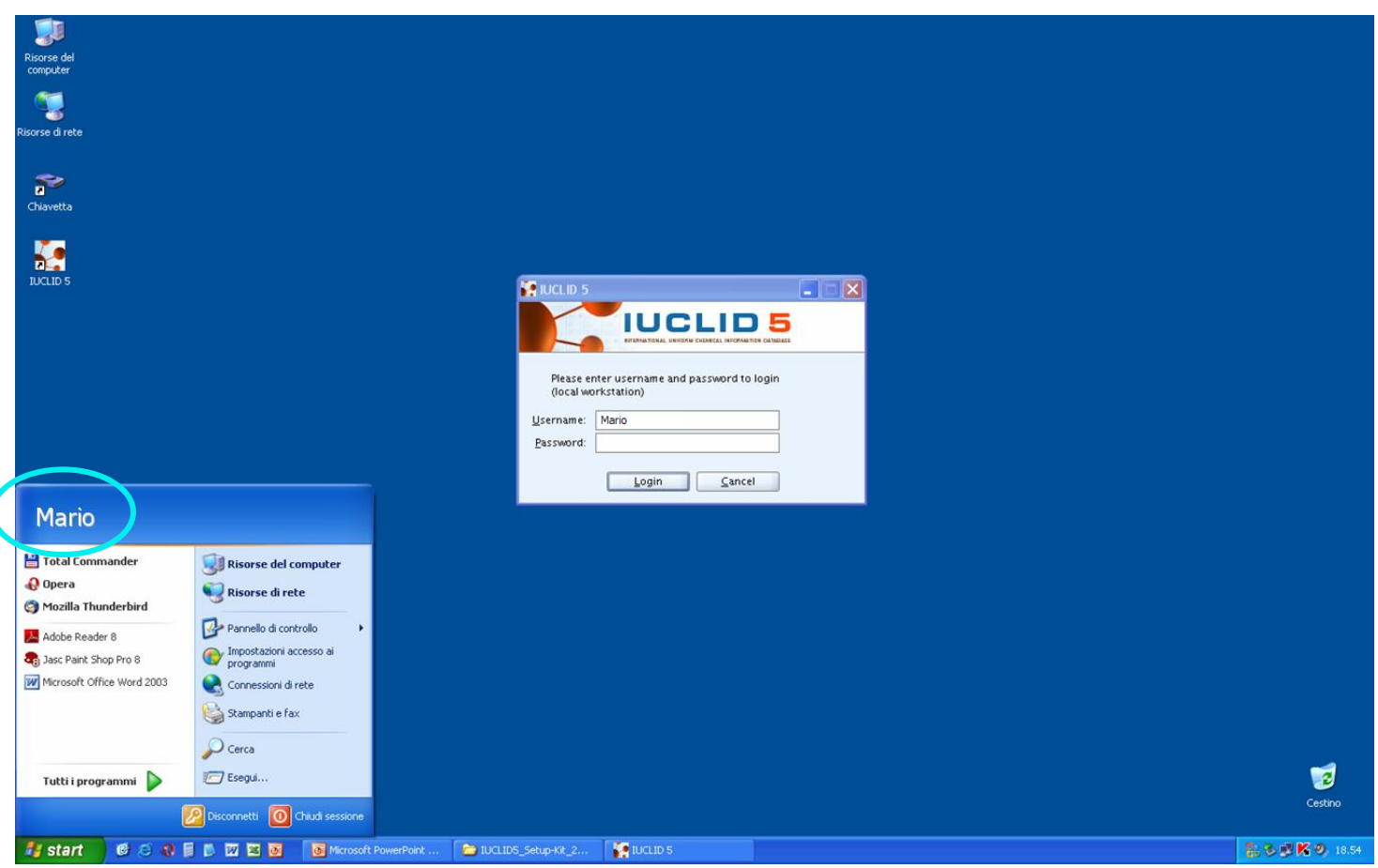

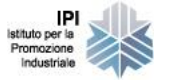

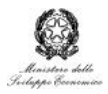

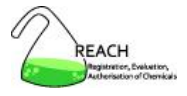

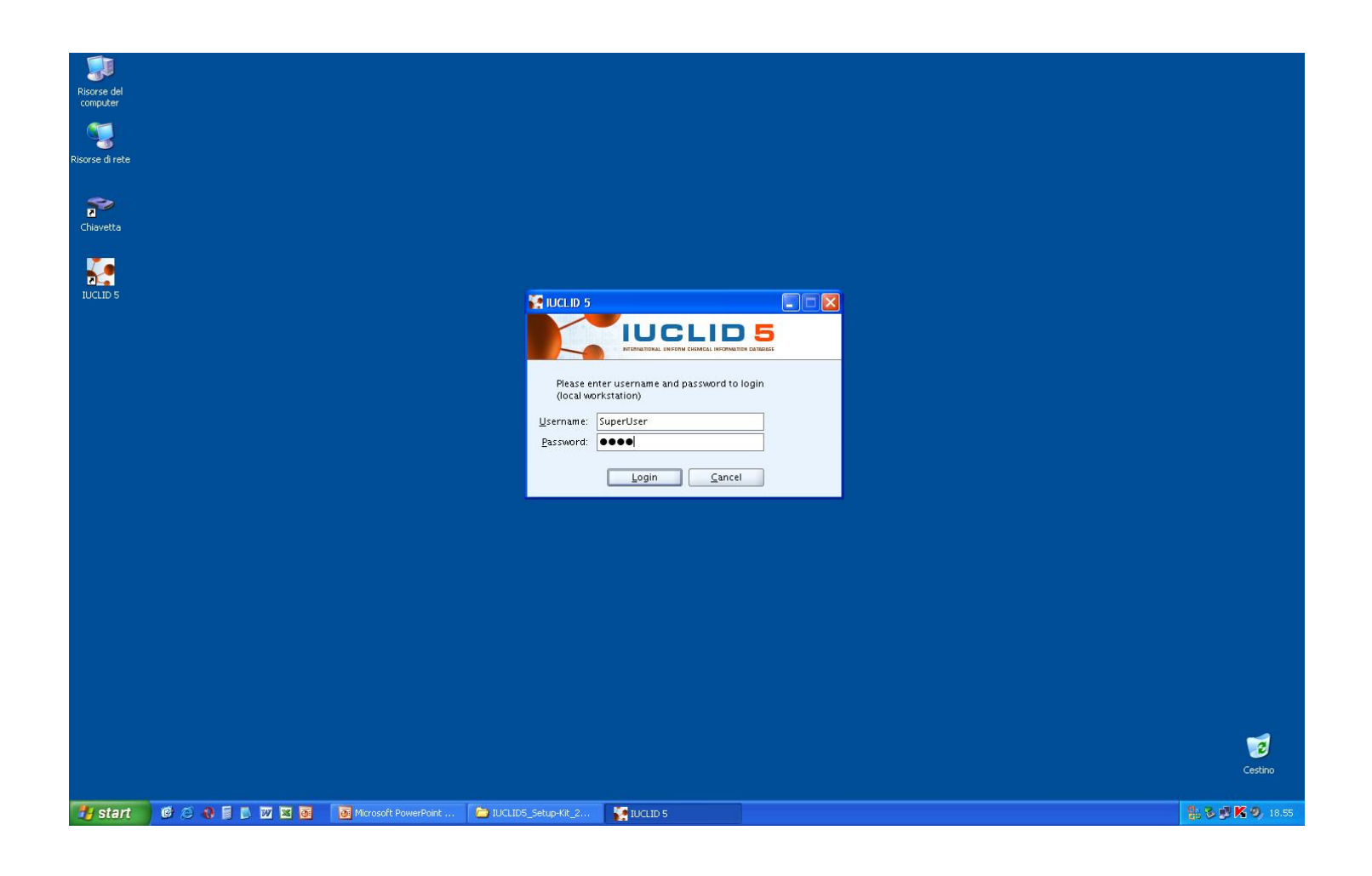

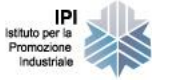

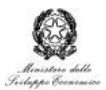

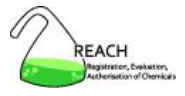

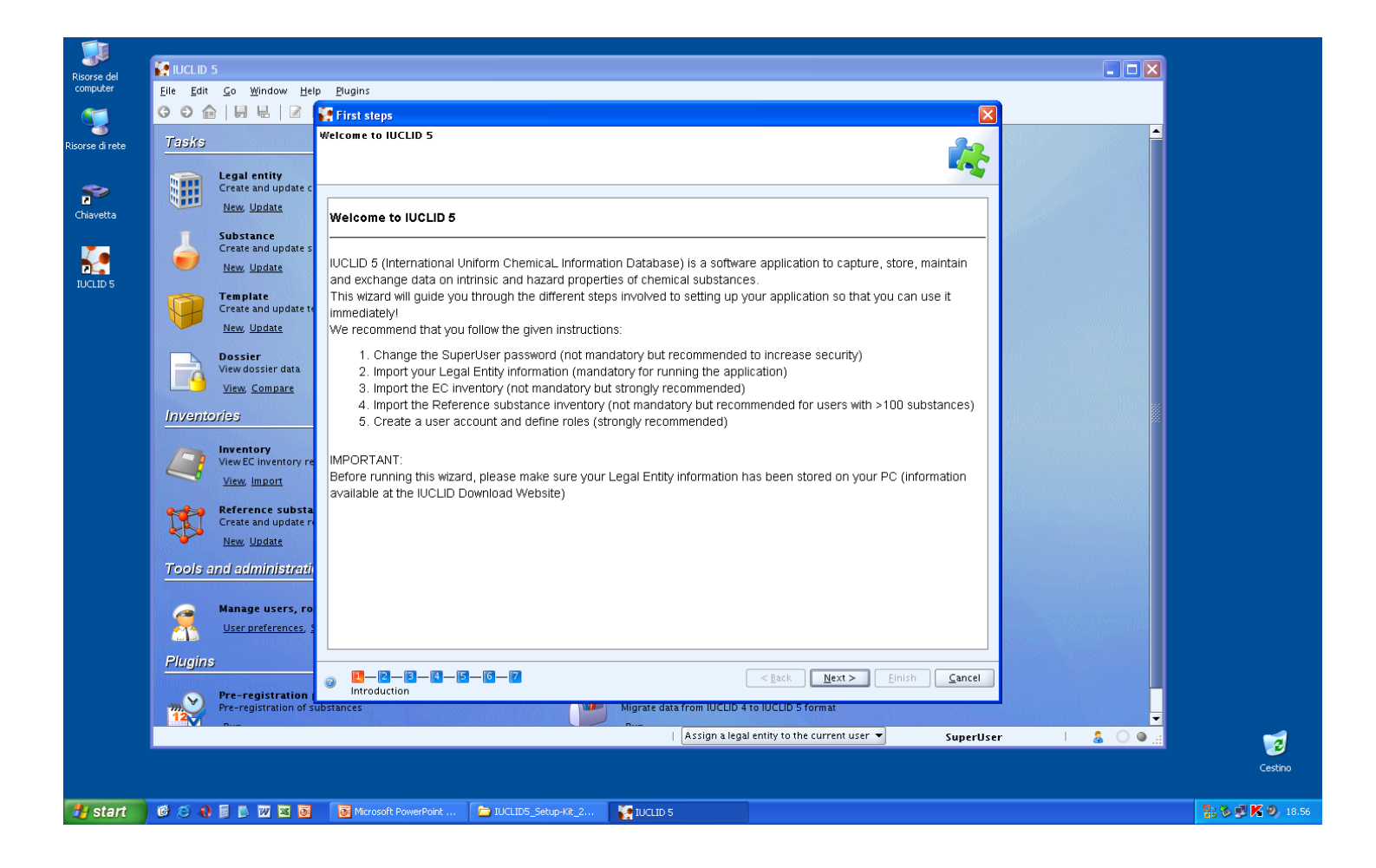

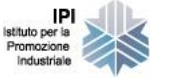

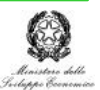

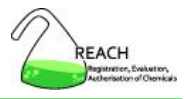

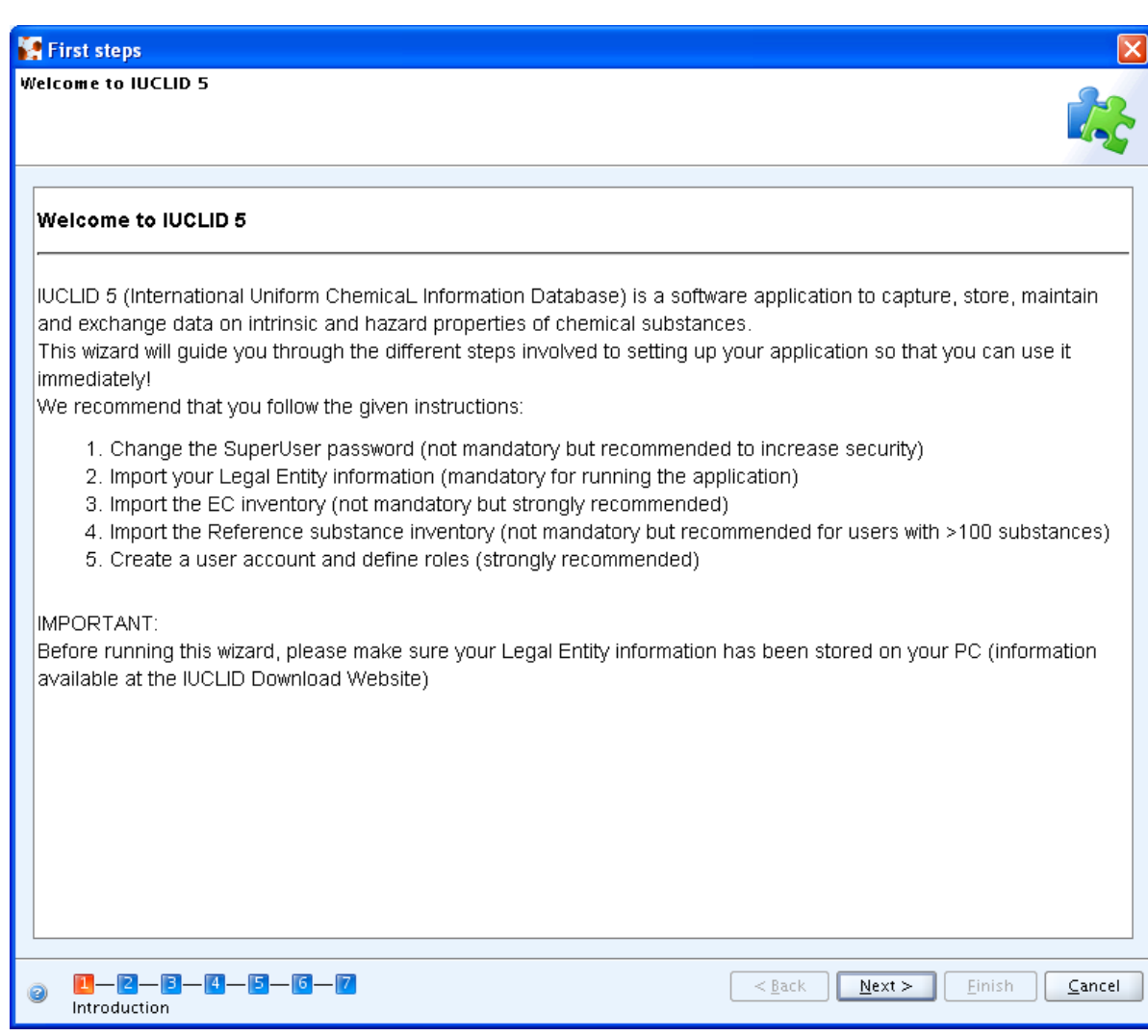

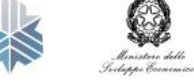

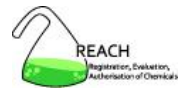

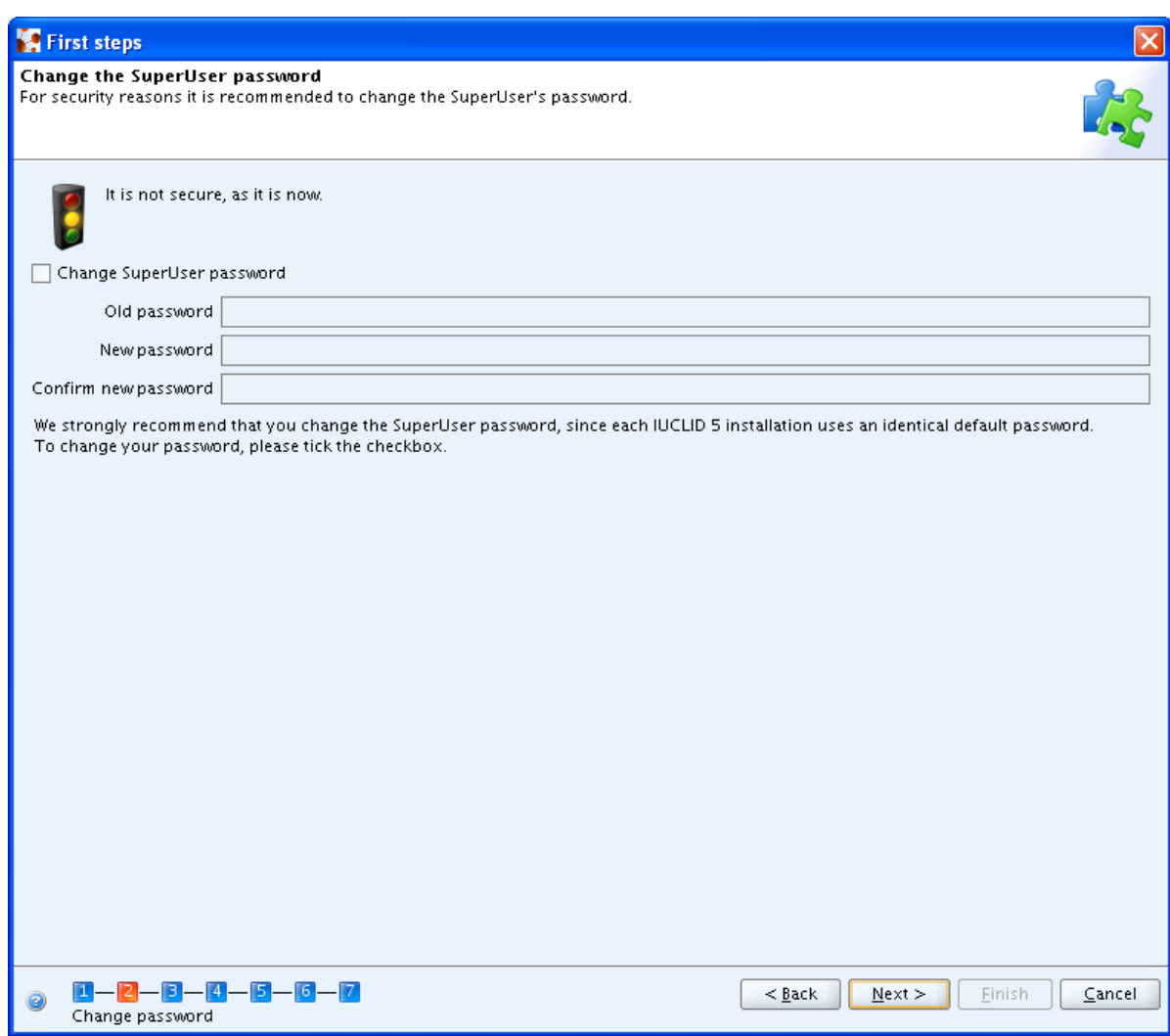

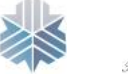

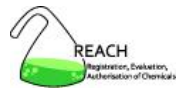

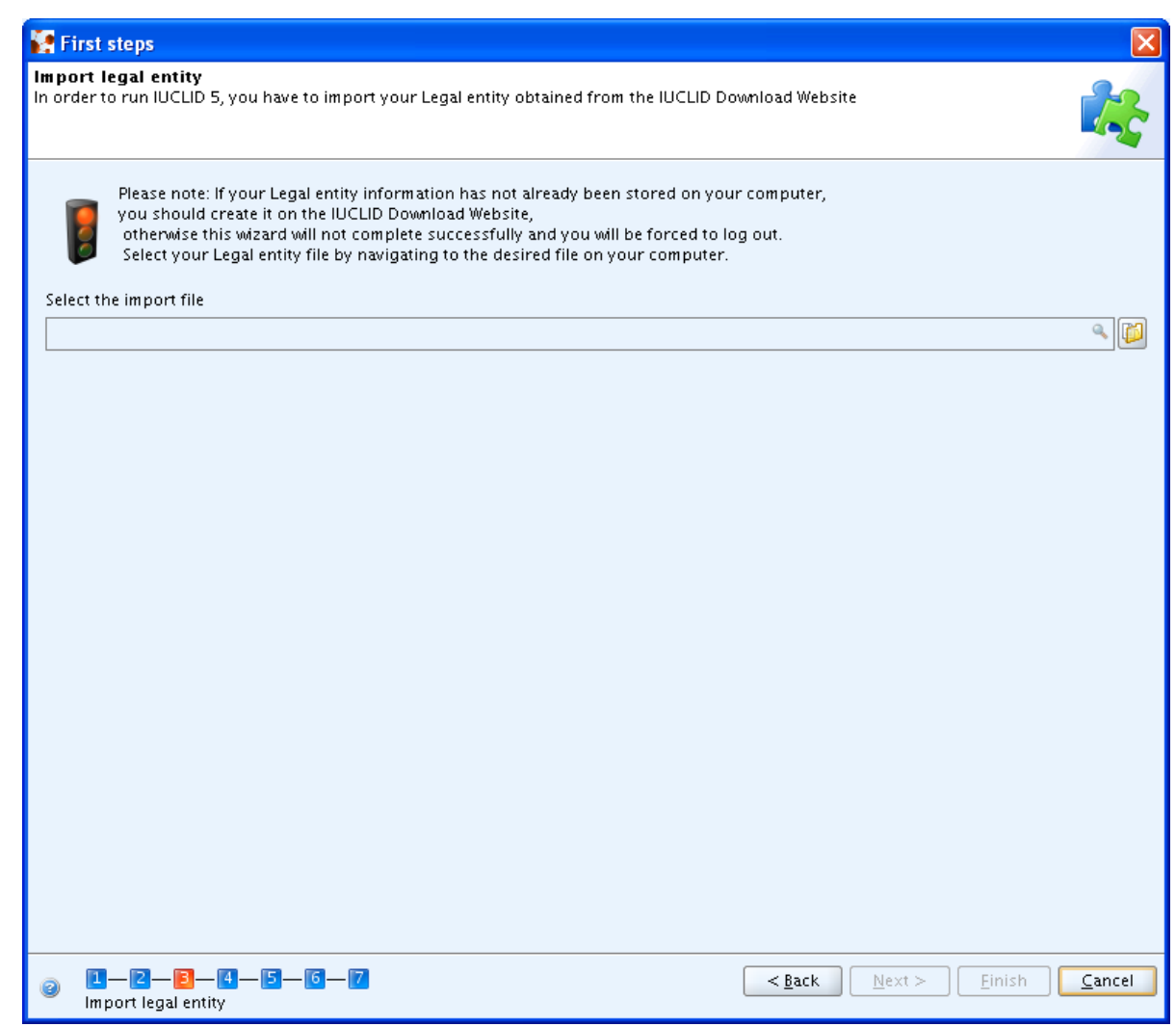

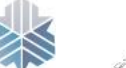

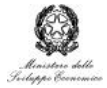

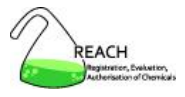

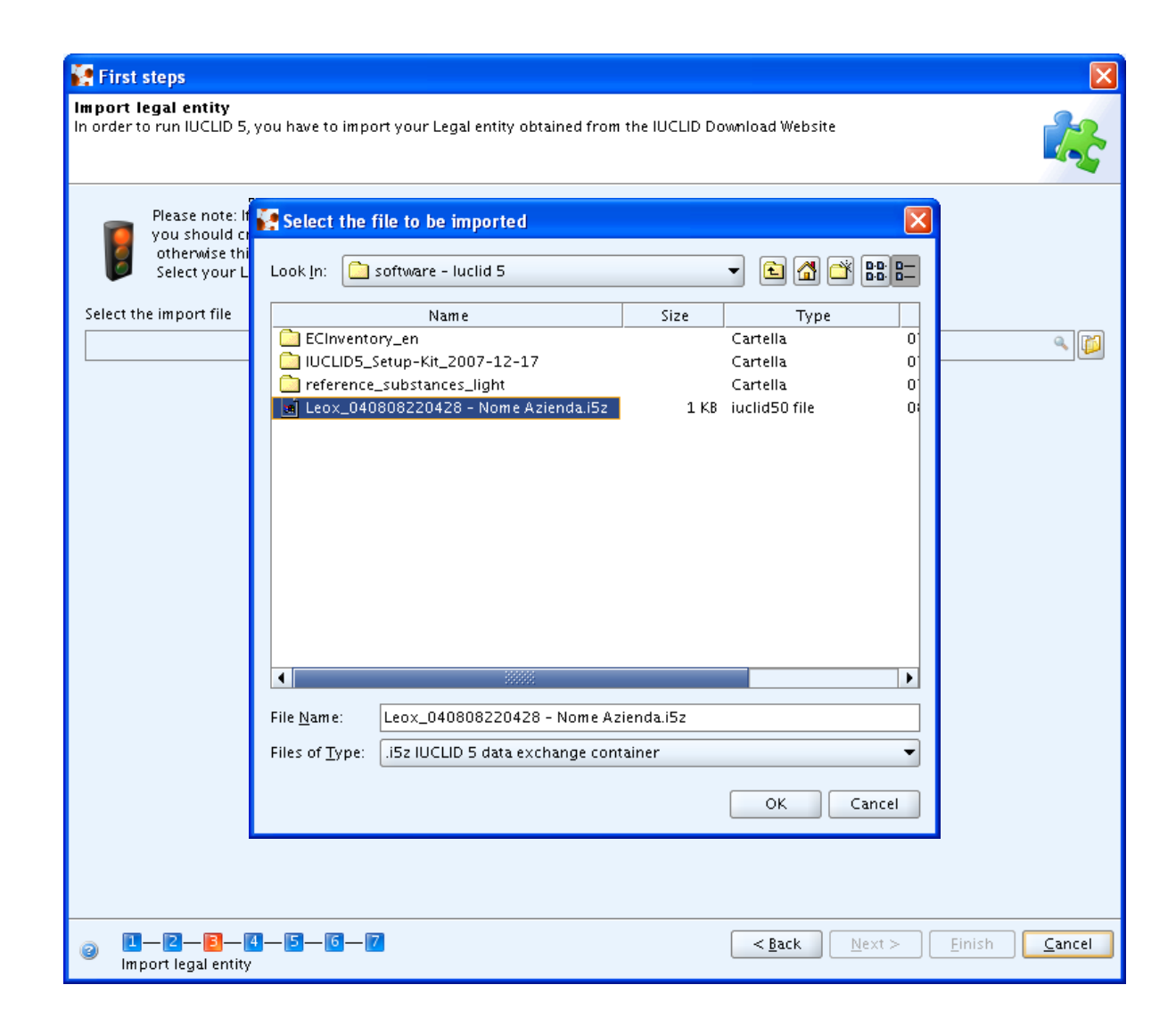

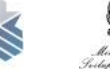

Istituto per li Promozione

Industriale

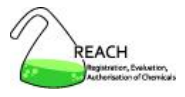

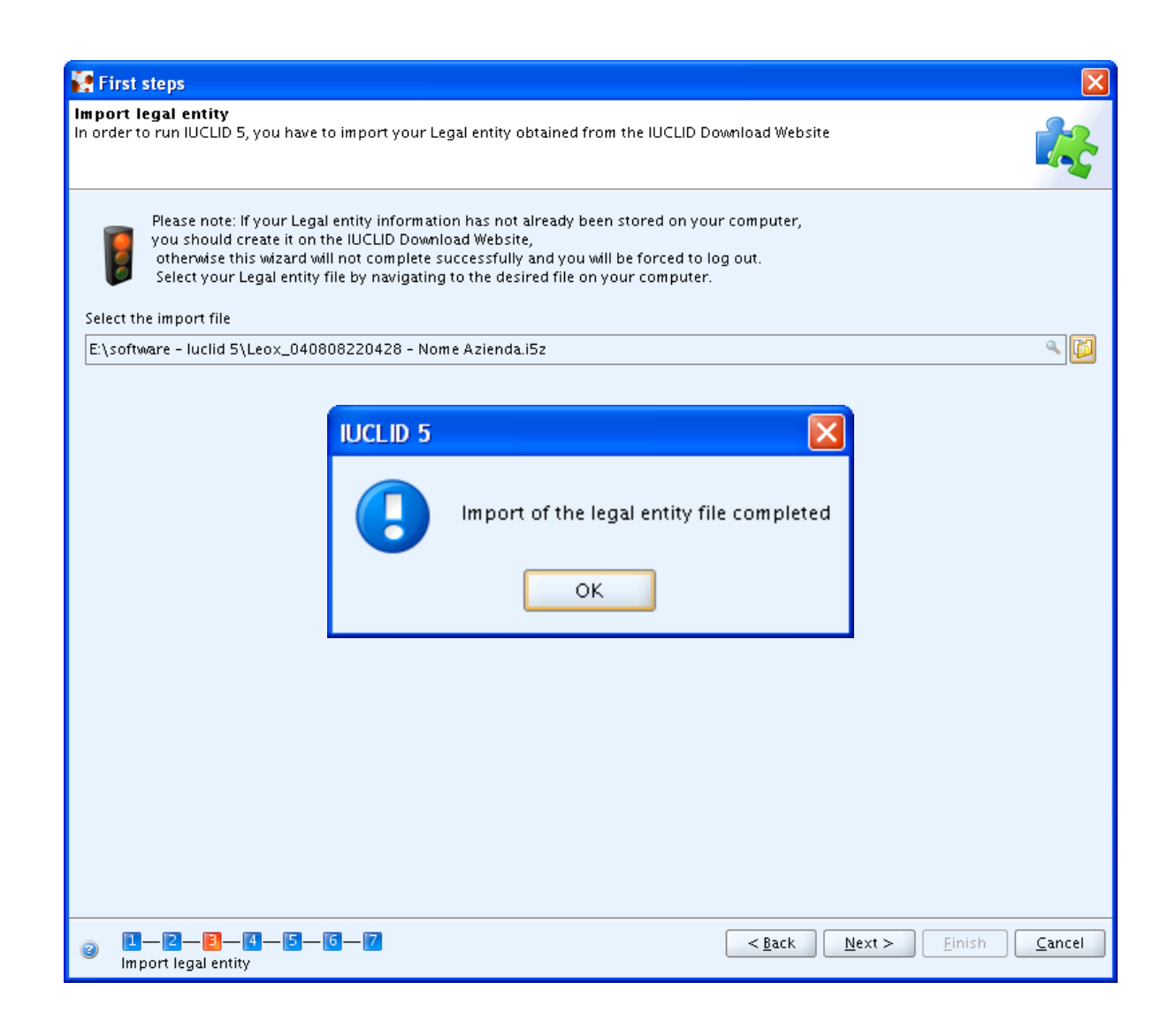

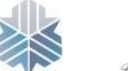

Istituto per li Promozione Industriale

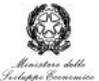

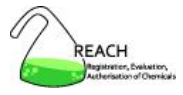

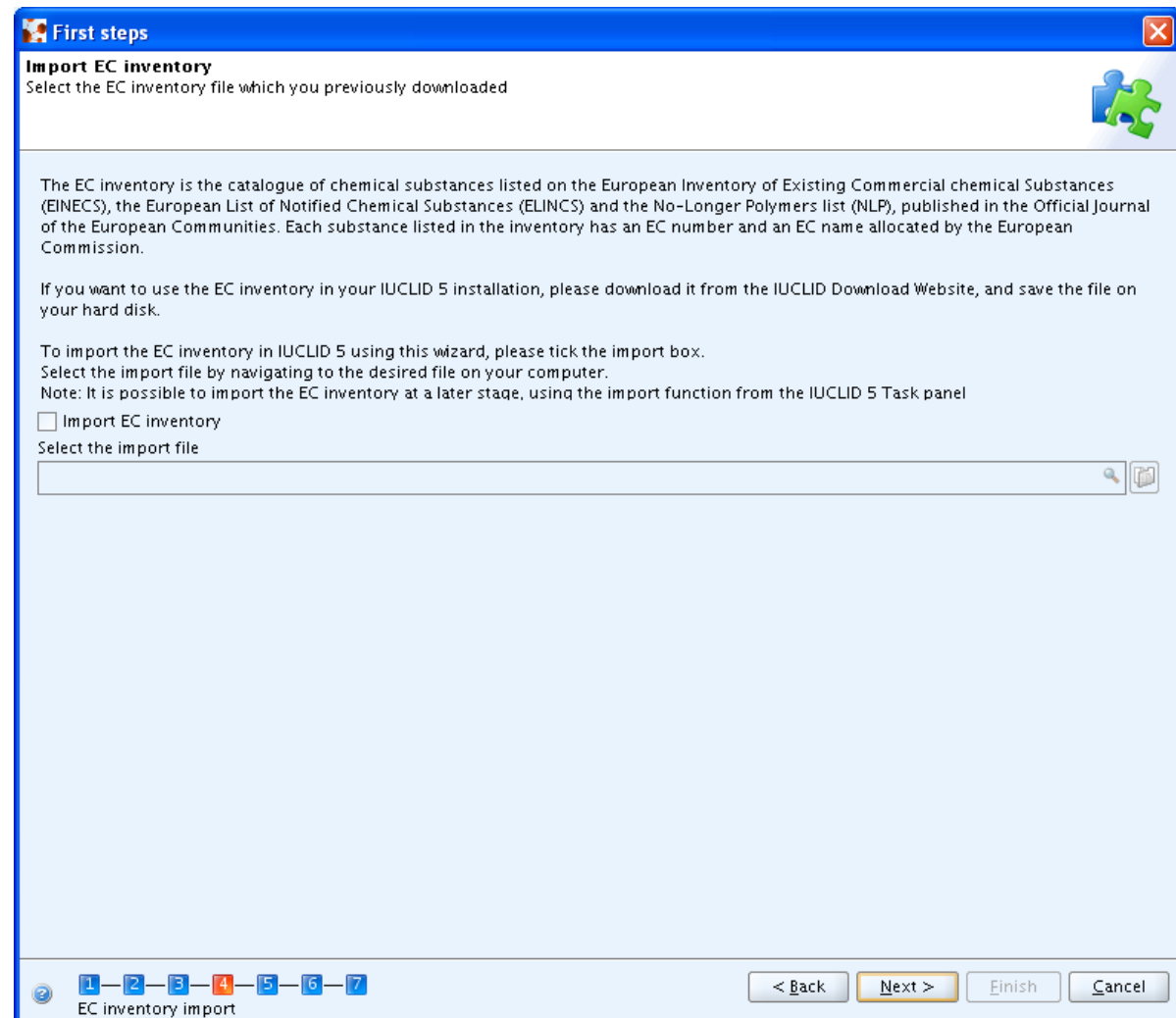

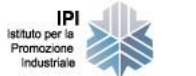

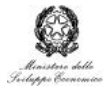

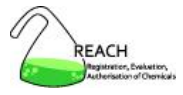

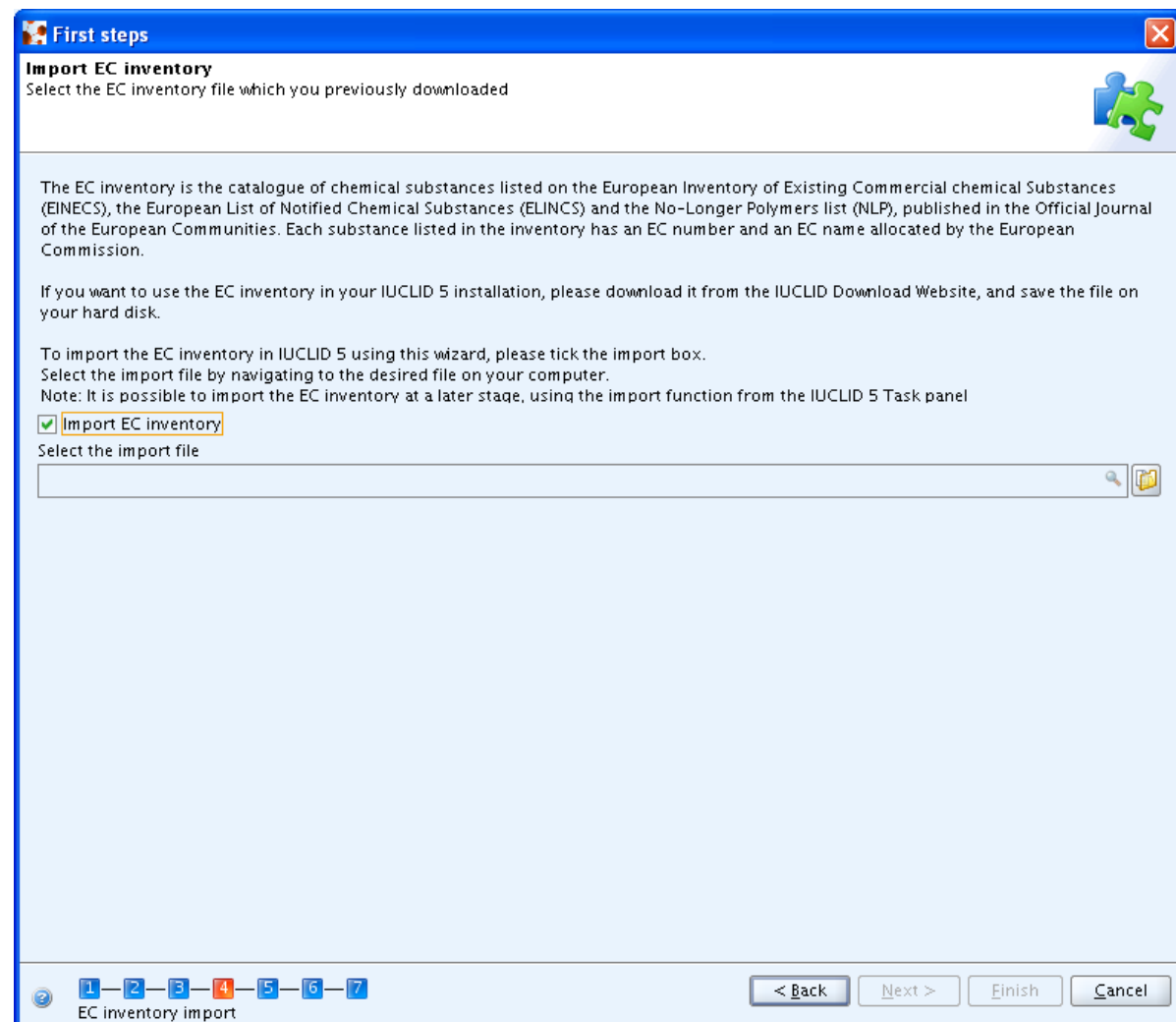

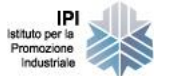

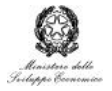

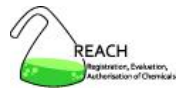

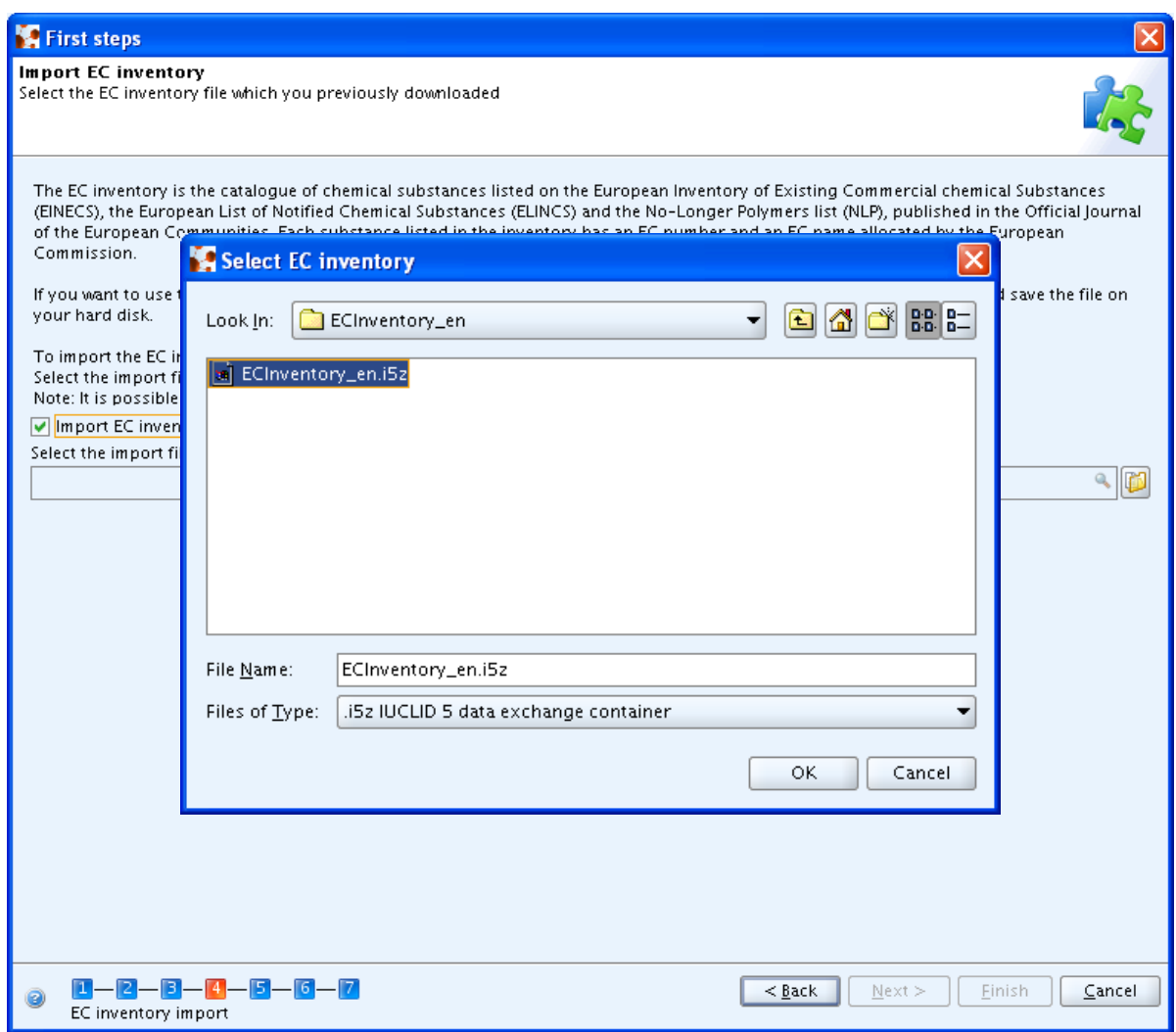

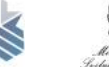

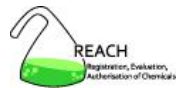

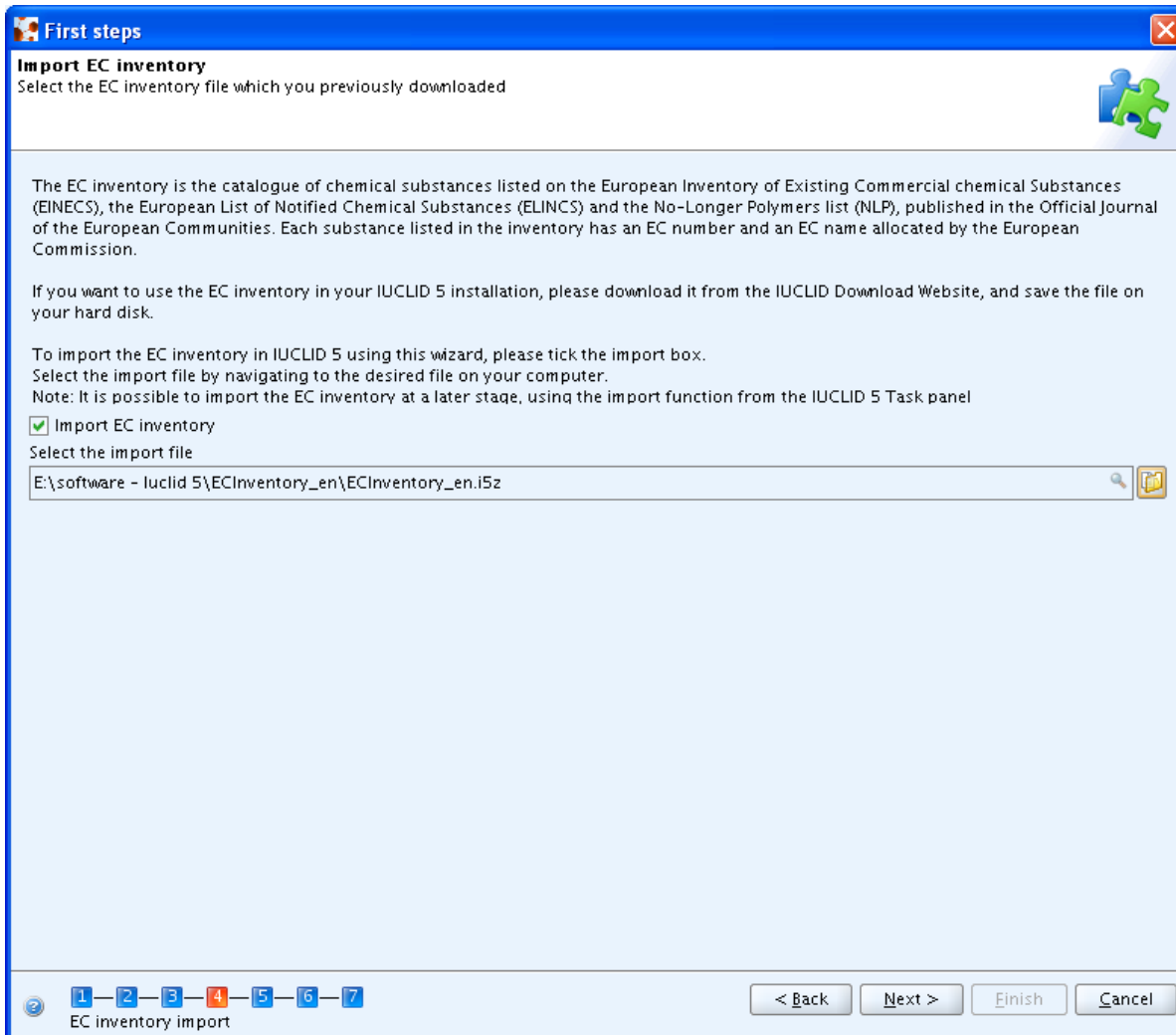

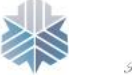
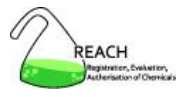

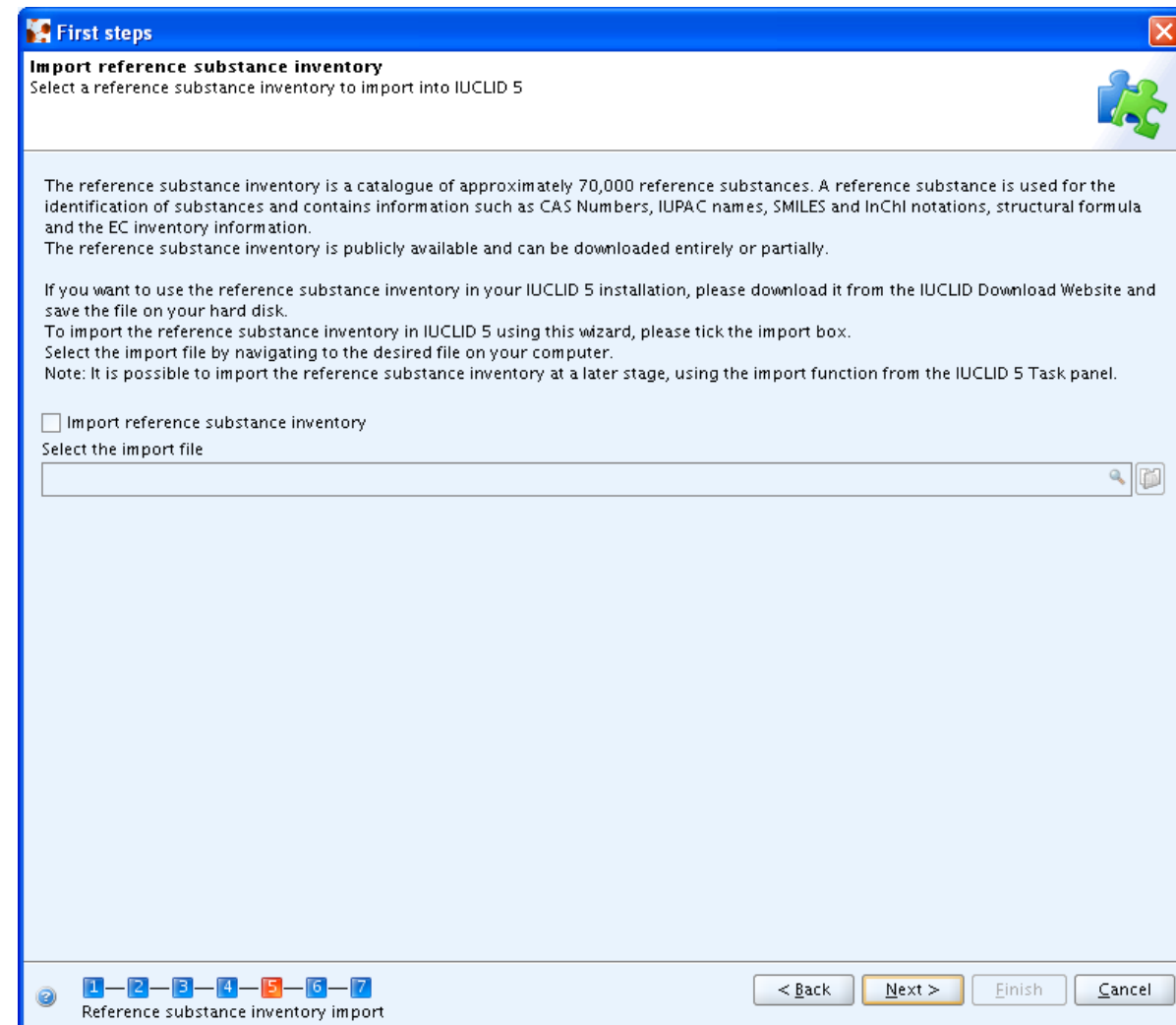

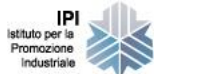

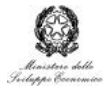

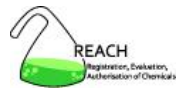

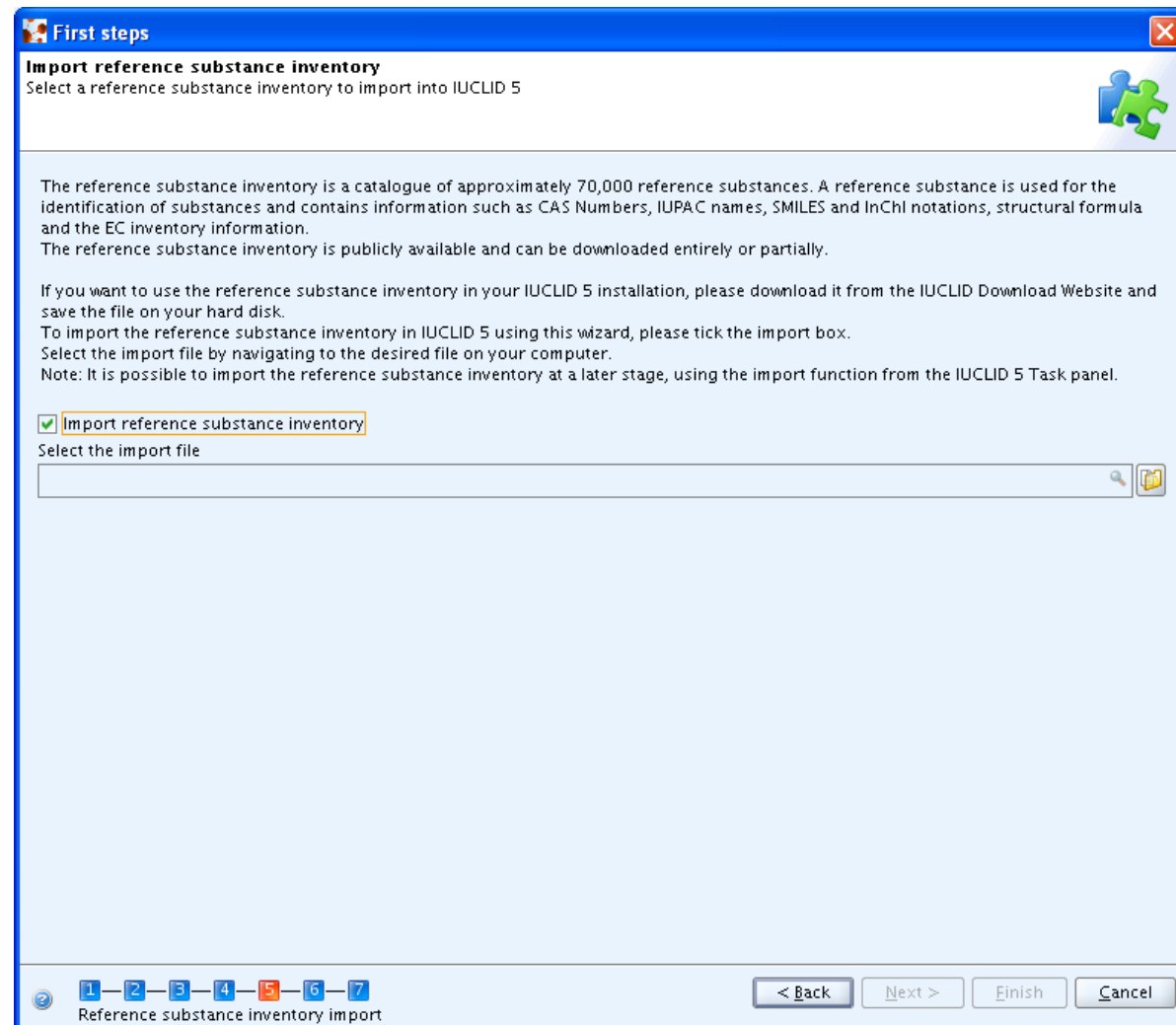

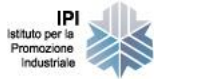

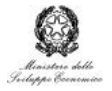

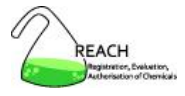

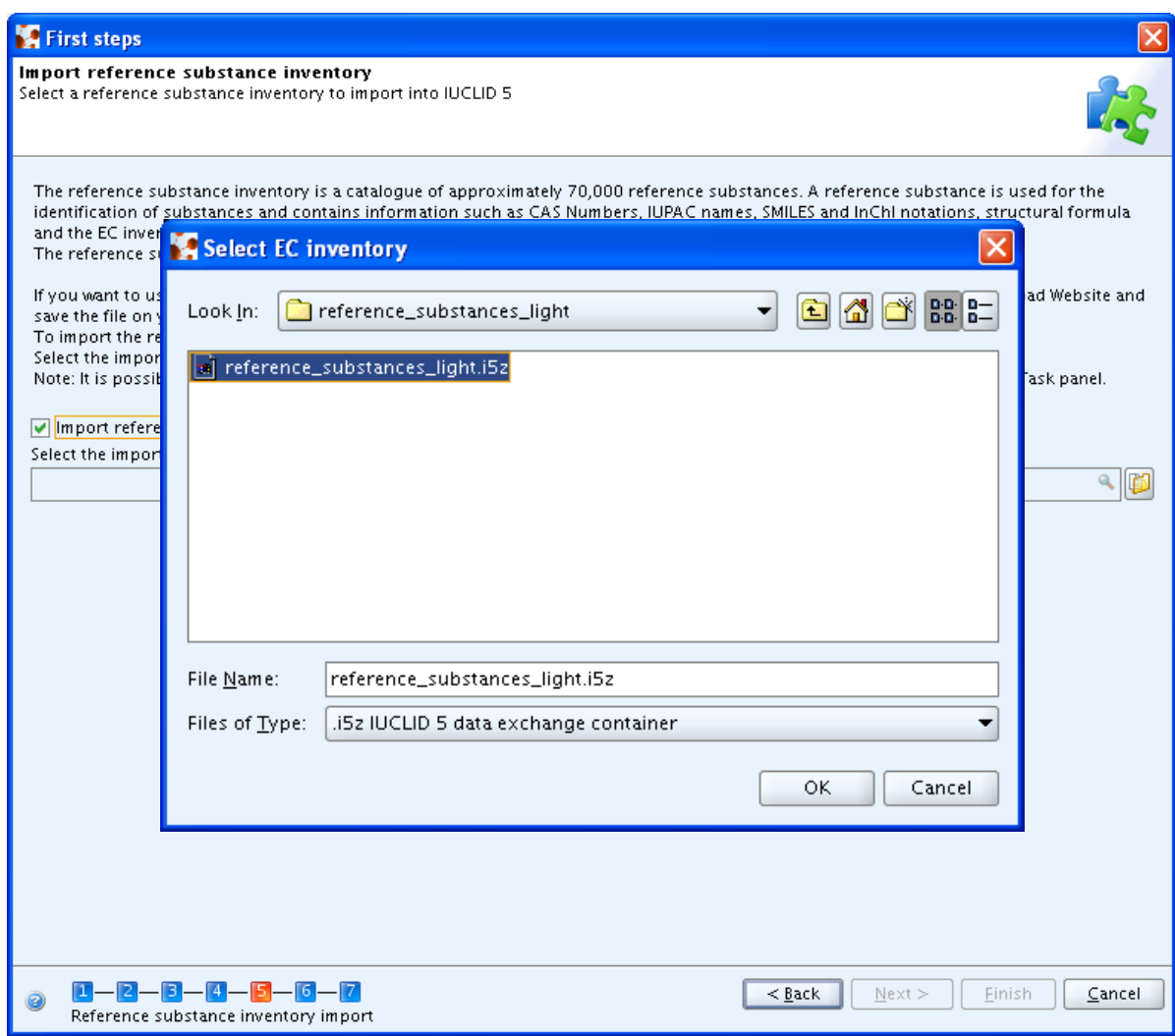

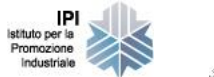

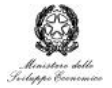

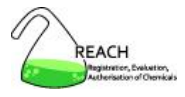

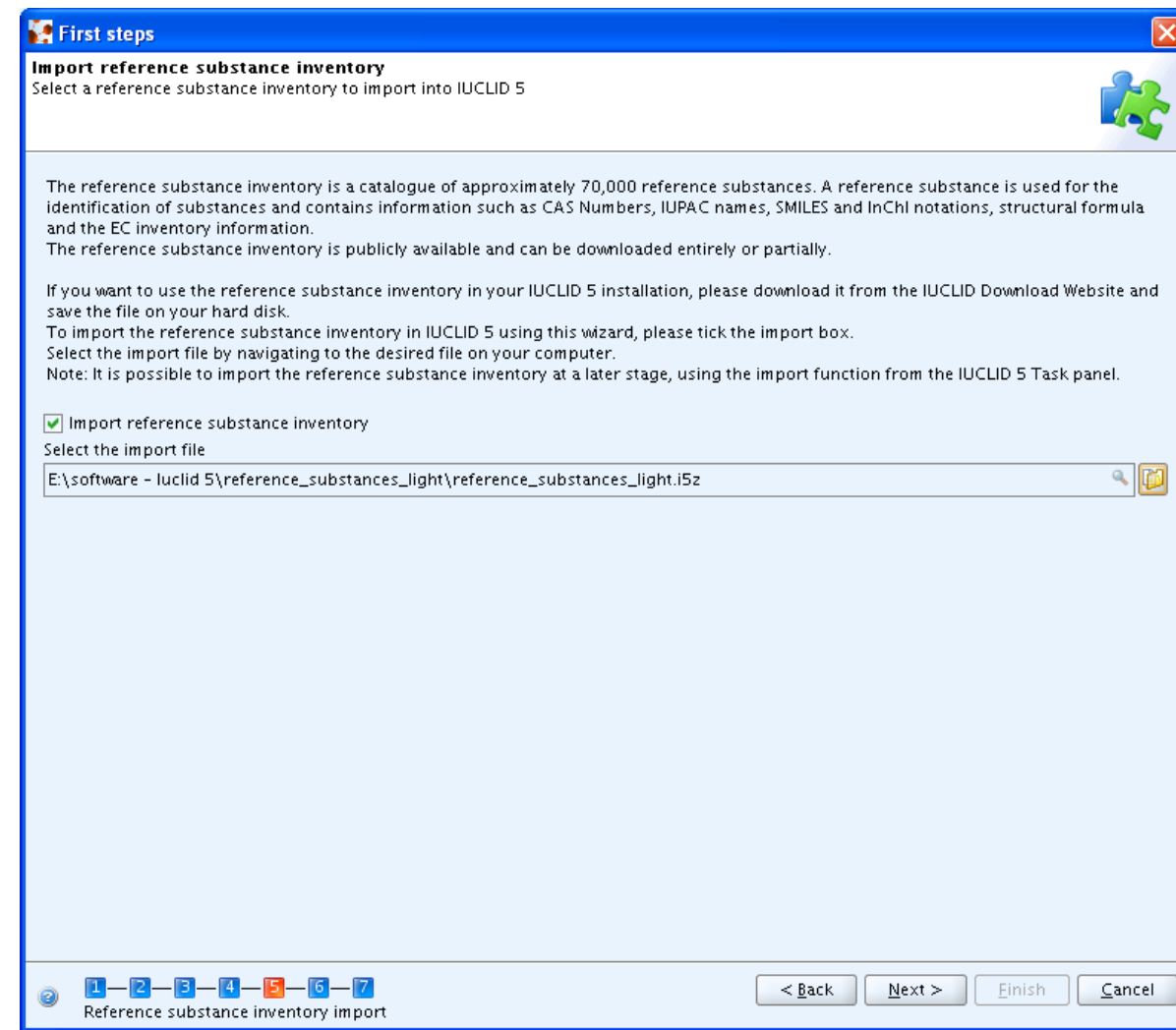

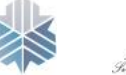

IPI<br>Istituto per la<br>Promozione<br>Industriale

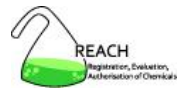

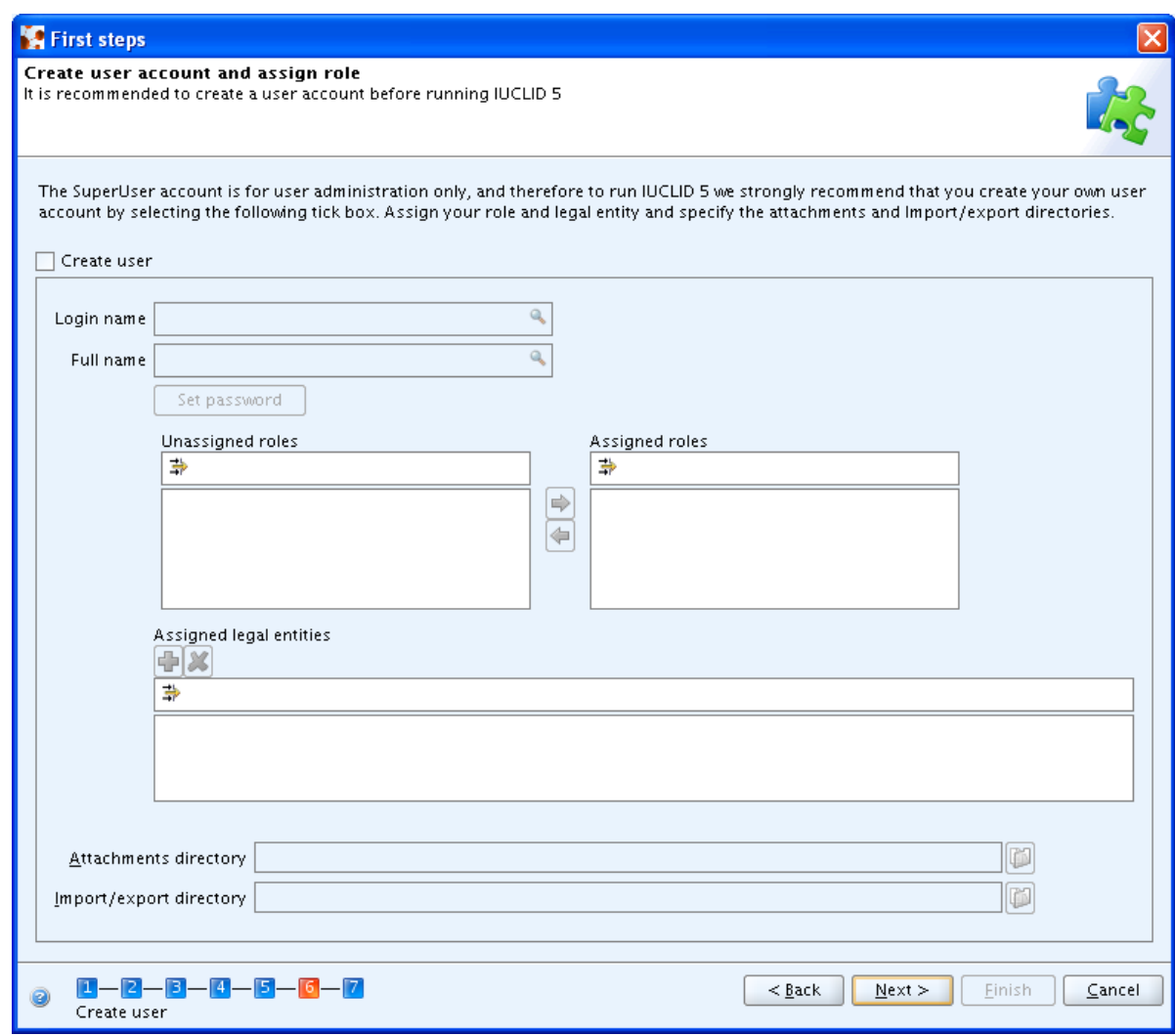

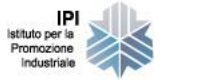

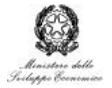

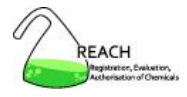

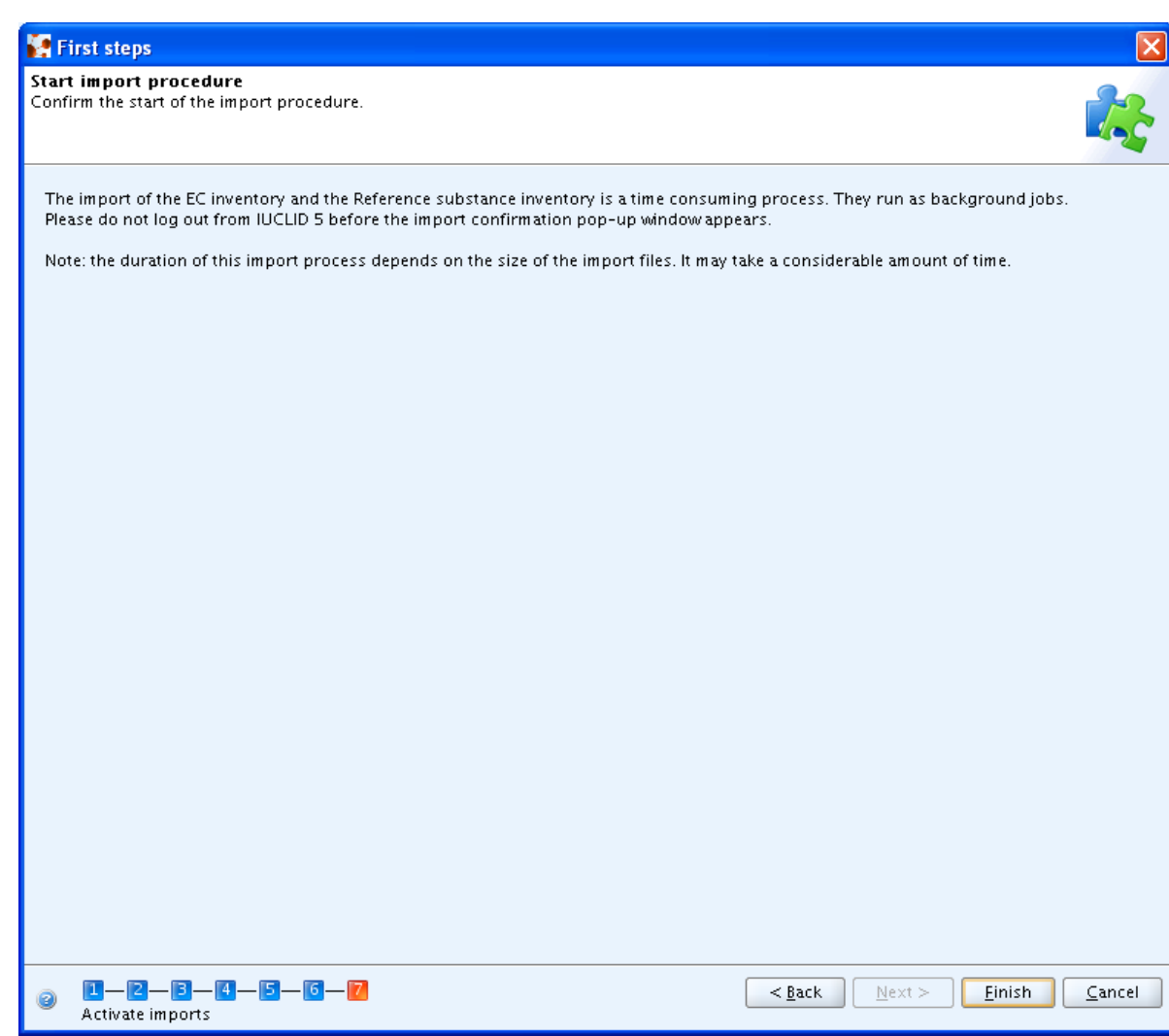

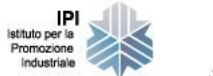

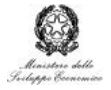

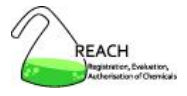

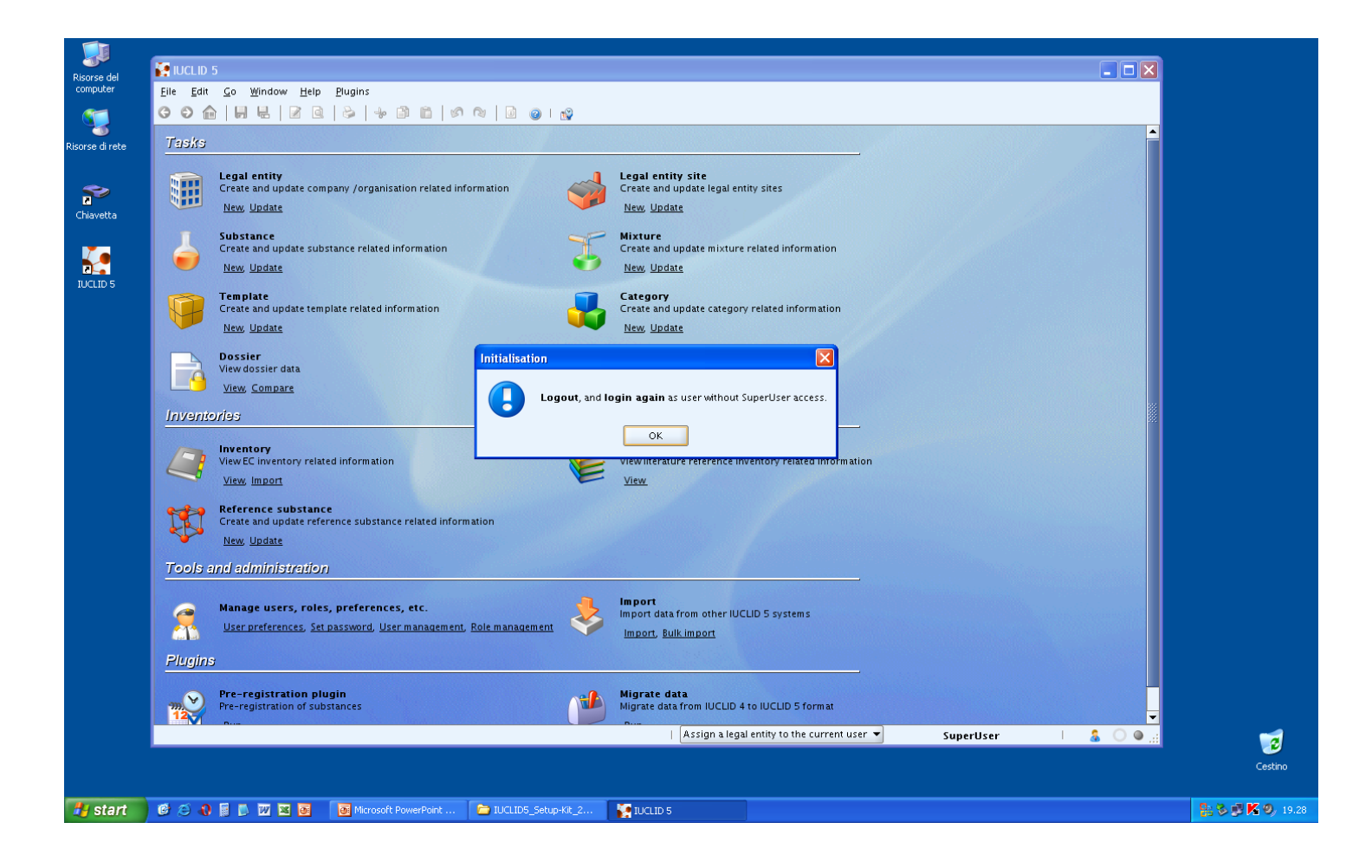

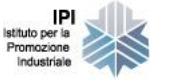

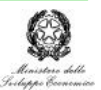

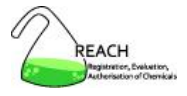

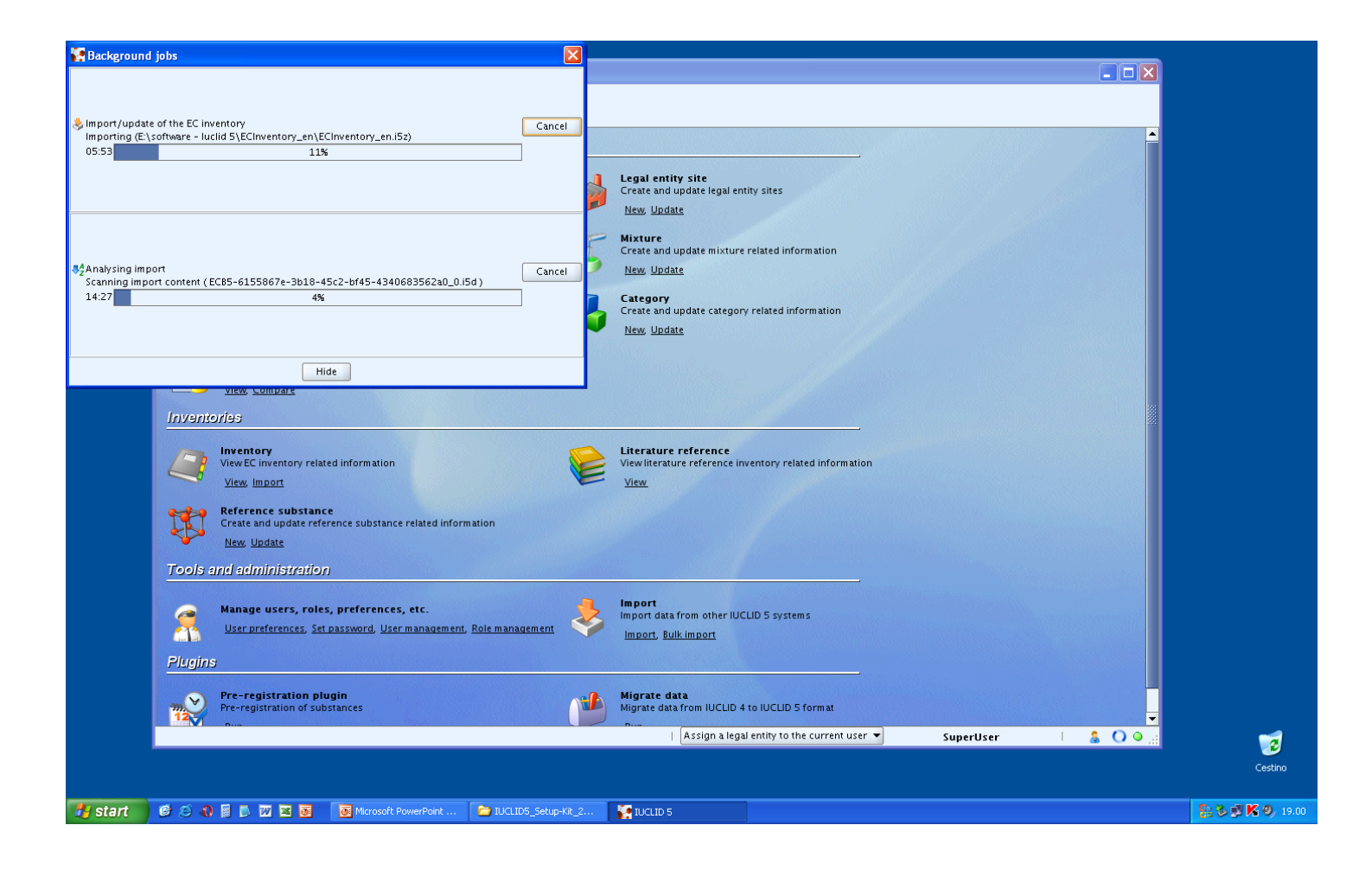

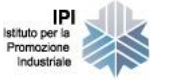

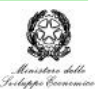

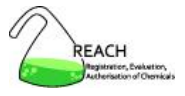

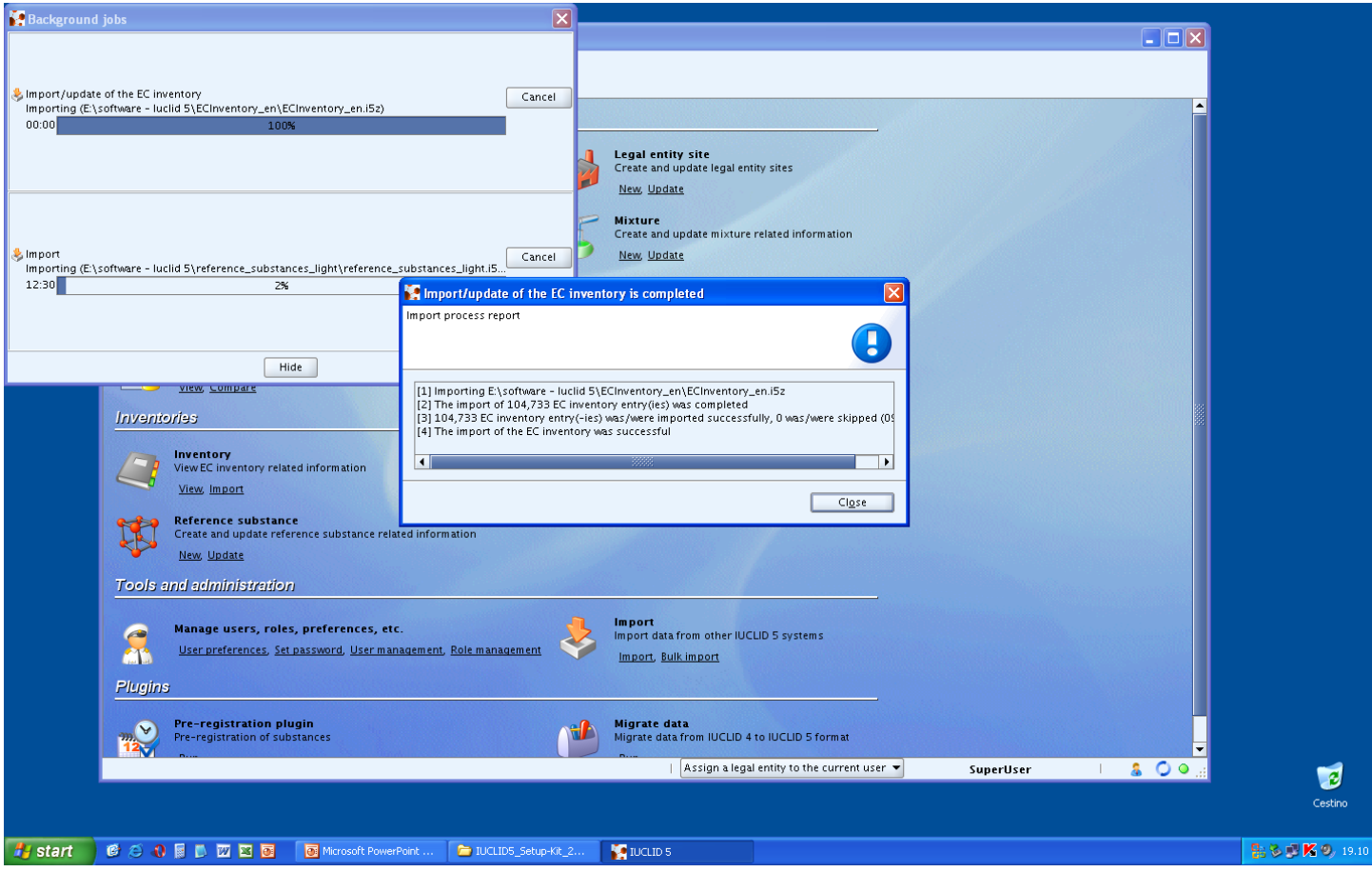

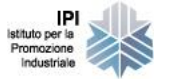

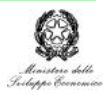

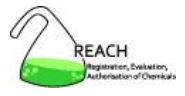

**Background** jobs  $\overline{\mathbf{x}}$  $\Box$ ok Import protocol Import process completed successfully Ţ [1] Successfully imported [E:\software - luclid 5\reference\_substances\_light\reference\_su [2] Successfully imported [E:\software - luciid 5\reference\_substances\_light\reference\_su & Import [3] Successfully imported [E:\software - luclid 5\reference\_substances\_light\reference\_su Checking references ECB5-d3216a97-c27a-4345-afcb-b0e386462bcc/0 [4] Successfully imported [E:\software - luclid 5\reference\_substances\_light\reference\_su  $00:00$ [5] Successfully imported [E:\software - luclid 5\reference\_substances\_light\reference\_su [6] Successfully imported [E:\software - luclid 5\reference\_substances\_light\reference\_su [7] Successfully imported [E:\software - luclid 5\reference\_substances\_light\reference\_su [8] Successfully imported [E:\software - luclid 5\reference\_substances\_light\reference\_su [9] Successfully imported [E:\software - luclid 5\reference\_substances\_light\reference\_su [10] Successfully imported [E:\software - luciid 5\reference\_substances\_light\reference\_s [11] Successfully imported [E:\software - luciid 5\reference\_substances\_light\reference\_s [12] Successfully imported [E:\software - luciid 5\reference\_substances\_light\reference\_s [13] Successfully imported [E:\software - luclid 5\reference\_substances\_light\reference\_s [14] Successfully imported [E:\software - luciid 5\reference\_substances\_light\reference\_s [15] Successfully imported [E:\software - luciid 5\reference\_substances\_light\reference\_s [16] Successfully imported [E:\software - luclid 5\reference\_substances\_light\reference\_s Hide [17] Successfully imported [E:\software - luciid 5\reference\_substances\_light\reference\_s [18] Successfully imported [E:\software - luciid 5\reference\_substances\_light\reference\_s view, Compare [19] Successfully imported [E:\software - luciid 5\reference\_substances\_light\reference\_s [20] Successfully imported [E:\software - luclid 5\reference\_substances\_light\reference\_s Inventories [[21] Successfully imported [E:\software - luclid 5\reference\_substances\_light\reference\_s [22] Successfully imported [E:\software - luclid 5\reference\_substances\_light\reference\_s Inventory [23] Successfully imported [E:\software - luclid 5\reference\_substances\_light\reference\_s View EC inventory related information [24] Successfully imported [E:\software - luclid 5\reference\_substances\_light\reference\_s [25] Successfully imported [E:\software - luclid 5\reference\_substances\_light\reference\_s View, Import [26] Successfully imported [E:\software - luciid 5\reference\_substances\_light\reference\_s [27] Successfully imported [E:\software - luciid 5\reference\_substances\_light\reference\_s **Reference substance** 28] Successfully imported [E:\software - luciid 5\reference\_substances\_light\reference\_s Create and update reference substance related info 29] Successfully imported [E:\software - luciid 5\reference\_substances\_light\reference\_s 30) Successfully imported (E:\software - luciid 5\reference\_substances\_light\reference\_s New, Update [31] Successfully imported [E:\software - luciid 5\reference\_substances\_light\reference\_s [32] Successfully imported [E:\software - luciid 5\reference\_substances\_light\reference\_s **Tools and administration** [33] Successfully imported [E:\software - luciid 5\reference\_substances\_light\reference\_s [34] Successfully imported [E:\software - luciid 5\reference\_substances\_light\reference\_s [35] Successfully imported [E:\software - luciid 5\reference\_substances\_light\reference\_s Manage users, roles, preferences, etc. [36] Successfully imported [E:\software - luclid 5\reference\_substances\_light\reference\_s  $\bullet$ [37] Successfully imported [E:\software - luclid 5\reference\_substances\_light\reference\_s User preferences, Set password, User management AŃ [38] Successfully imported [E:\software - luclid 5\reference\_substances\_light\reference\_s [39] Successfully imported [E:\software - luclid 5\reference\_substances\_light\reference\_s [40] Successfully imported [E:\software - luclid 5\reference\_substances\_light\reference\_s **Plugins** [41] Successfully imported [E:\software - luclid 5\reference\_substances\_light\reference\_s [42] Successfully imported [E:\software - luclid 5\reference\_substances\_light\reference\_s Pre-registration plugin [43] Successfully imported [E:\software - luciid 5\reference\_substances\_light\reference\_s  $\mathbf{v}$ [44] Successfully imported [E:\software - luclid 5\reference\_substances\_light\reference\_s Pre-registration of substances П  $\frac{1}{2}$  300 SuperUser Ø  $Cigse$ Cestino ● ○ ● ■ ■ ■ ■ ■ ■ ■ Microsoft PowerPoint ... ■ IUCLIDS\_Setup-Kit\_2. B 多型K 9, 19.20 **C** IUCLID 5 **A** start

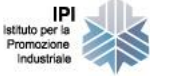

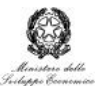

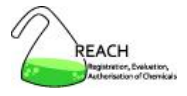

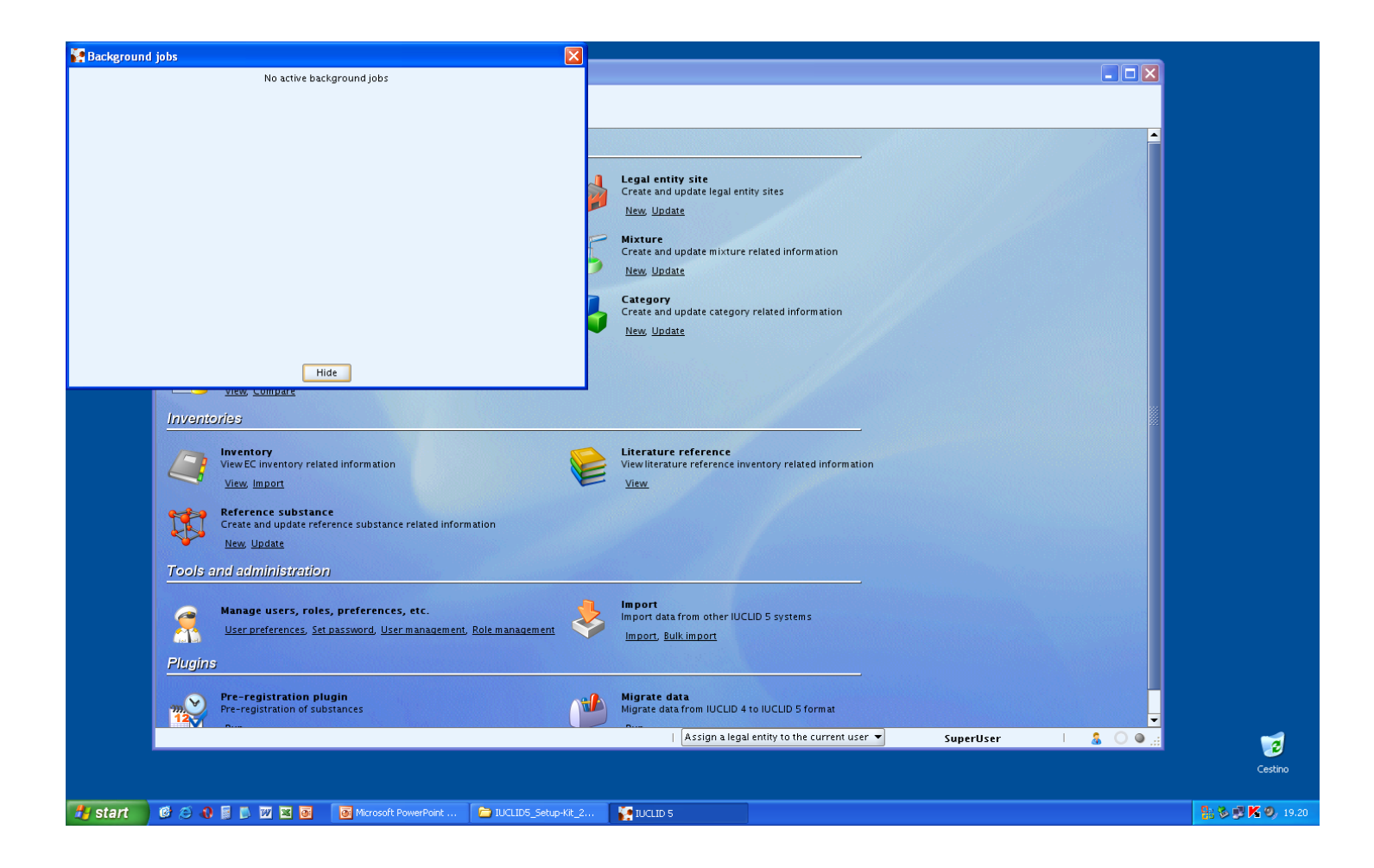

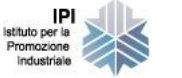

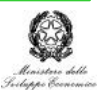

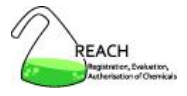

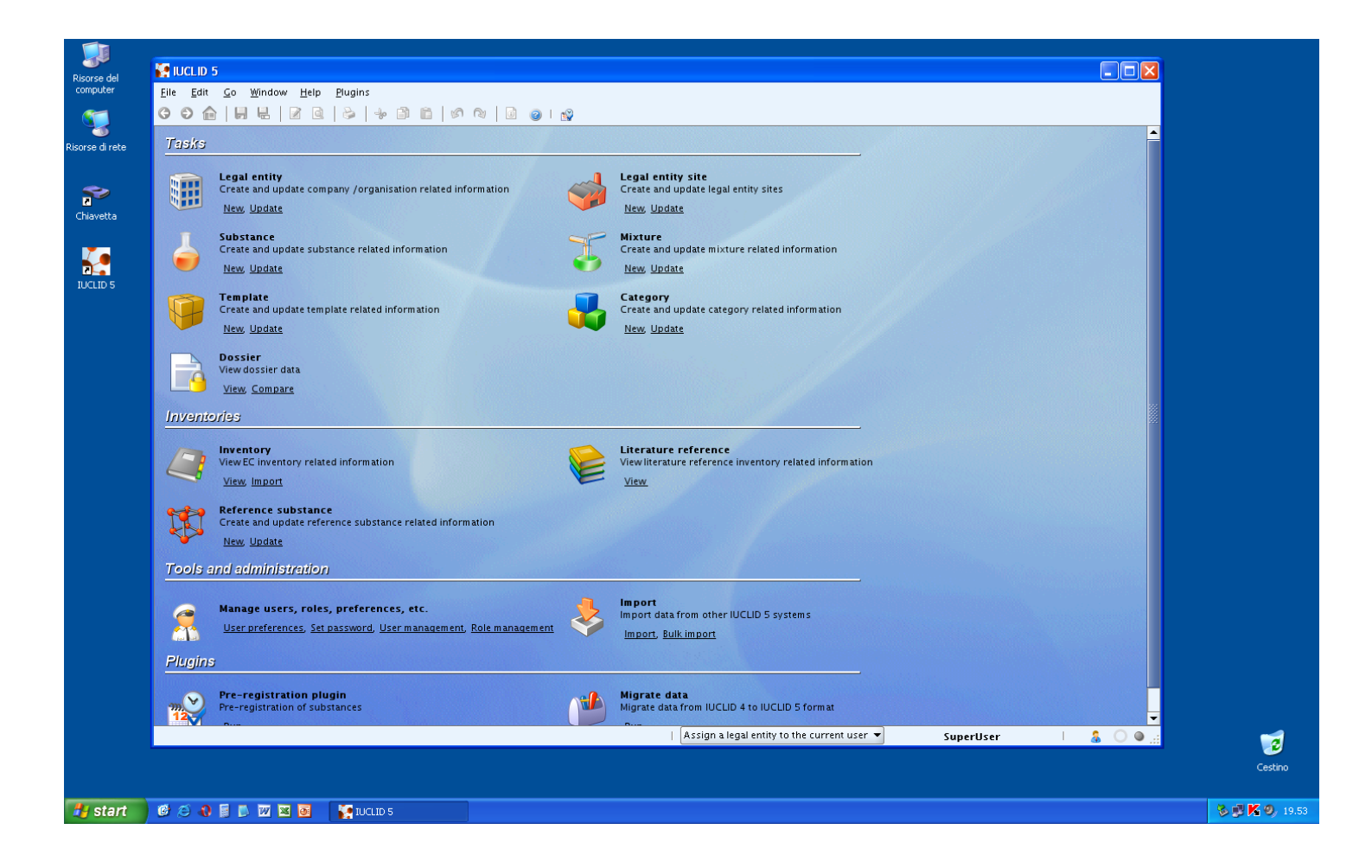

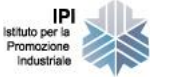

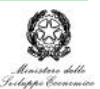

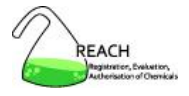

### **Installazione di IUCLID 5**

- estrarre i file dalle 3 cartelle .zip
- setup kit » setup.exe
- seguire le istruzioni a video, leggendo attentamente le schermate
- login (username **SuperUser,** password **root**)
- inizializzazione
	- 1. welcome to IUCLID 5
	- 2. change the SuperUser password
	- 3. import legal entity (required)
	- 4. import EC inventory
	- 5. import reference substance inventory (light)
	- 6. create user account and assign role
	- 7. start import procedure

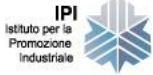

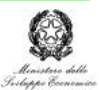

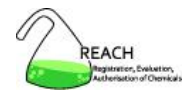

- 1. Download
- 2. Installazione
- 3. Utenti, ruoli, entità legali
- 4. Elenchi di riferimento
- 5. Sostanze e dossier di registrazione
- 6. Scambio di dati
- 7. Templates, categorie
- 8. Plugins
- 9. Sicurezza e strumenti utili

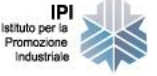

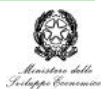

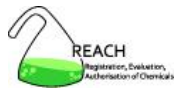

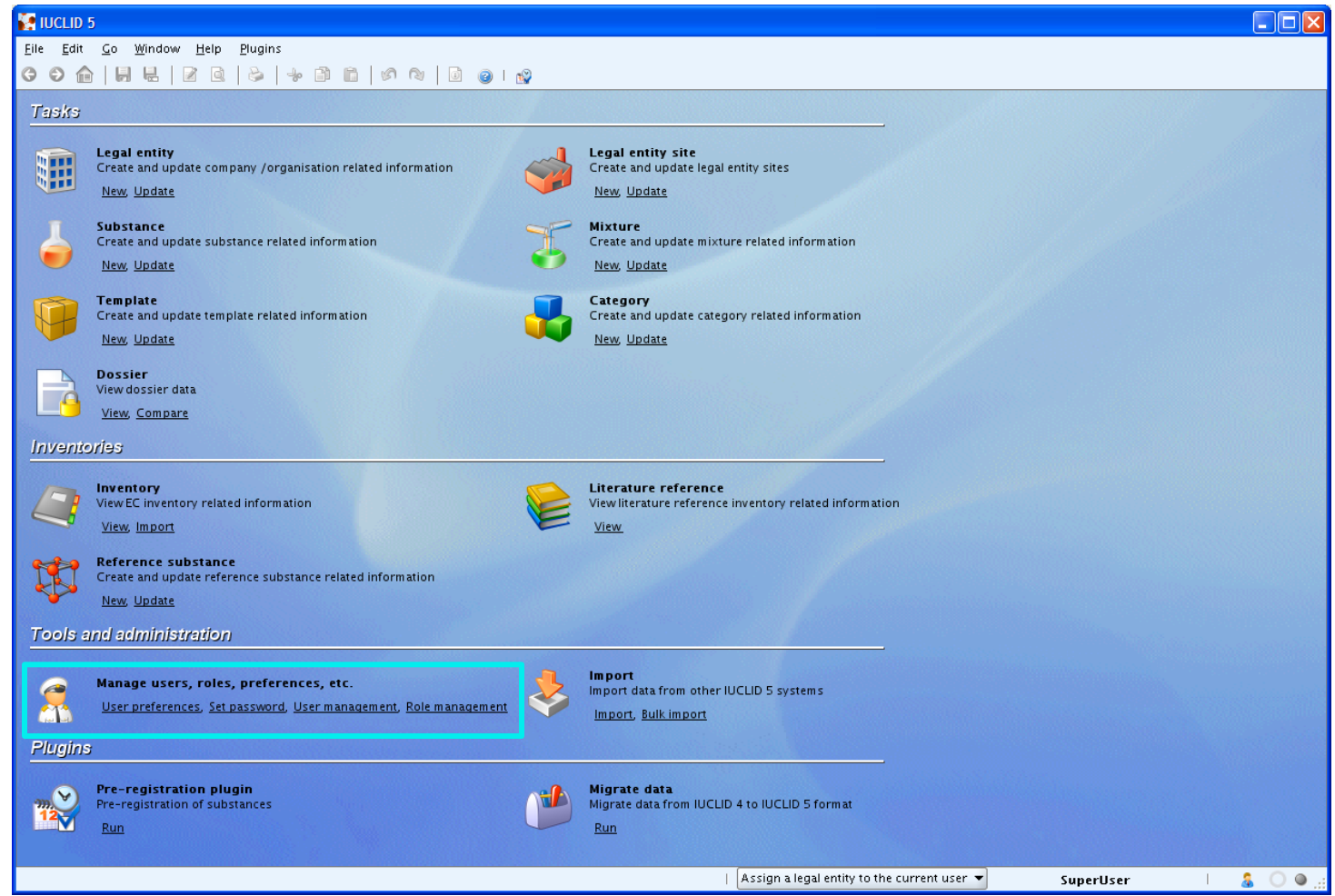

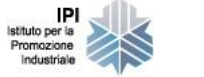

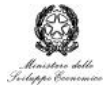

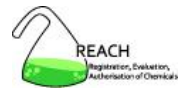

# **SuperUser**

- utente di default
	- <sup>o</sup> amministratore del sistema dal punto di vista informatico
- può
	- <sup>o</sup> creare nuovi utenti
	- <sup>o</sup> creare nuovi ruoli
	- $\circ$  assegnare ruoli ed entità legali agli utenti
	- sospendere l'attività degli utenti
- non può
	- <sup>o</sup> agire sulle sostanze e sui dossier per conto di un'entità legale

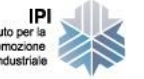

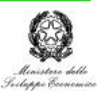

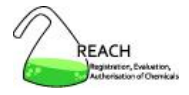

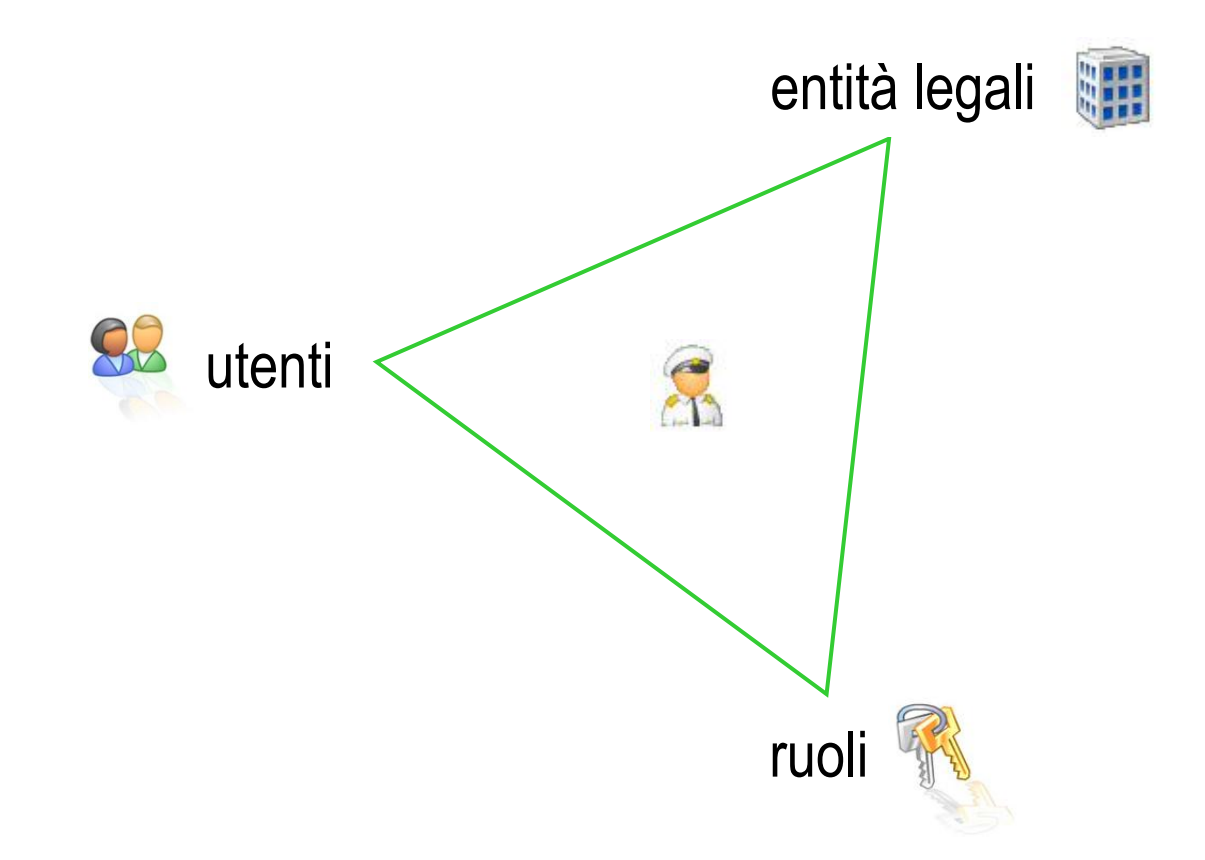

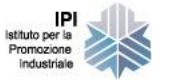

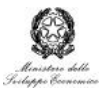

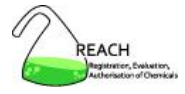

# **Utenti**

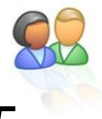

- persone responsabili delle informazioni inserite in IUCLID 5
	- tracciabilità delle modifiche

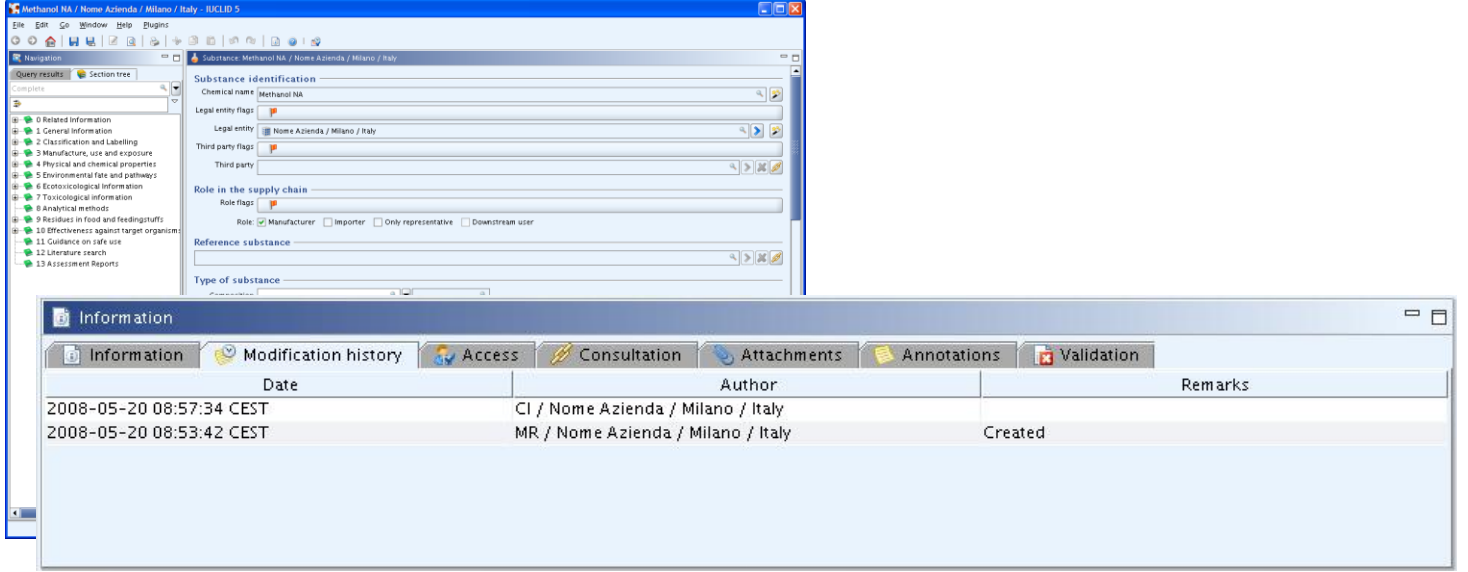

- agiscono
	- in base ai diritti d'accesso (ruoli)
	- in nome e per conto di una o più entità legali ufficiali

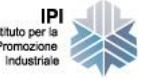

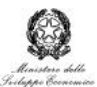

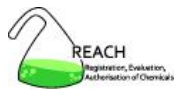

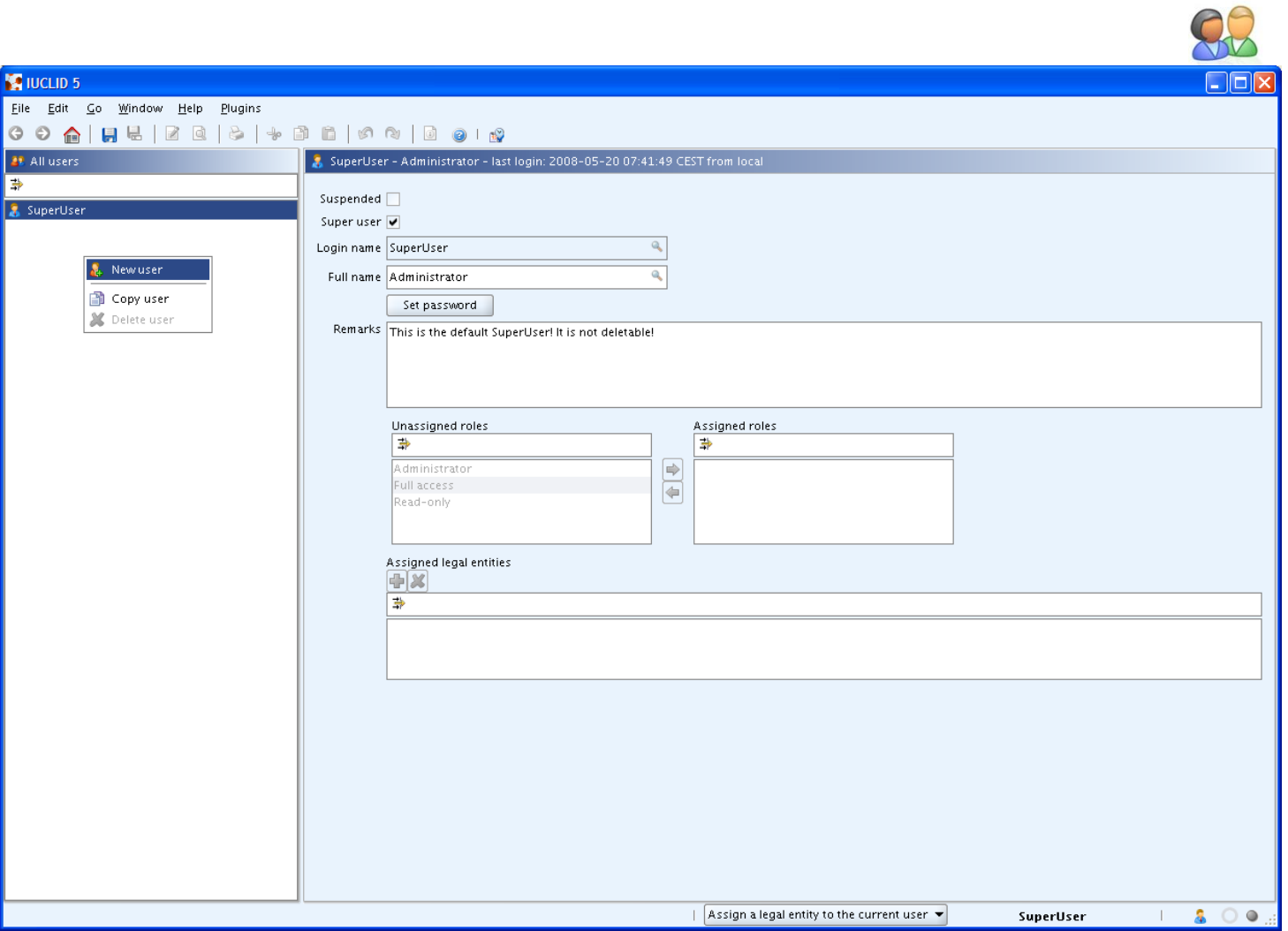

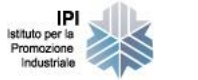

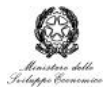

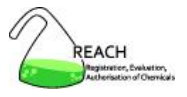

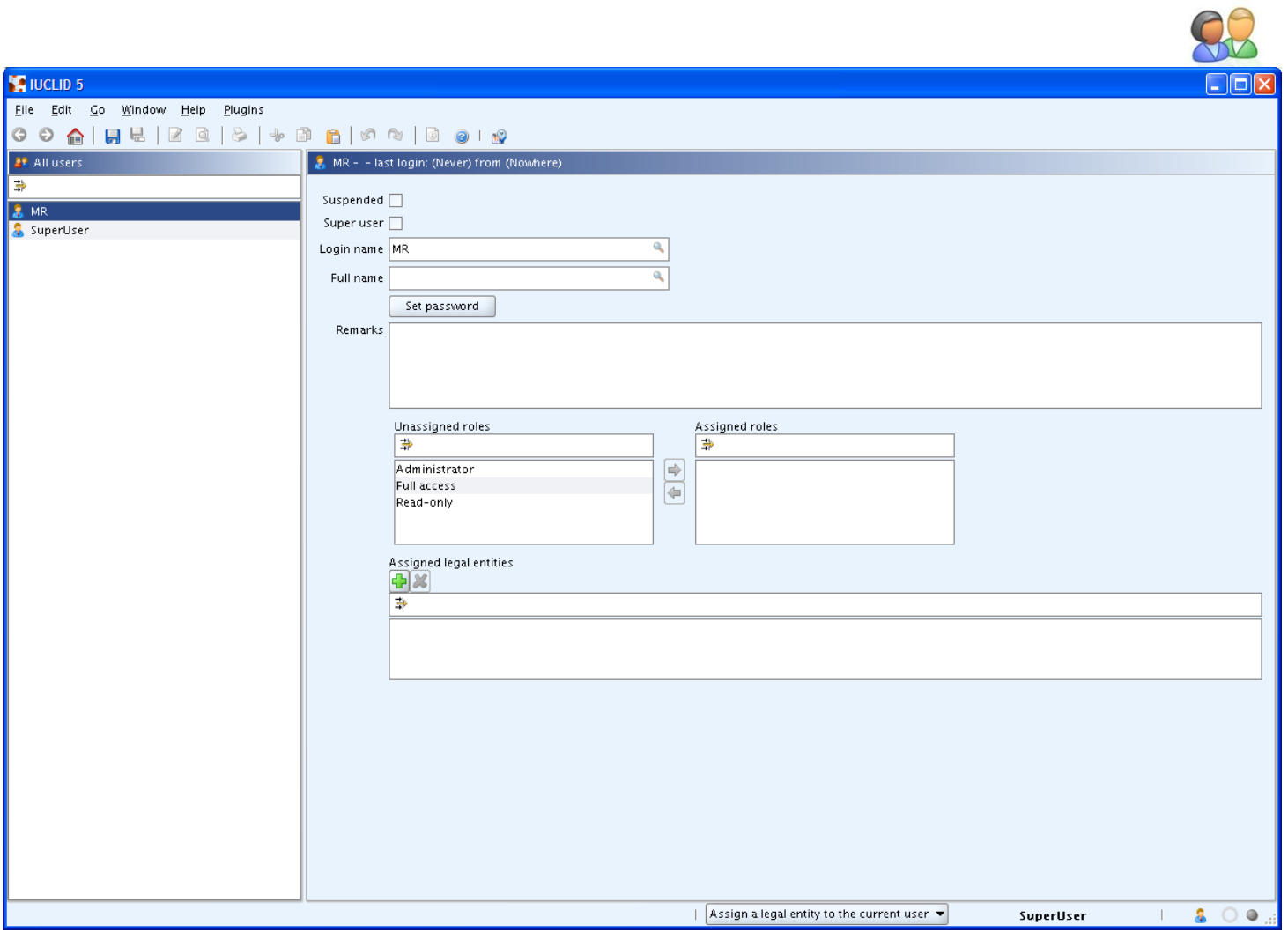

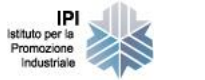

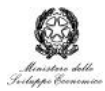

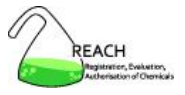

#### **Ruoli**

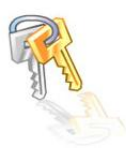

definiscono i diritti di accesso degli utenti

- operazioni print, import, export, migration tool
- risorse entità legali, siti, sostanze, categorie, ecc.
- elenchi letteratura
- gestione utenti, ruoli, sistema
- dati sezioni specifiche

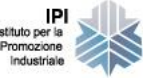

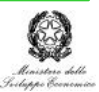

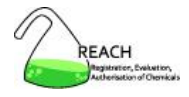

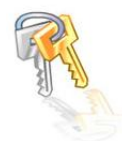

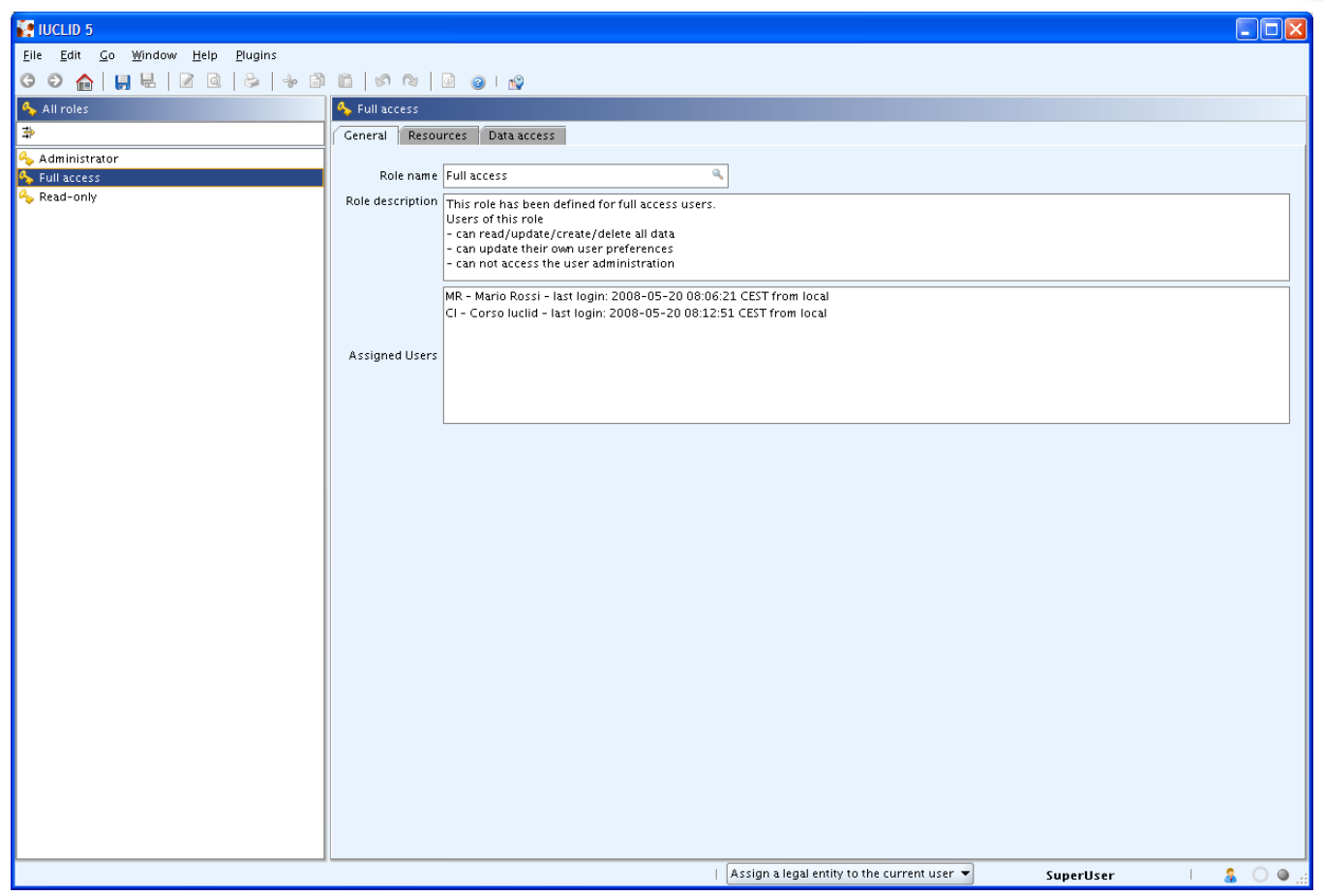

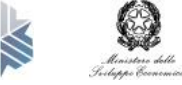

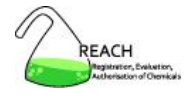

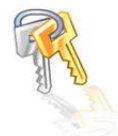

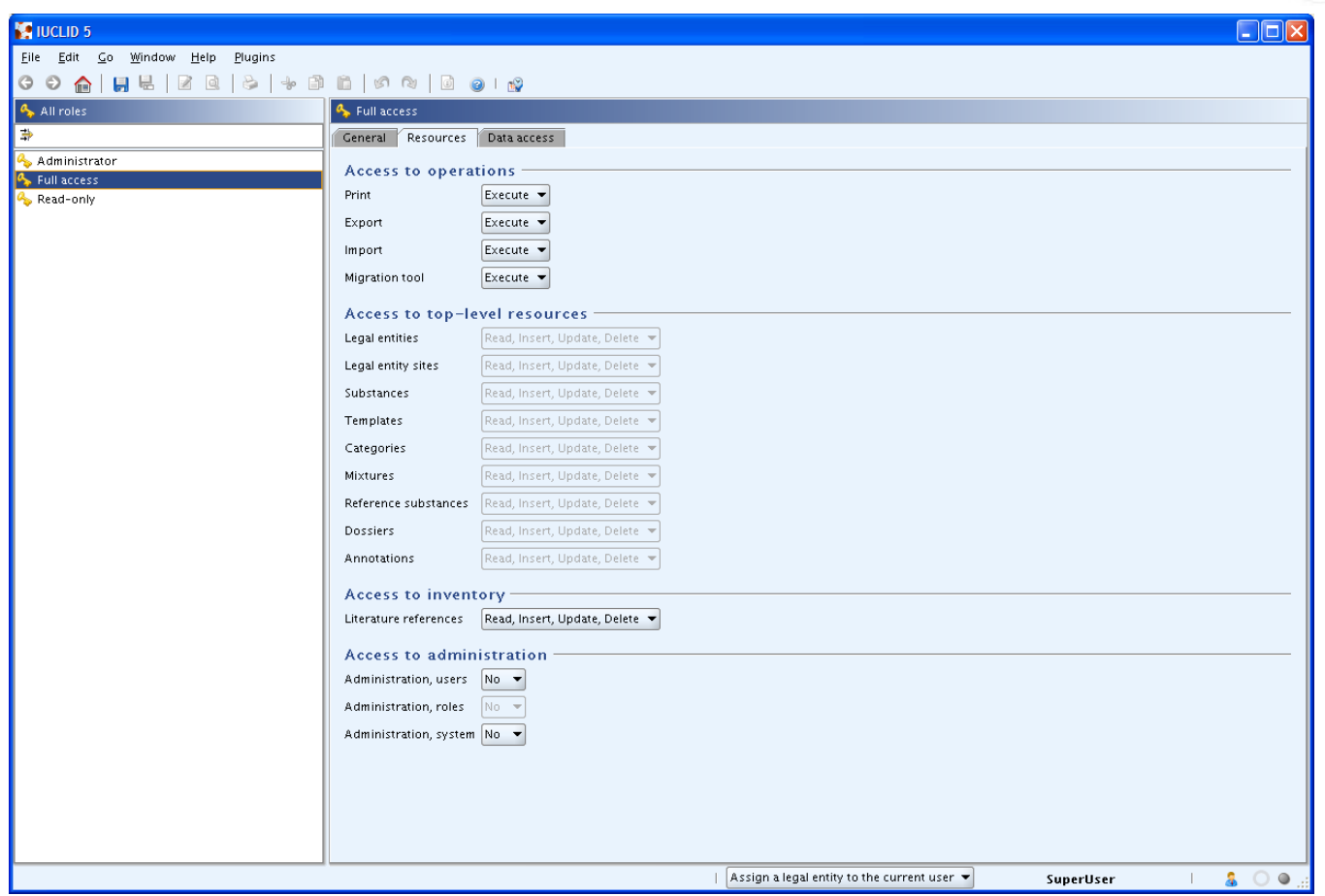

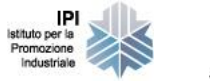

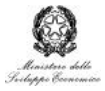

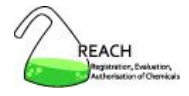

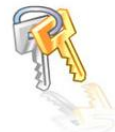

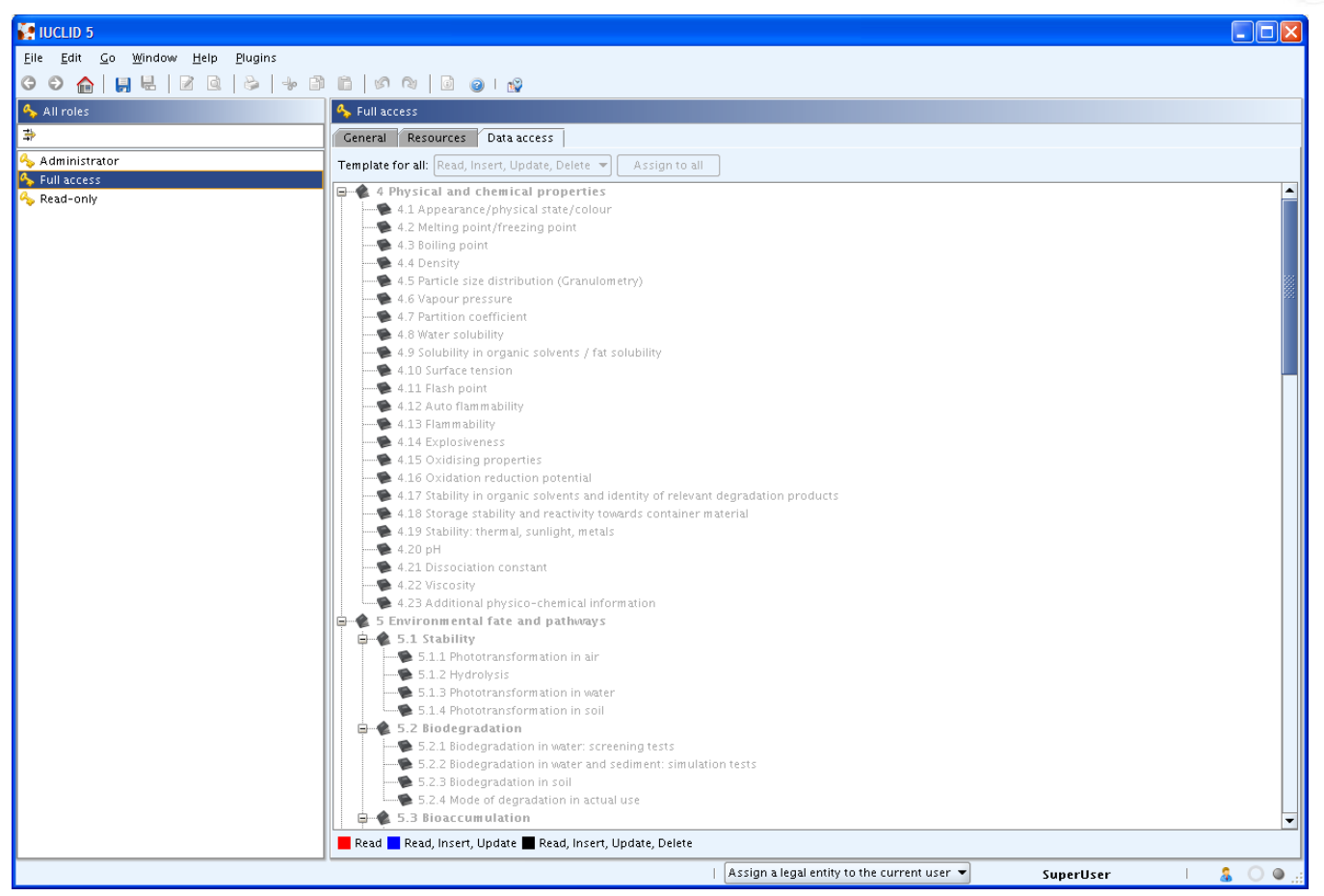

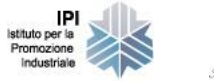

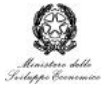

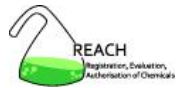

# **Ruoli di default presenti in IUCLID 5**

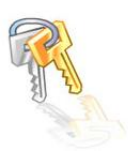

- administrator
	- <sup>o</sup> read / update / create / delete all data
	- update own user preferences and password
	- access the user administration area (manage users and roles)
- full access
	- <sup>o</sup> read / update / create / delete all data
	- update own user preferences and password
- read-only
	- <sup>o</sup> read all data
	- o update own user preferences and password

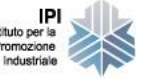

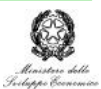

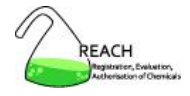

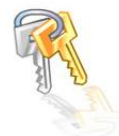

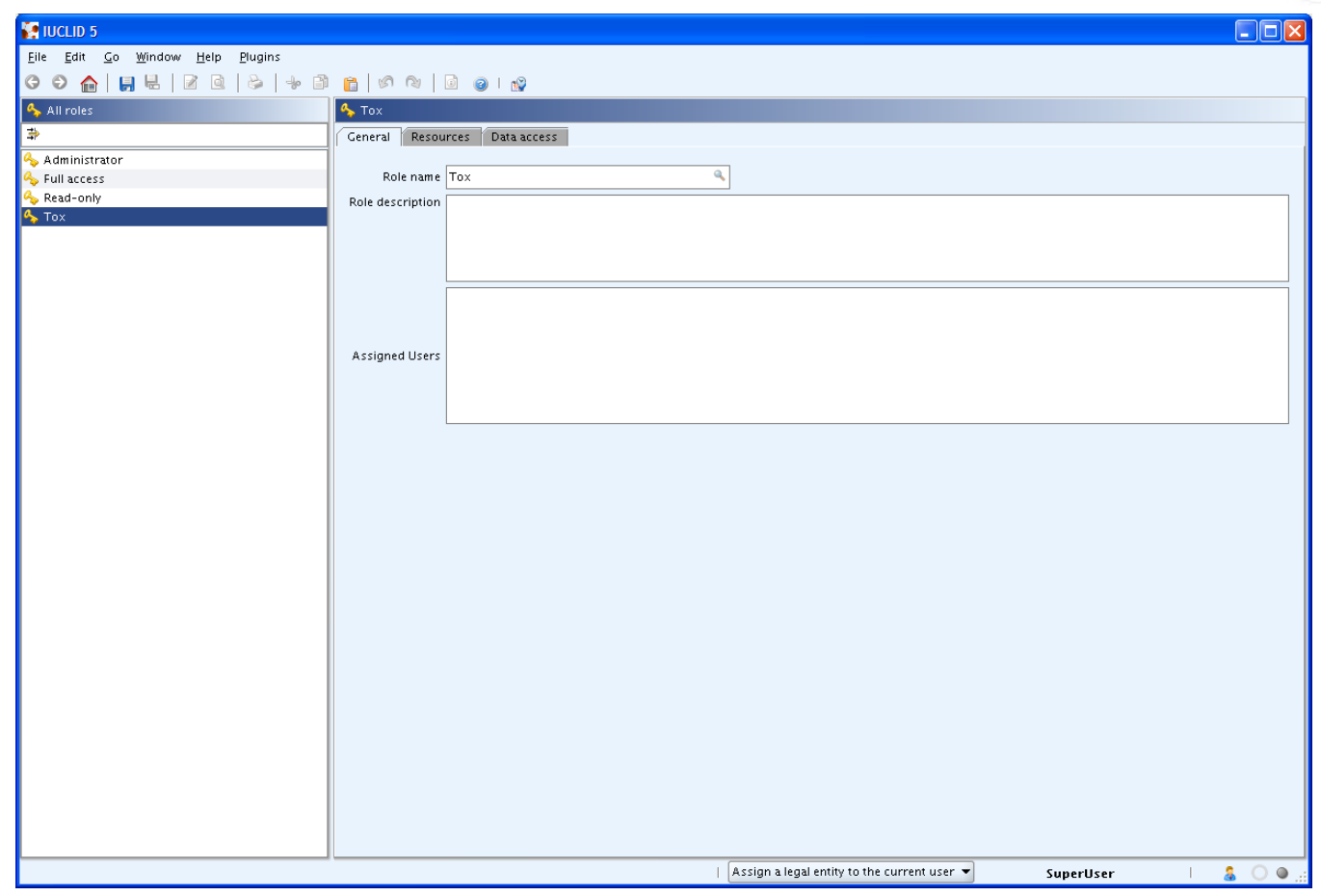

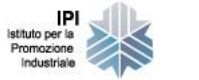

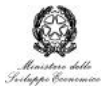

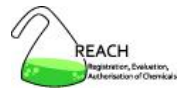

#### **Gestione dei ruoli**

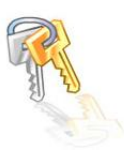

- installazione di IUCLID 5 stand-alone
	- <sup>o</sup> validi per la singola postazione di lavoro
- installazione di IUCLID 5 in rete
	- $\circ$  validi per tutta la rete
	- <sup>o</sup> pianificazione a tavolino dei ruoli necessari
		- né troppo banali
		- né troppo complessi
- non esportabili
	- <sup>o</sup> mediante i ruoli non è possibile limitare il lavoro di un collaboratore esterno

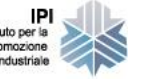

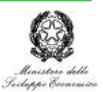

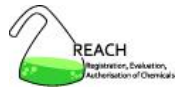

# **Entità legali**

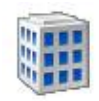

- entità legali **ufficiali**
	- <sup>o</sup> create sul sito web di IUCLID 5 (http://iuclid.eu)
	- <sup>o</sup> create sul portale REACH-IT (https://reach-it.echa.europa.eu)
		- identificazione all'ECHA
- entità legali **non ufficiali**
	- <sup>o</sup> create localmente in IUCLID 5
		- non possono essere assegnate agli utenti
		- identificazione valida solo nel sistema locale

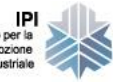

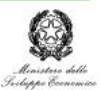

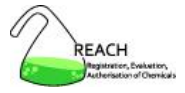

#### **Entità legali**

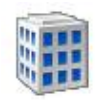

creazione dell'entità legale

- file creato sul sito di IUCLID 5
	- <sup>o</sup> UUID dell'entità legale simile a **IUC5**-55dhe0gh-7f …
- file creato sul sito dell'ECHA (portale REACH-IT)
	- <sup>o</sup> UUID dell'entità legale simile a **ECHA**-33b7bd05-8c …

Se possibile, meglio **evitare** di avere due diversi UUID per la stessa entità legale !!

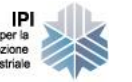

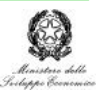

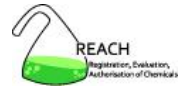

### **Entità legali ufficiali**

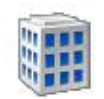

- la prima entità legale ufficiale è importata in IUCLID 5 durante l'installazione
- per le successive entità legali ufficiali
	- o Import » selezionare file

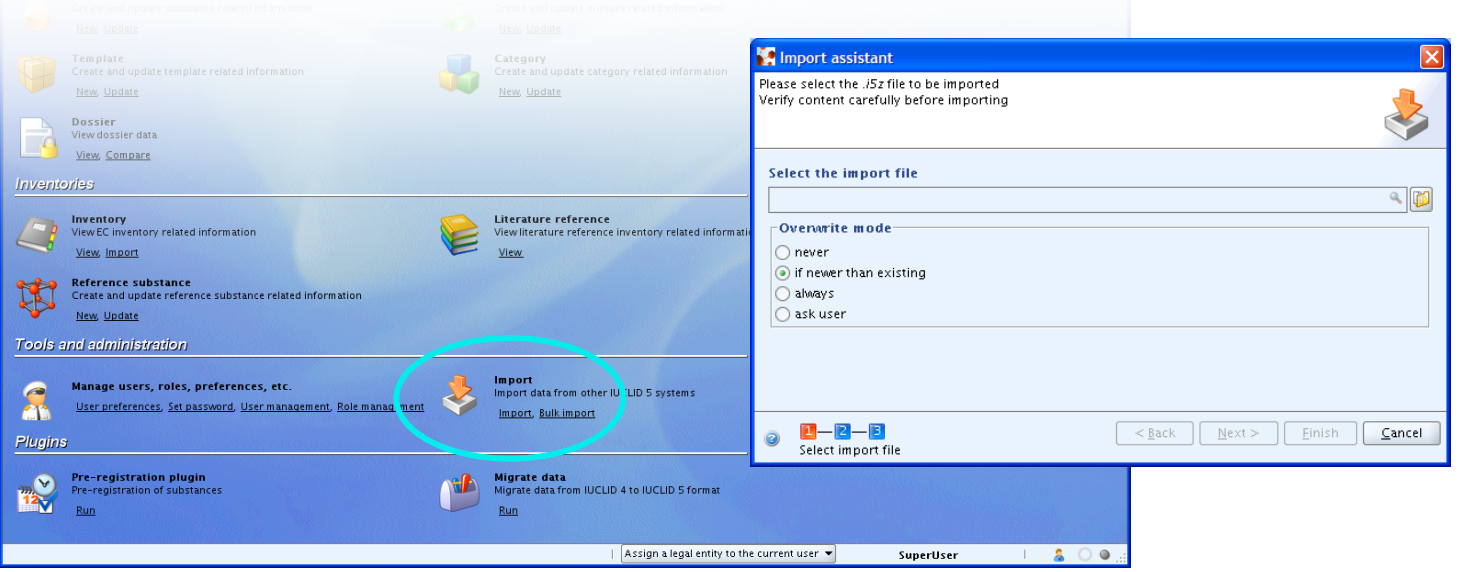

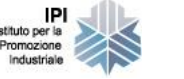

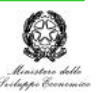

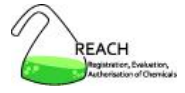

#### **Entità legali non ufficiali**

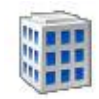

• Legal entity » New

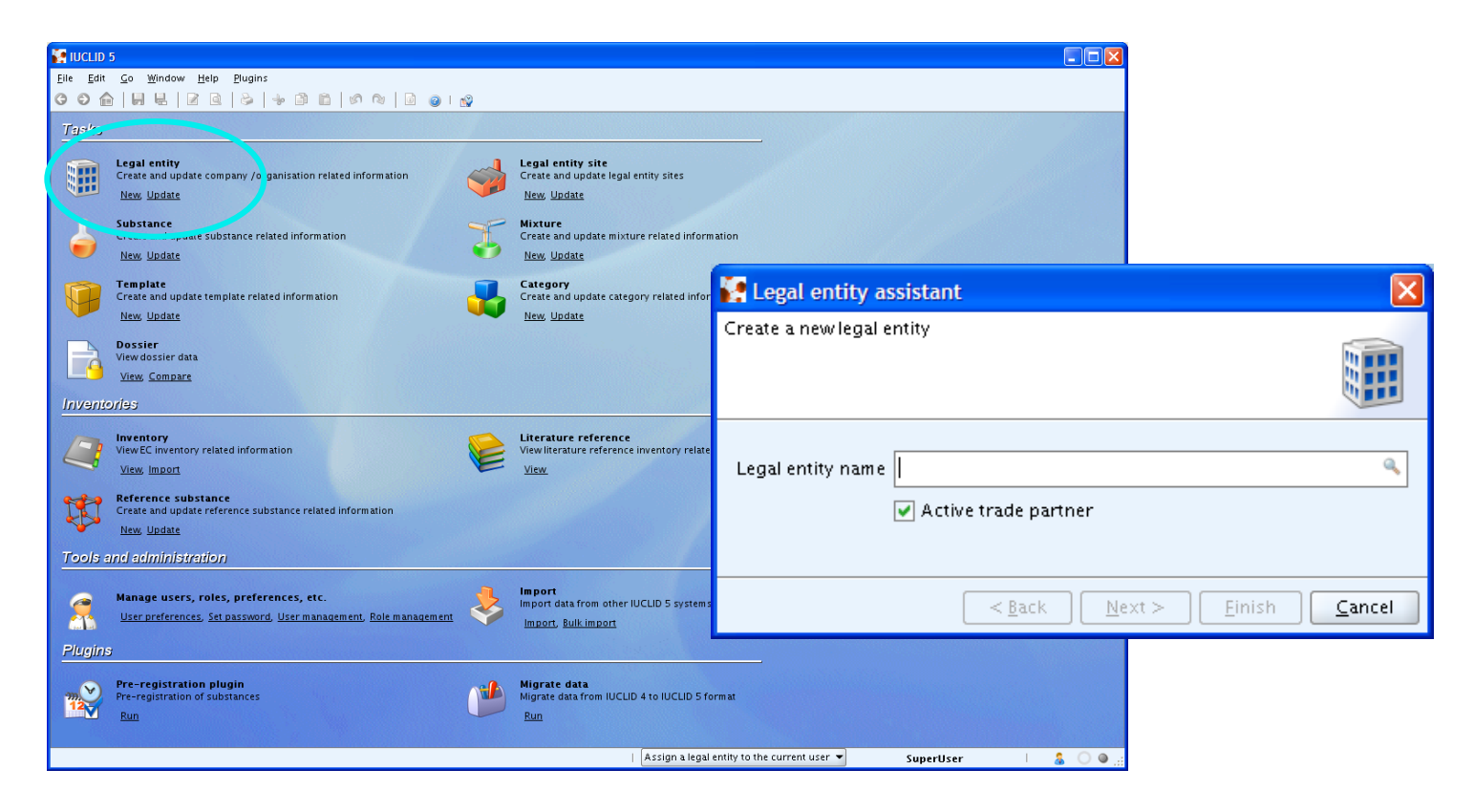

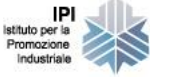

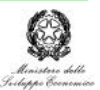

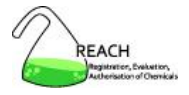

- creare le entità legali
	- $\circ$  ufficiali sul sito web di IUCLID 5 o sul portale REACH-IT
	- <sup>o</sup> non ufficiali in locale
- creare i ruoli
	- <sup>o</sup> definire i privilegi di accesso
- creare gli utenti
	- <sup>o</sup> assegnare agli utenti uno o più ruoli
	- <sup>o</sup> assegnare agli utenti una o più entità legali

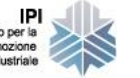

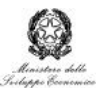

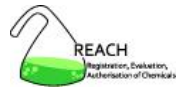

#### **Siti**

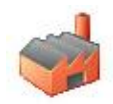

#### Legal entity site » New

• dopo aver fatto il login come utente diverso da SuperUser

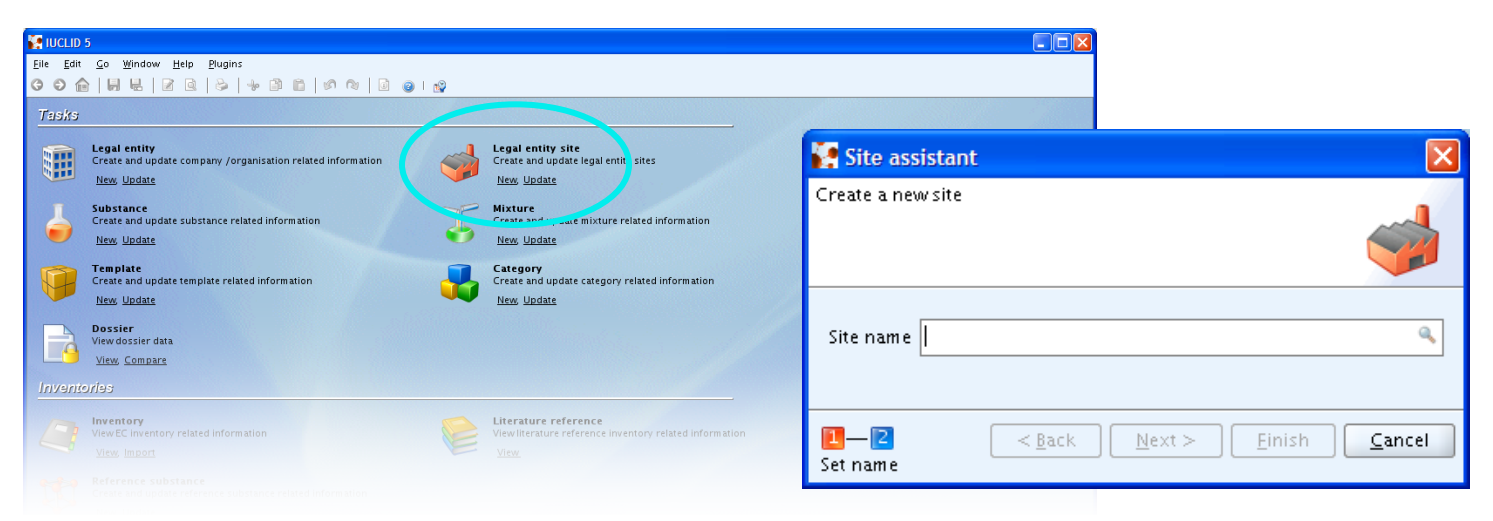

- luogo di produzione e di utilizzo interno di una sostanza
- solo le entità legali ufficiali possono avere siti
- un sito può essere assegnato ad una sola entità legale

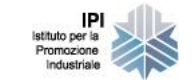

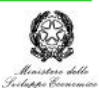

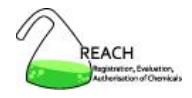

- 1. Download
- 2. Installazione
- 3. Utenti, ruoli, entità legali
- 4. Elenchi di riferimento
- 5. Sostanze e dossier di registrazione
- 6. Scambio di dati
- 7. Templates, categorie
- 8. Plugins
- 9. Sicurezza e strumenti utili

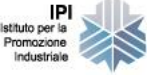

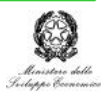

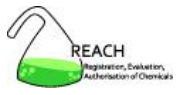

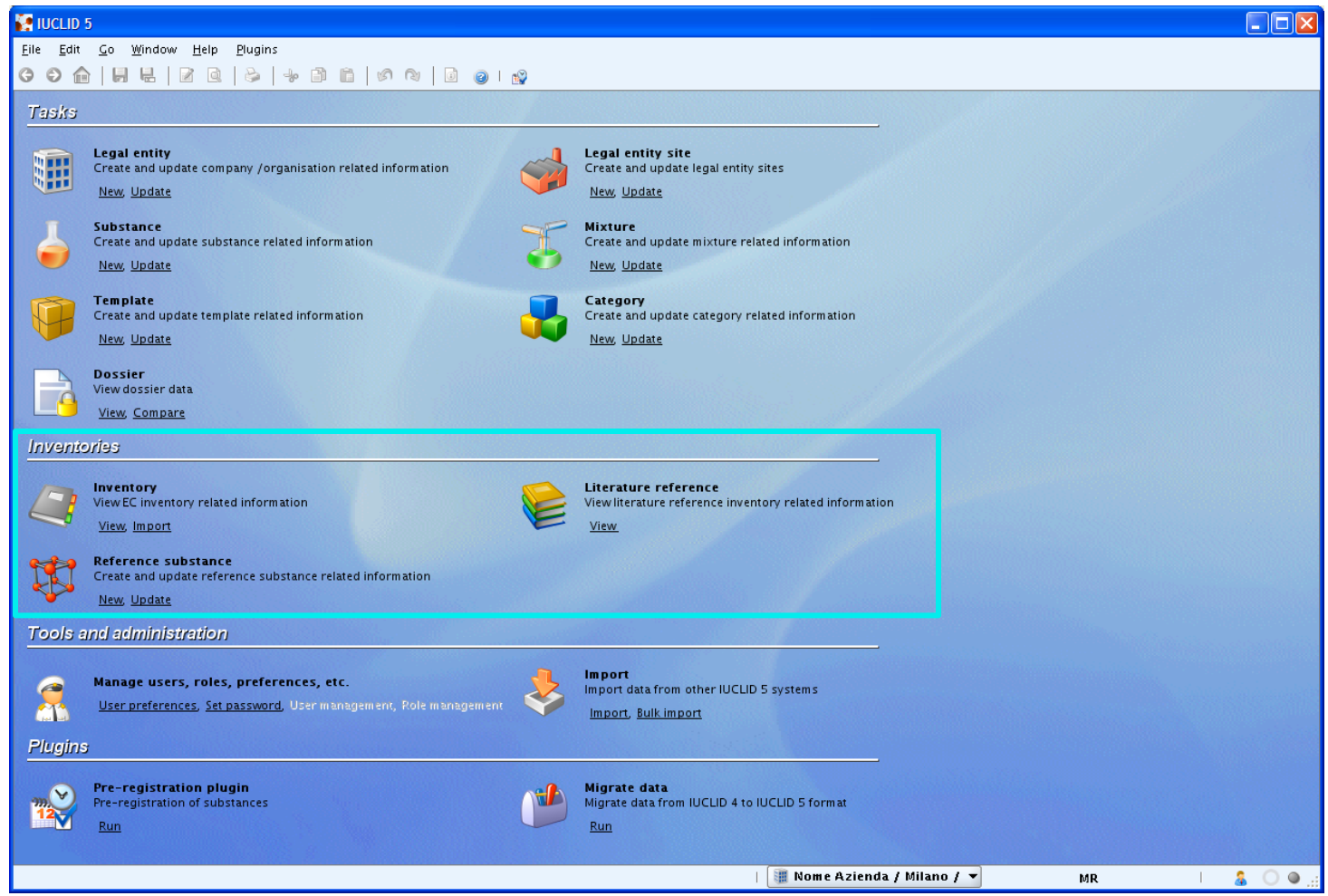

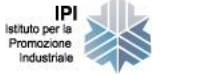

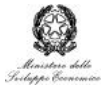

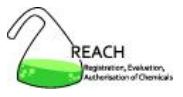

## **Elenchi di riferimento**

- **EC** inventory
	- o elenco delle sostanze con numero EC
	- o informazioni sull'identità della sostanze
- reference substance
	- o elenco preparato dalla Commissione europea
	- o informazioni più articolate
	- o aggiornabile dall'utente
- literature reference
	- o archivio locale
	- $\circ$  creato e aggiornato dall'utente

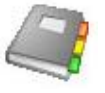

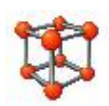

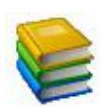

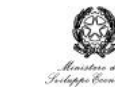
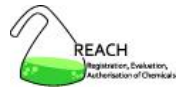

# **EC inventory**

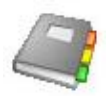

- EC number
- EC name
- CAS number
- molecular formula
- description

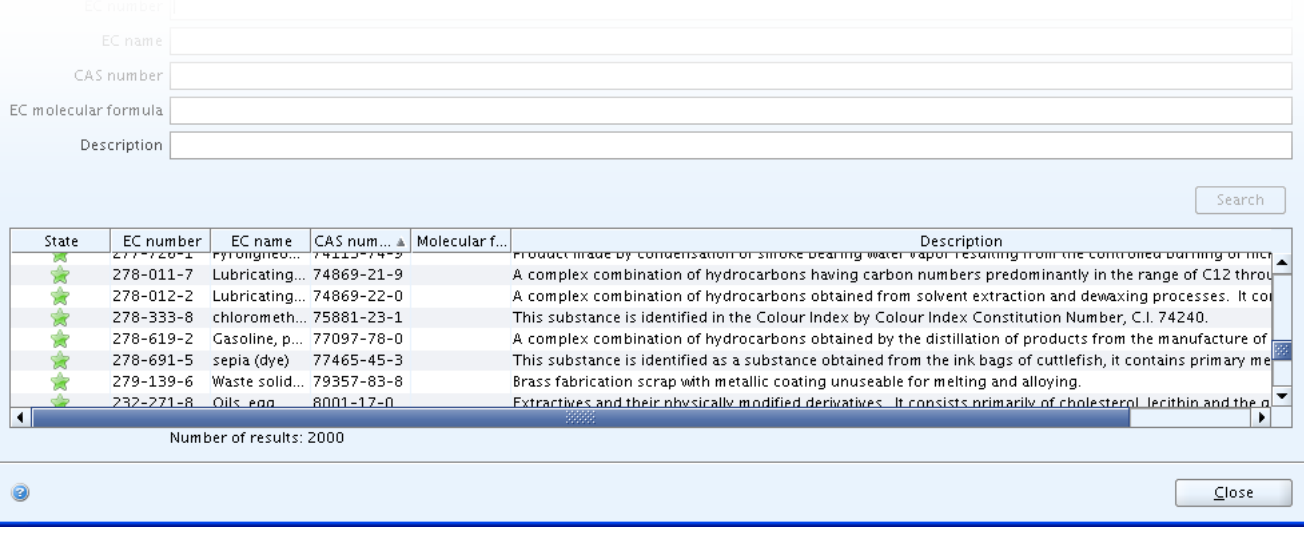

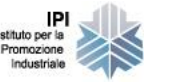

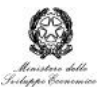

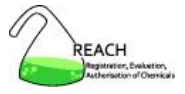

# **Reference substance**

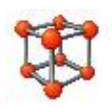

- general information
- EC inventory
- reference substance information
- CAS information
- IUPAC name
- description
- synomyms
- related CAS information
- group / category information
- molecular and structural information

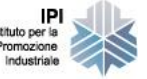

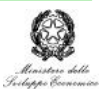

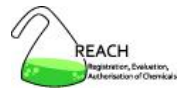

### **Reference substance**

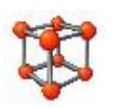

- elenchi disponibili sul sito di IUCLID 5
	- Get Support » Get Reference substances
	- <sup>o</sup> elenco completo delle 68.679 sostanze elencate in **EINECS**
	- versione "light" con le 3.776 sostanze più comuni
- possibilità di
	- <sup>o</sup> creare in locale le proprie sostanze di riferimento
	- <sup>o</sup> scaricare dal sito di IUCLID 5 sostanze di interesse selezionate
	- <sup>o</sup> singole sostanze
	- <sup>o</sup> gruppi di sostanze

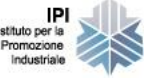

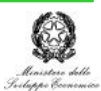

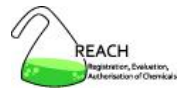

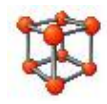

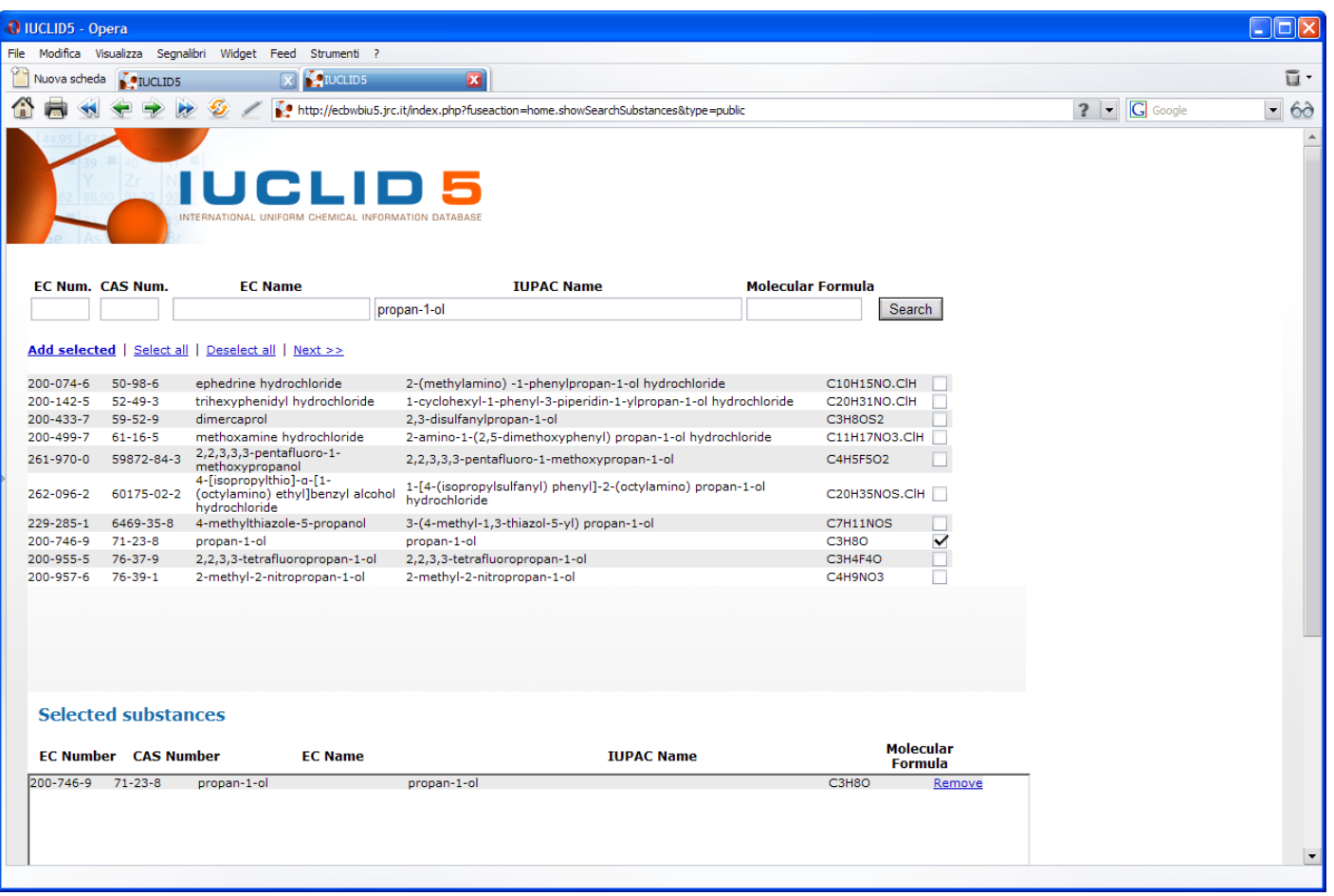

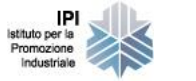

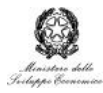

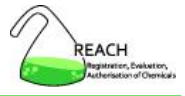

### **Literature reference**

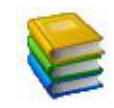

- elenco di voci bibliografiche
	- o autore, anno, titolo
	- o riferimento bibliografico
- tipologie di voci bibliografiche
	- o study report
	- $\circ$  company data
	- o publication
	- o review article or handbook
	- o secondary source
	- o grey literature
	- $\circ$  other

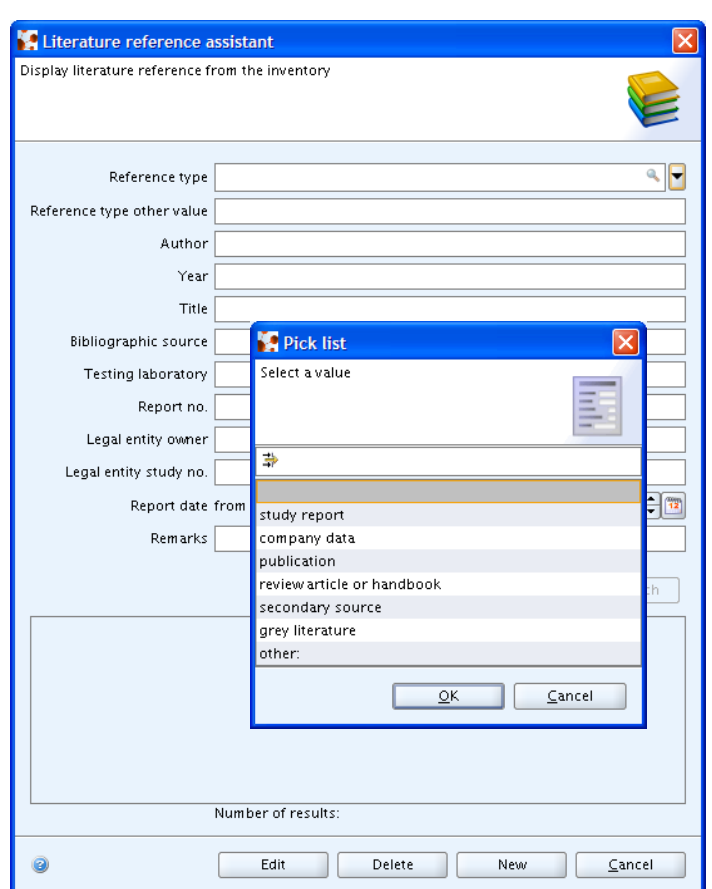

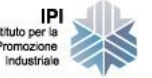

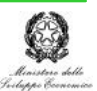

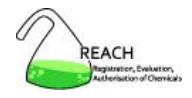

- 1. Download
- 2. Installazione
- 3. Utenti, ruoli, entità legali
- 4. Elenchi di riferimento
- 5. Sostanze e dossier di registrazione
- 6. Scambio di dati
- 7. Templates, categorie
- 8. Plugins
- 9. Sicurezza e strumenti utili

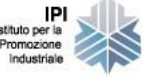

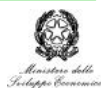

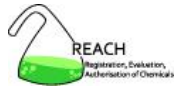

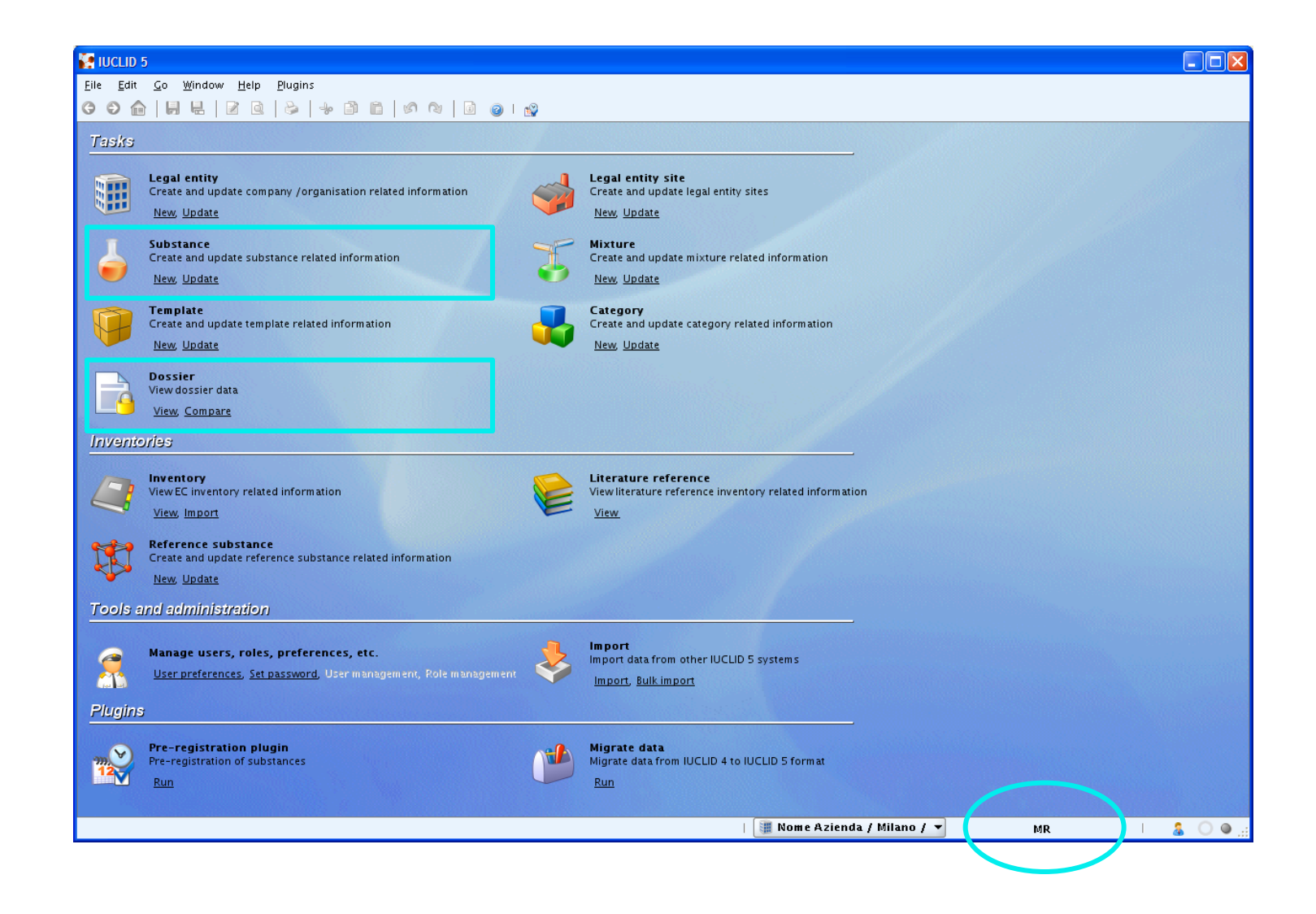

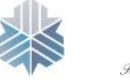

IP Istituto per la Promozione Industriale

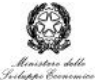

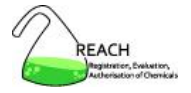

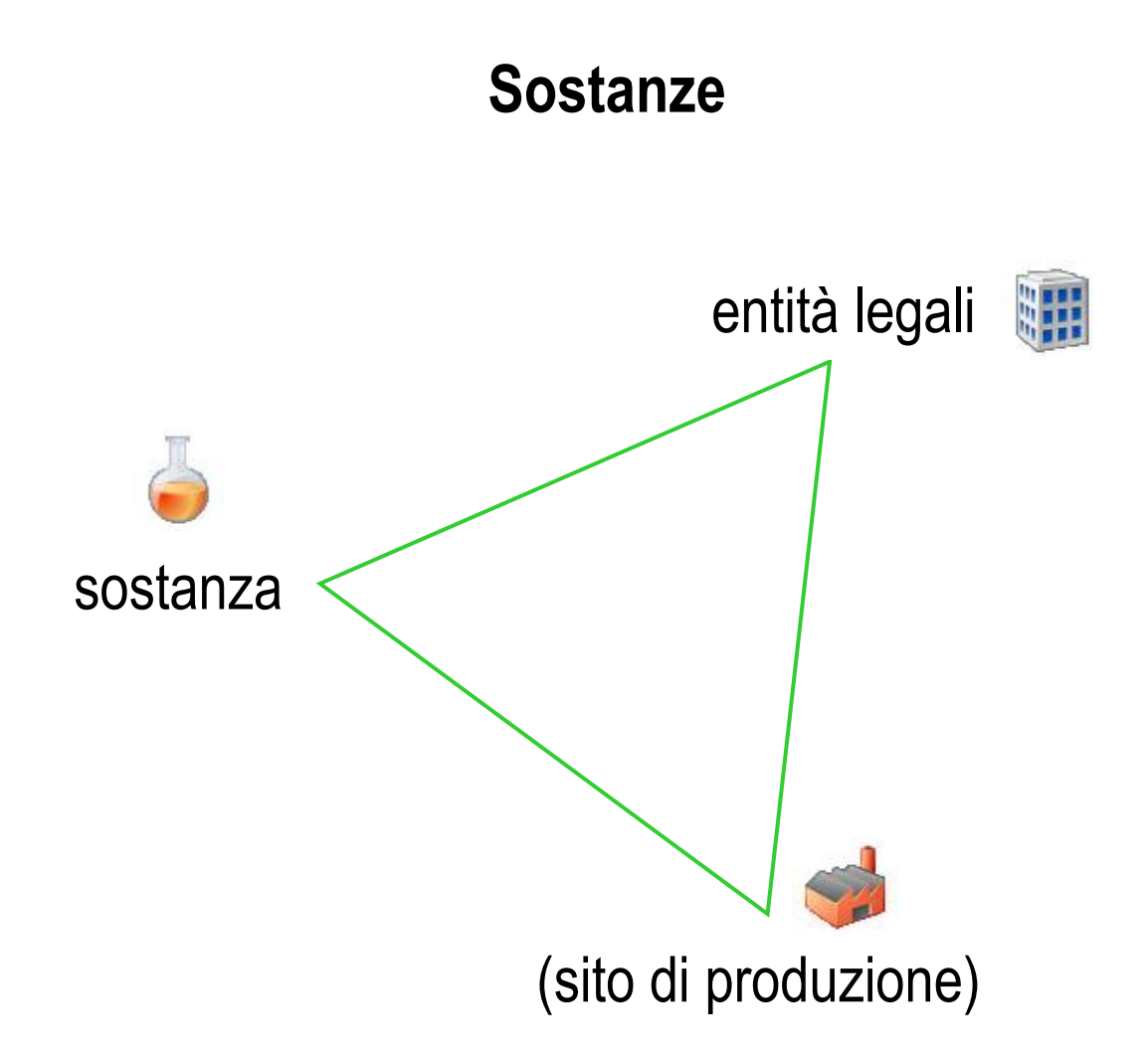

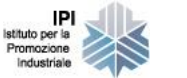

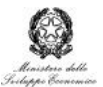

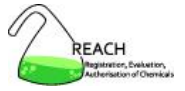

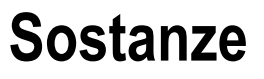

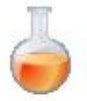

Sezioni 0 - 3

- related information
- general information
- classification and labelling
- manufacture, use and exposure

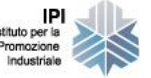

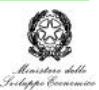

REACH

### **Sostanze**

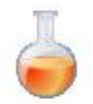

Sezioni 4 - 13

- physical and chemical properties
- environmental fate and pathways
- ecotoxicological information
- toxicological information
- analytical methods
- residues in food and feeding stuffs
- effectiveness against target organisms
- guidance on safe use
- literature search
- assessment reports

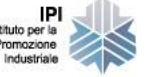

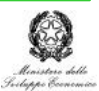

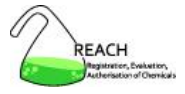

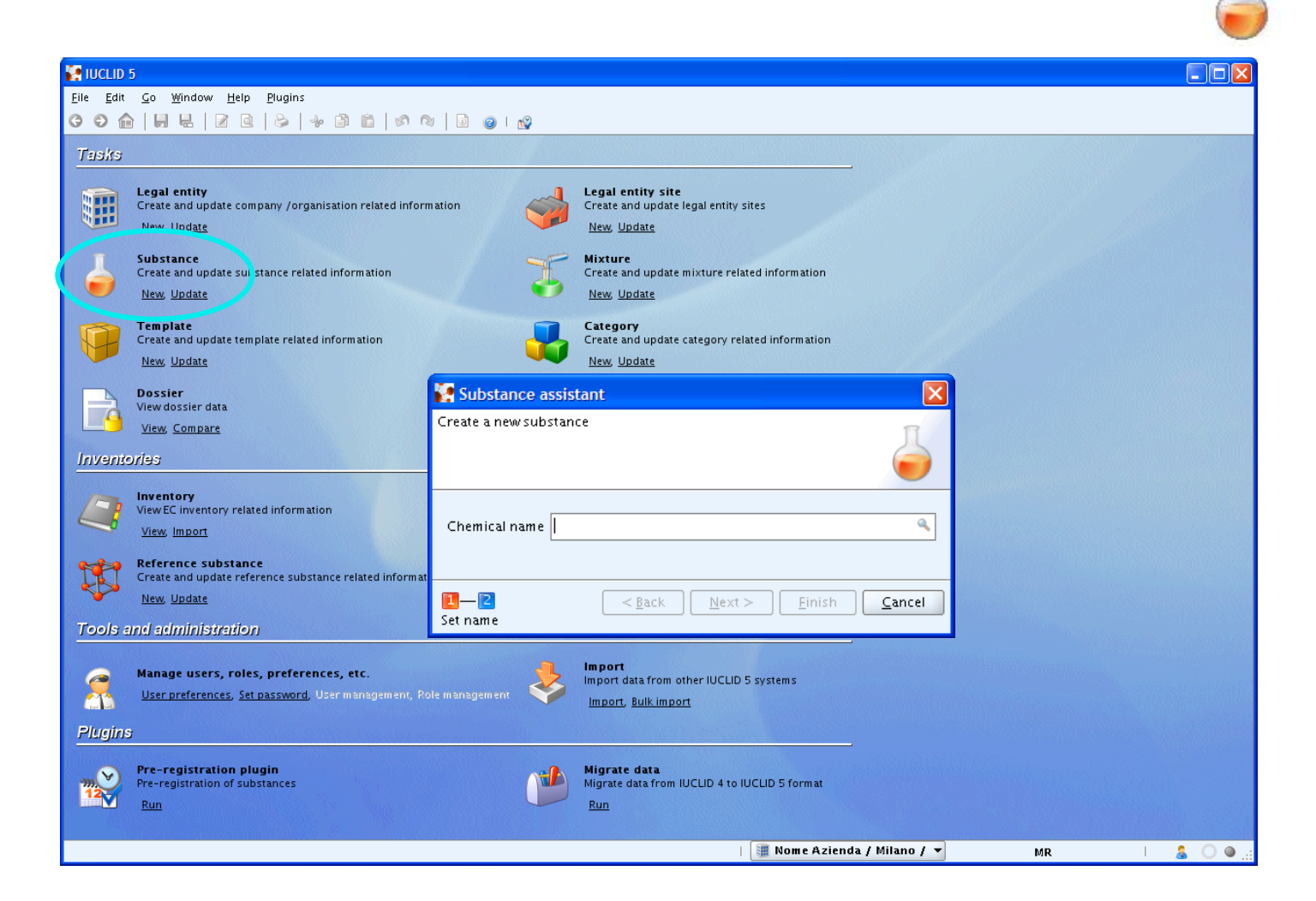

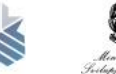

IP Istituto per la Promozione Industriale

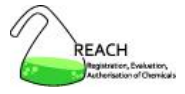

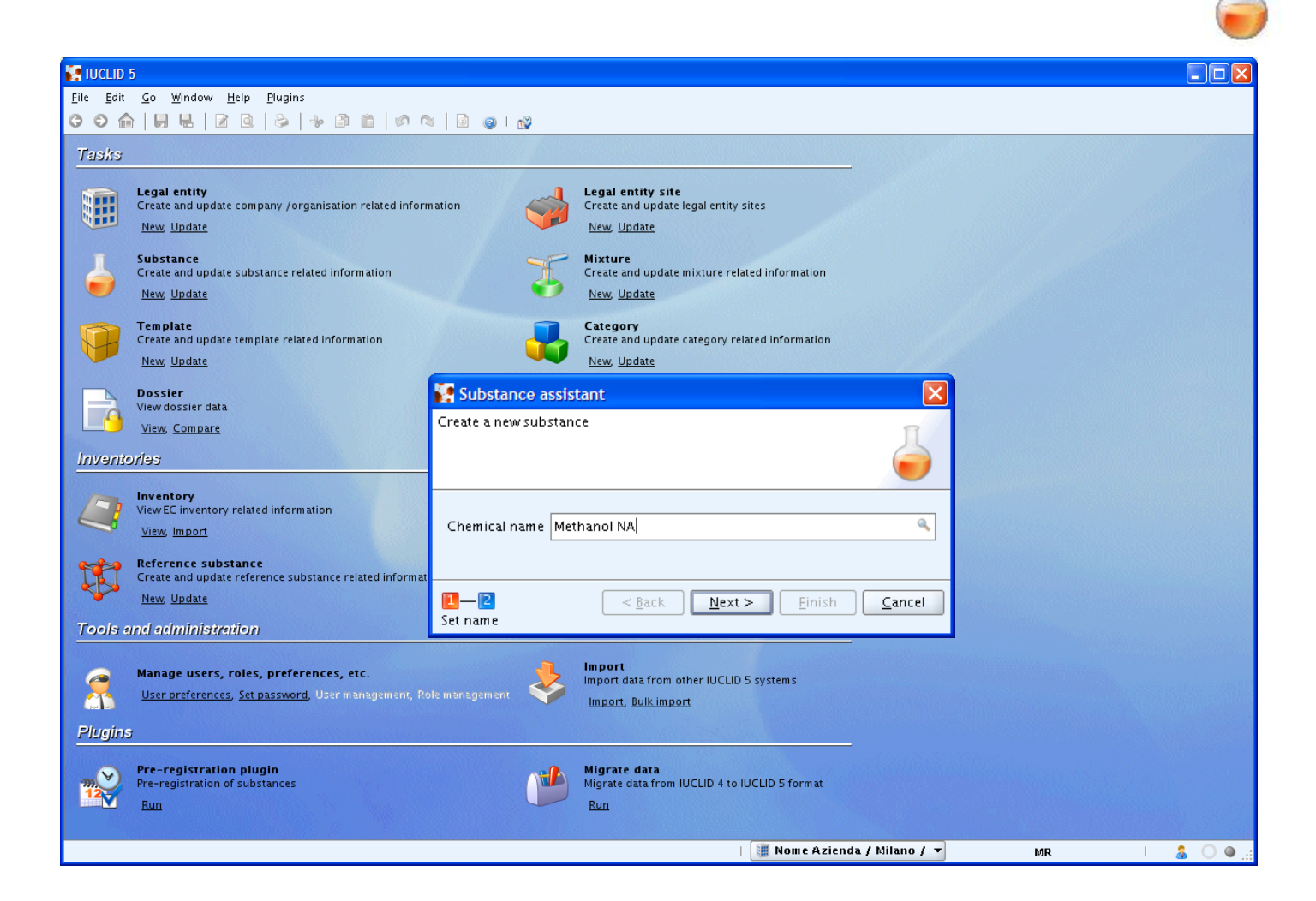

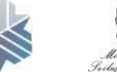

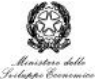

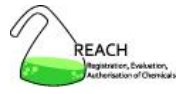

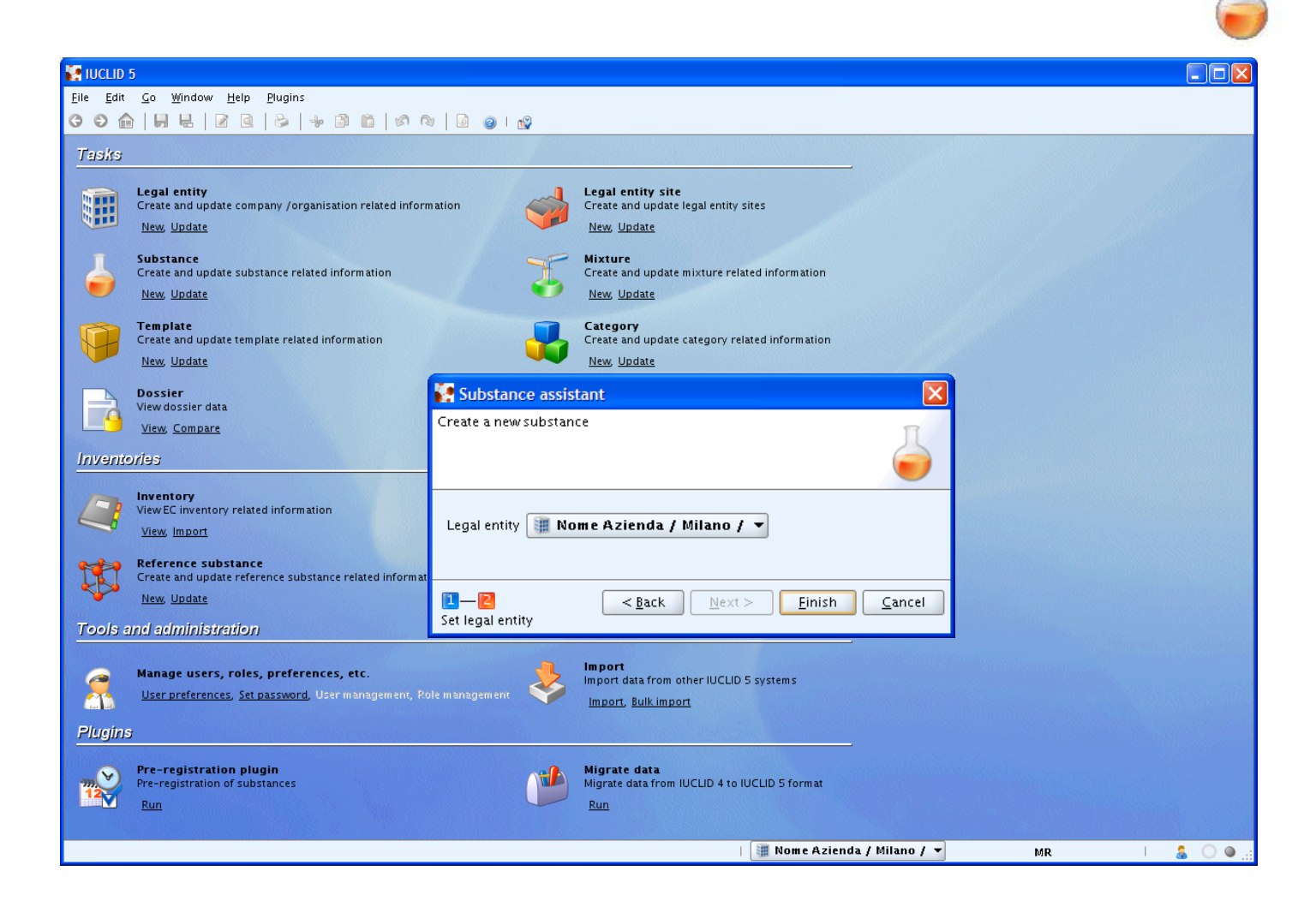

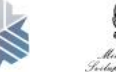

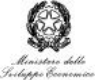

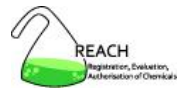

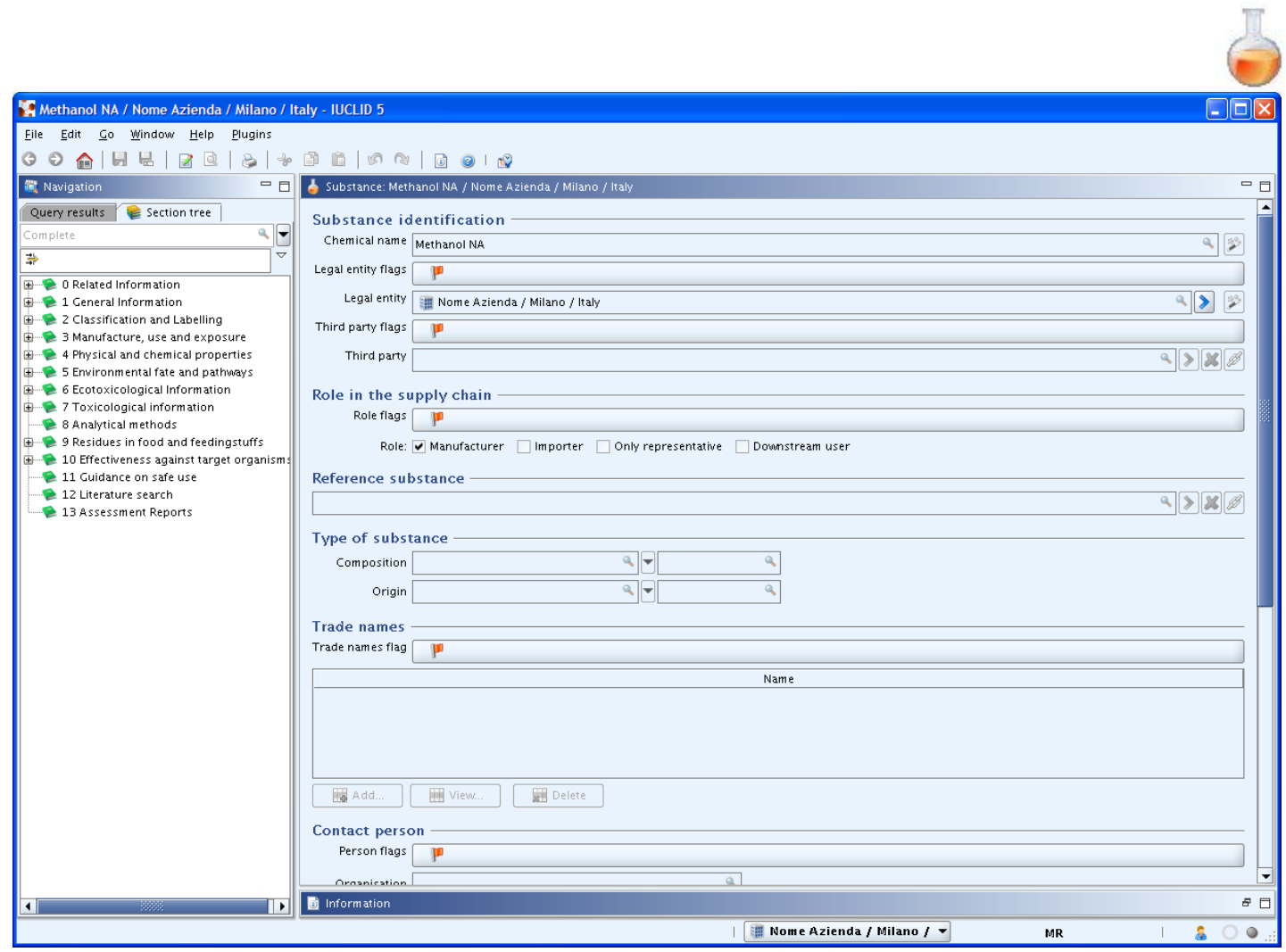

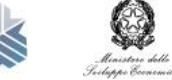

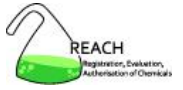

#### **Sostanze**

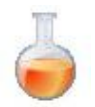

inserimento dei dati

- menu a sinistra  $\longrightarrow$  schermata a destra
- per le sezioni 4 13
	- <sup>o</sup> new endpoint study record
	- $\circ$  new endpoint summary

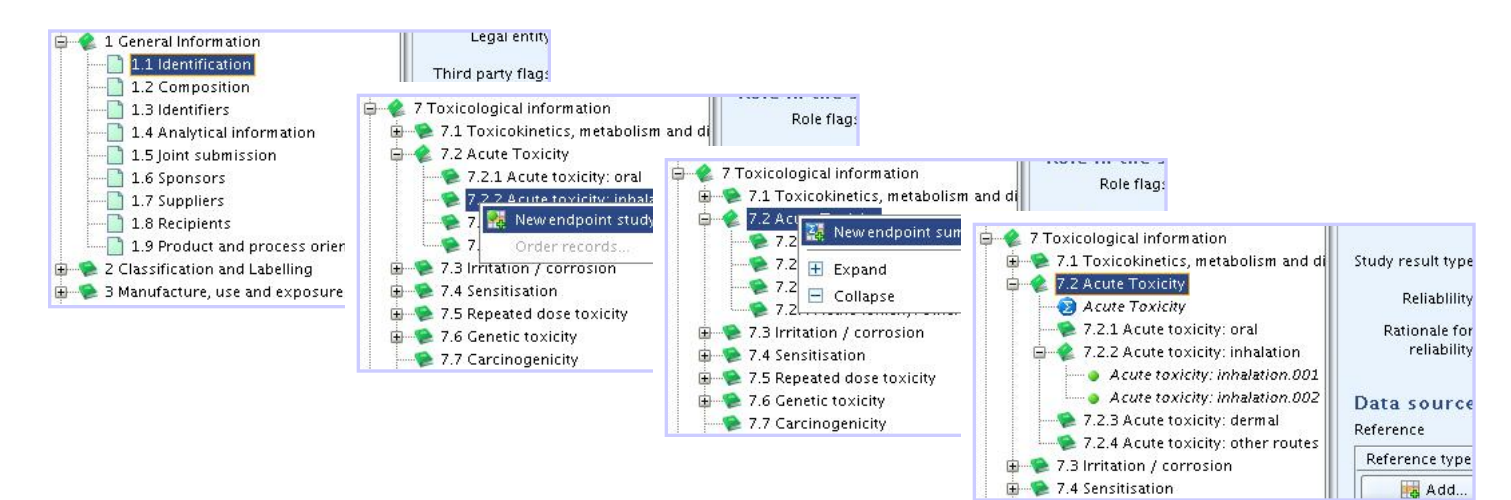

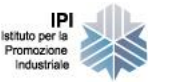

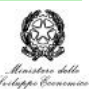

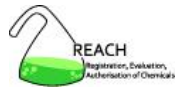

### **Sostanze**

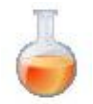

lettura critica dei dati per ogni singolo endpoint

• endpoint study record → schede dei singoli studi

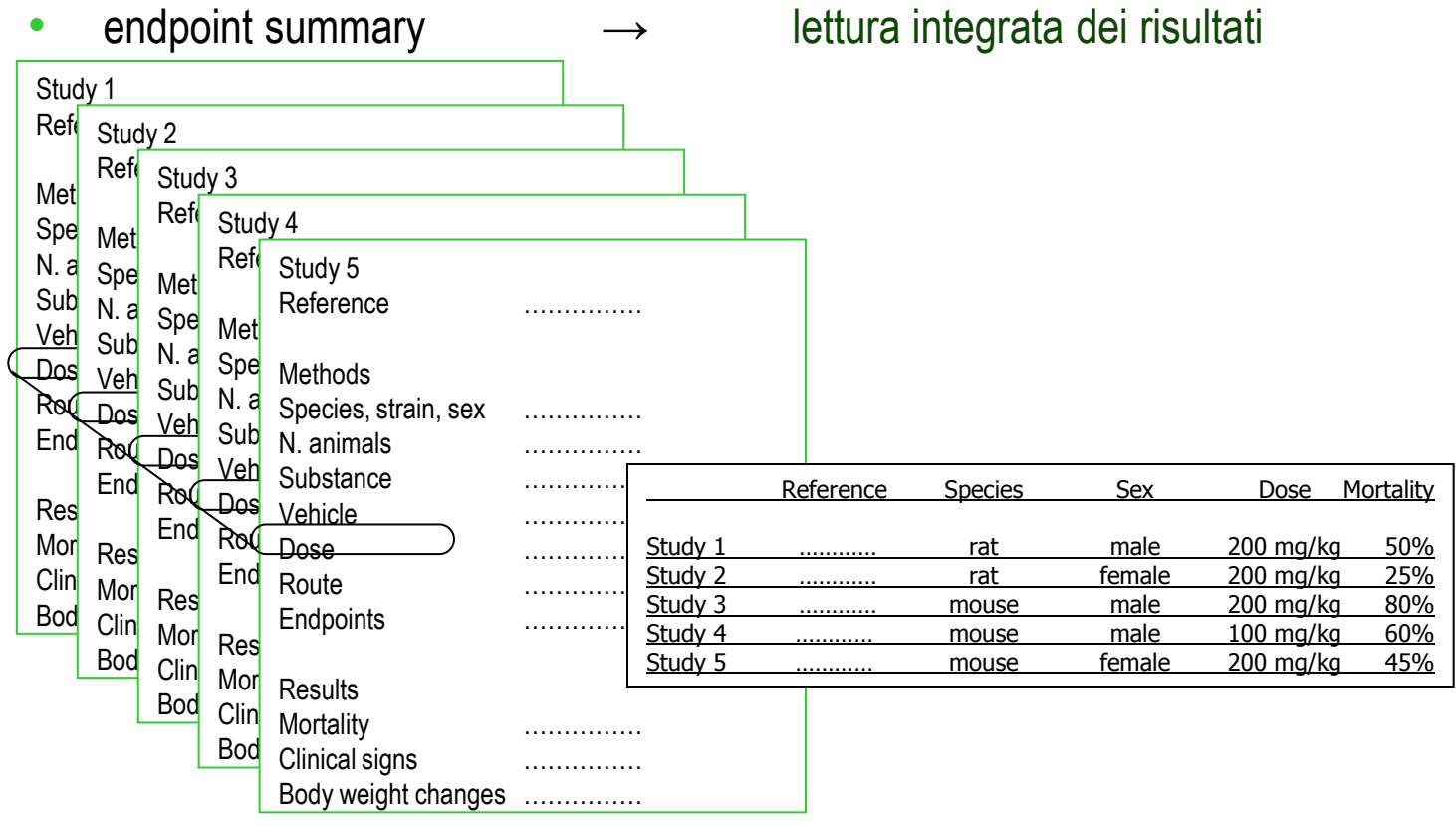

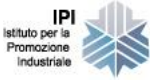

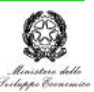

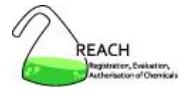

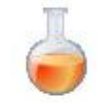

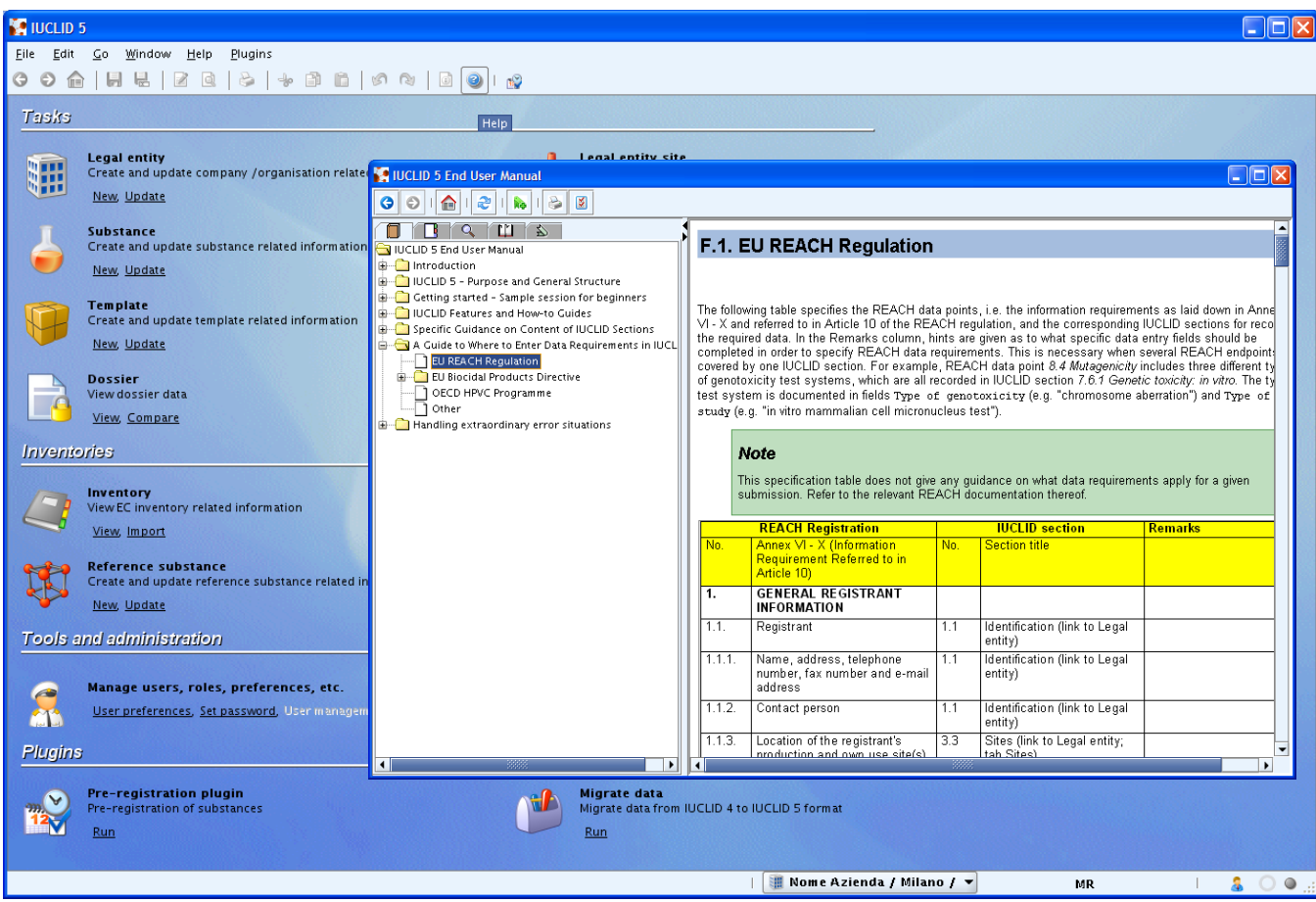

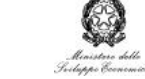

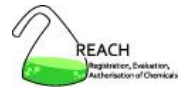

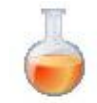

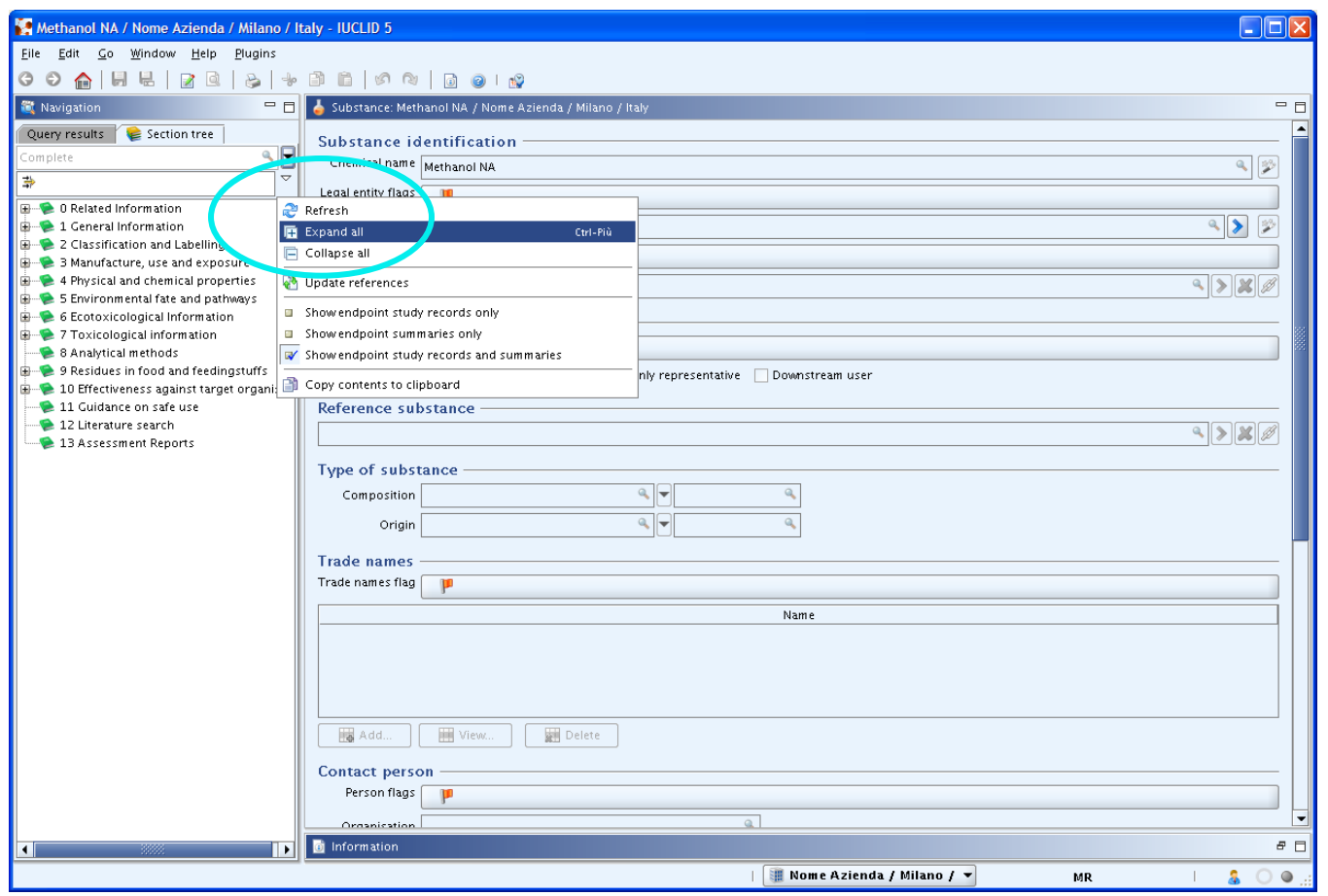

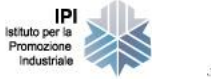

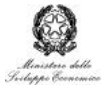

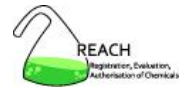

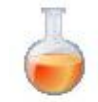

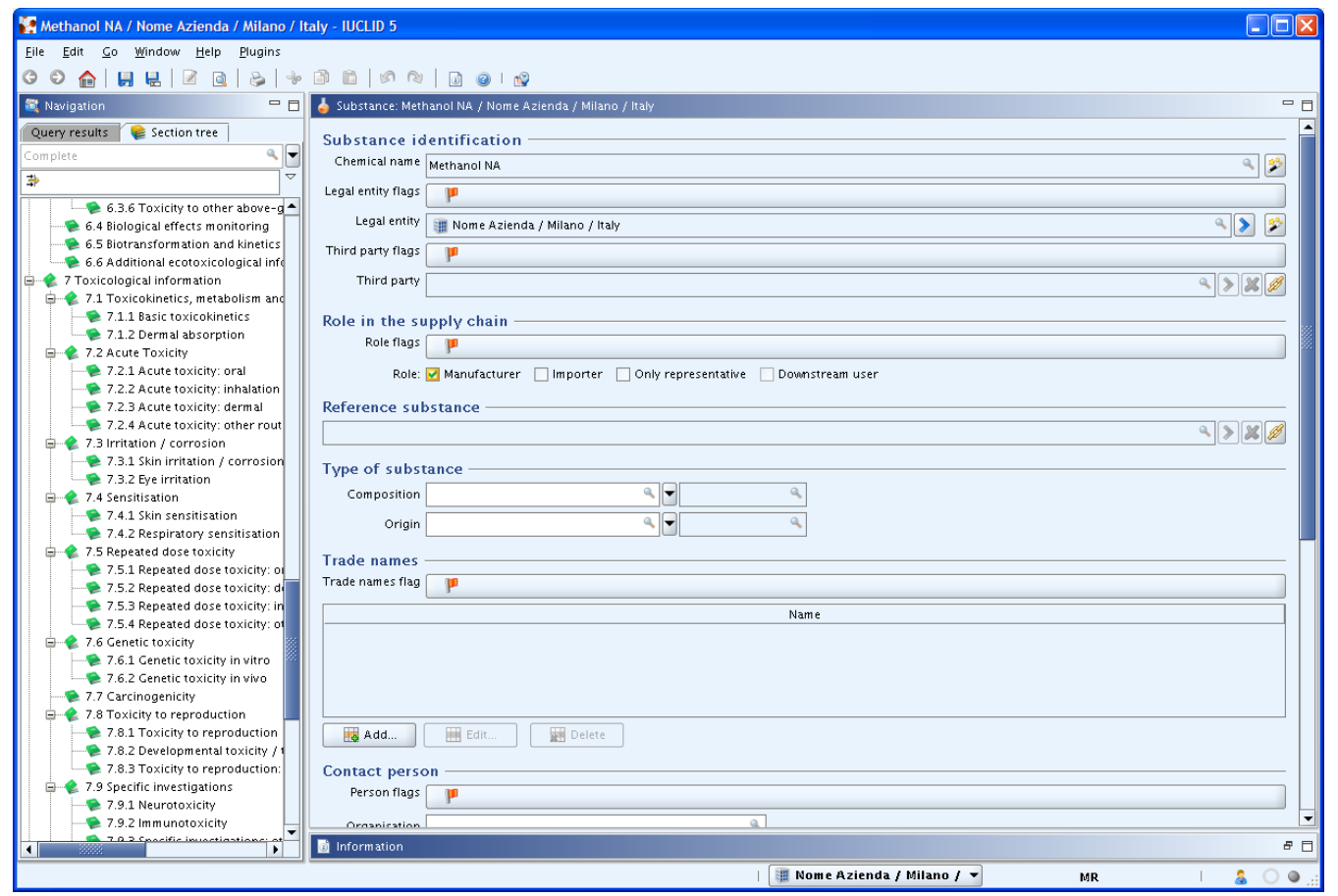

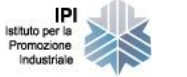

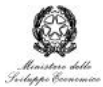

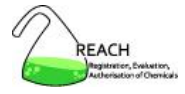

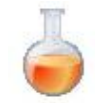

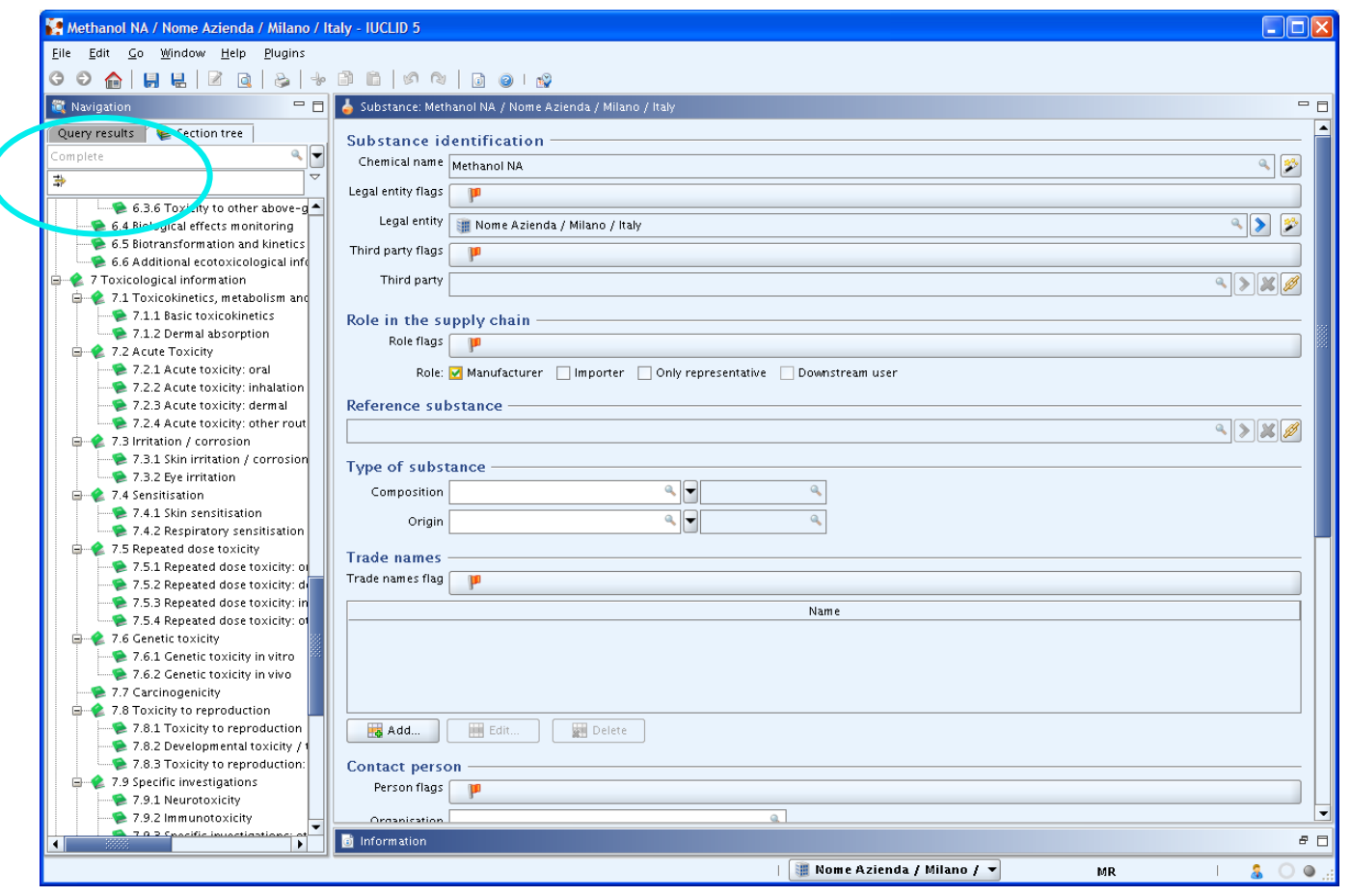

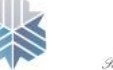

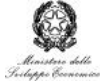

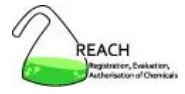

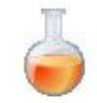

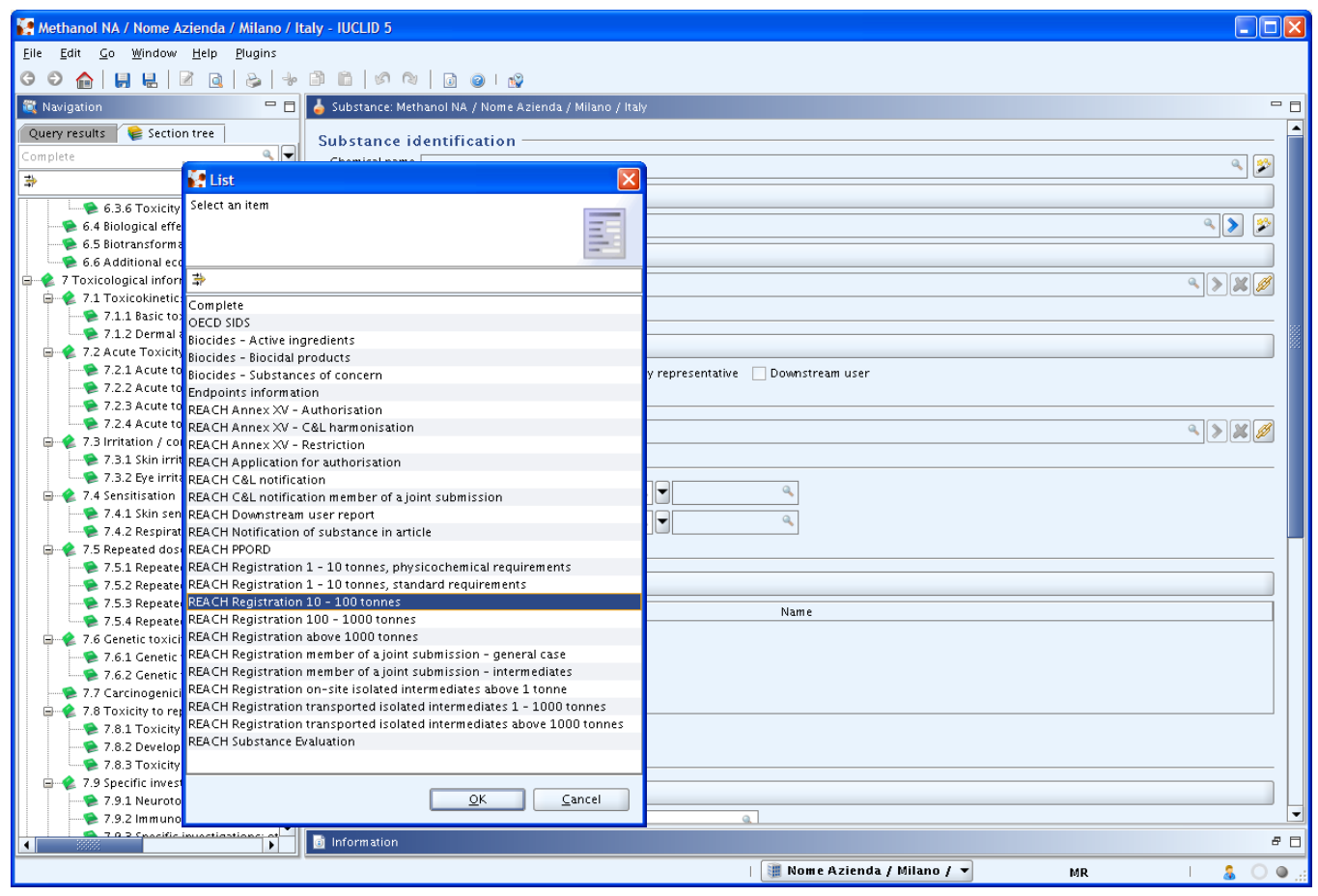

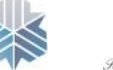

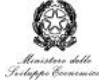

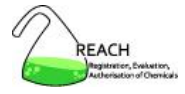

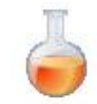

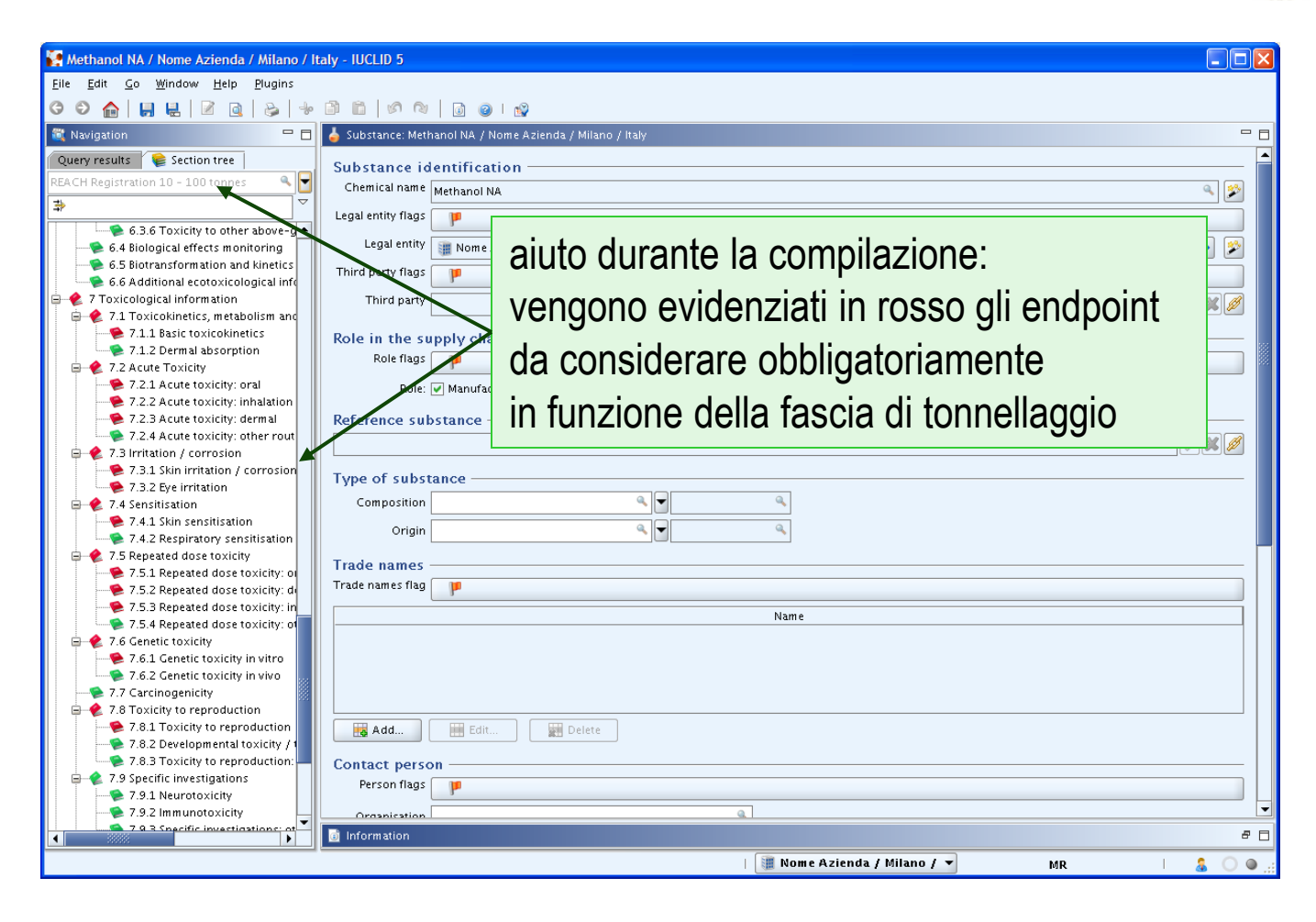

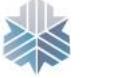

IP Istituto per la Promozione Industriale

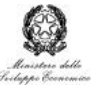

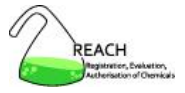

# **Dossier di registrazione**

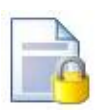

- identità del fabbricante / importatore
- identità della sostanza
- processo di fabbricazione, quantità prodotte, usi identificati
- classificazione ed etichettatura
- guida all'uso sicuro
- dati chimico-fisici, tossicologici ed ecotossicologici disponibili
	- o ricerca bibliografica
	- o riassunti
- proposta per ulteriori sperimentazioni
- informazioni sull'esposizione (1-10 ton)
- informazioni riviste da risk assessor esterno e indipendente
- richiesta di confidenzialità

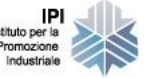

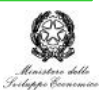

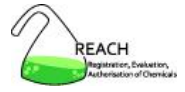

### **Dossier di registrazione**

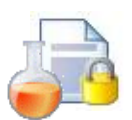

• creato a partire dalla sostanza  $\rightarrow$  visualizzato nella sezione dossier

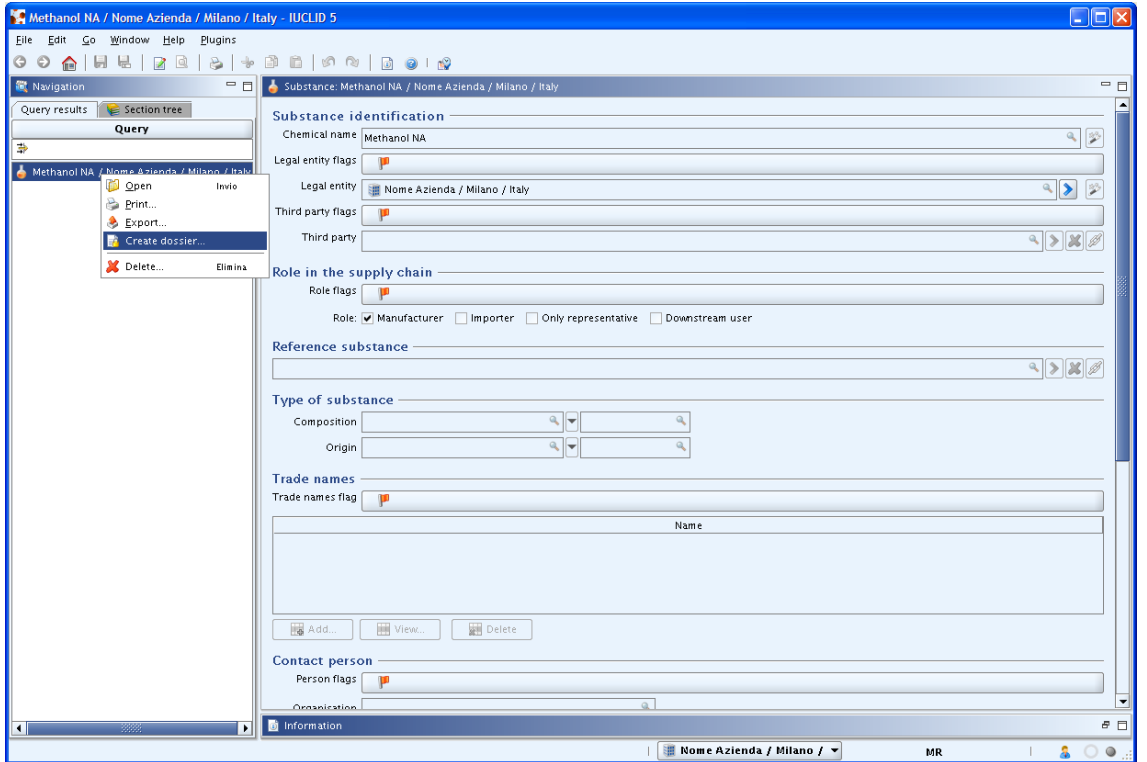

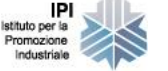

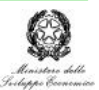

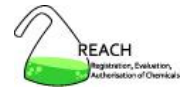

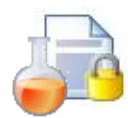

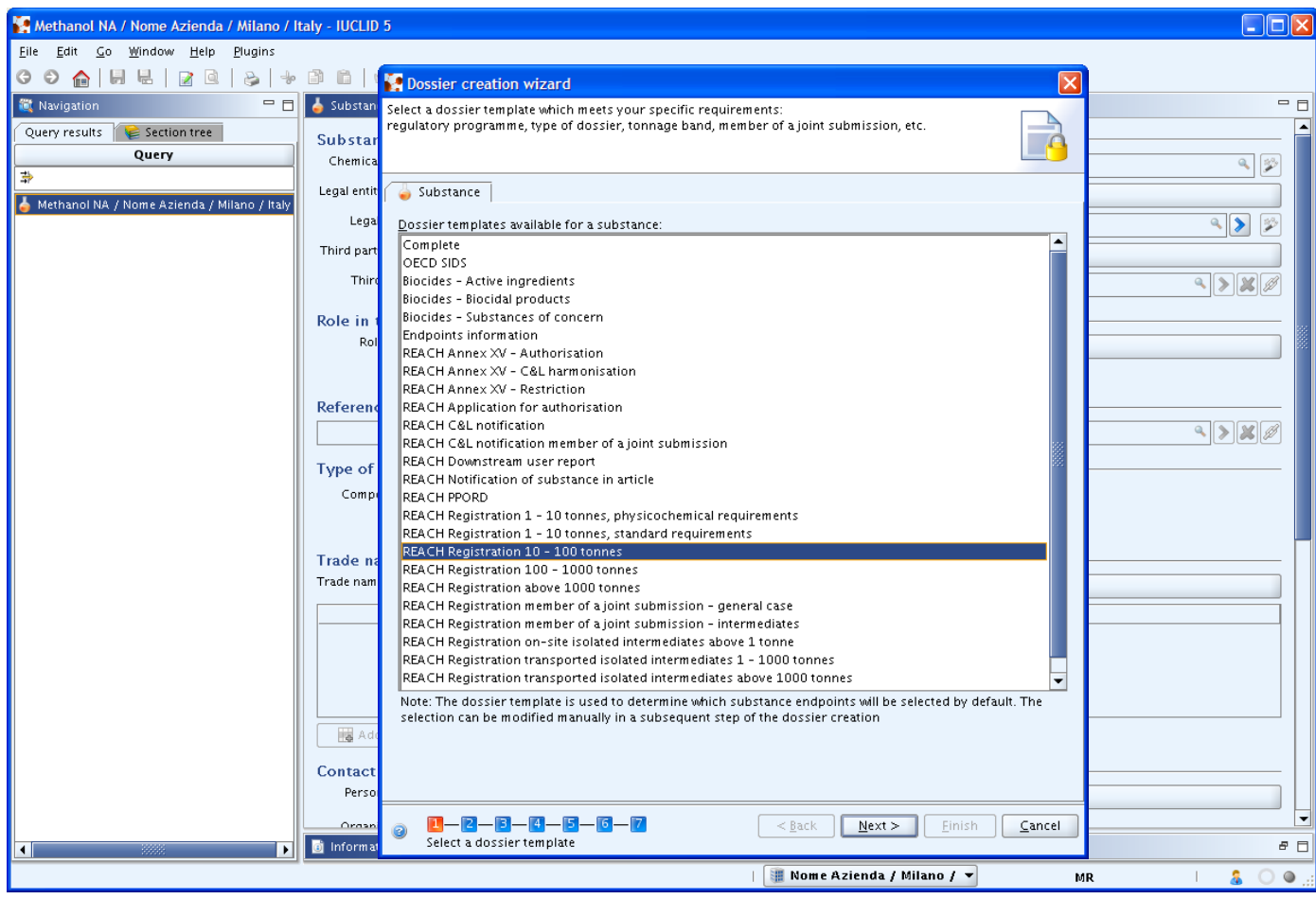

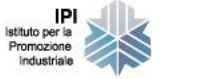

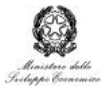

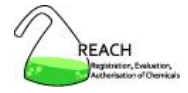

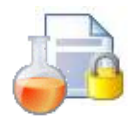

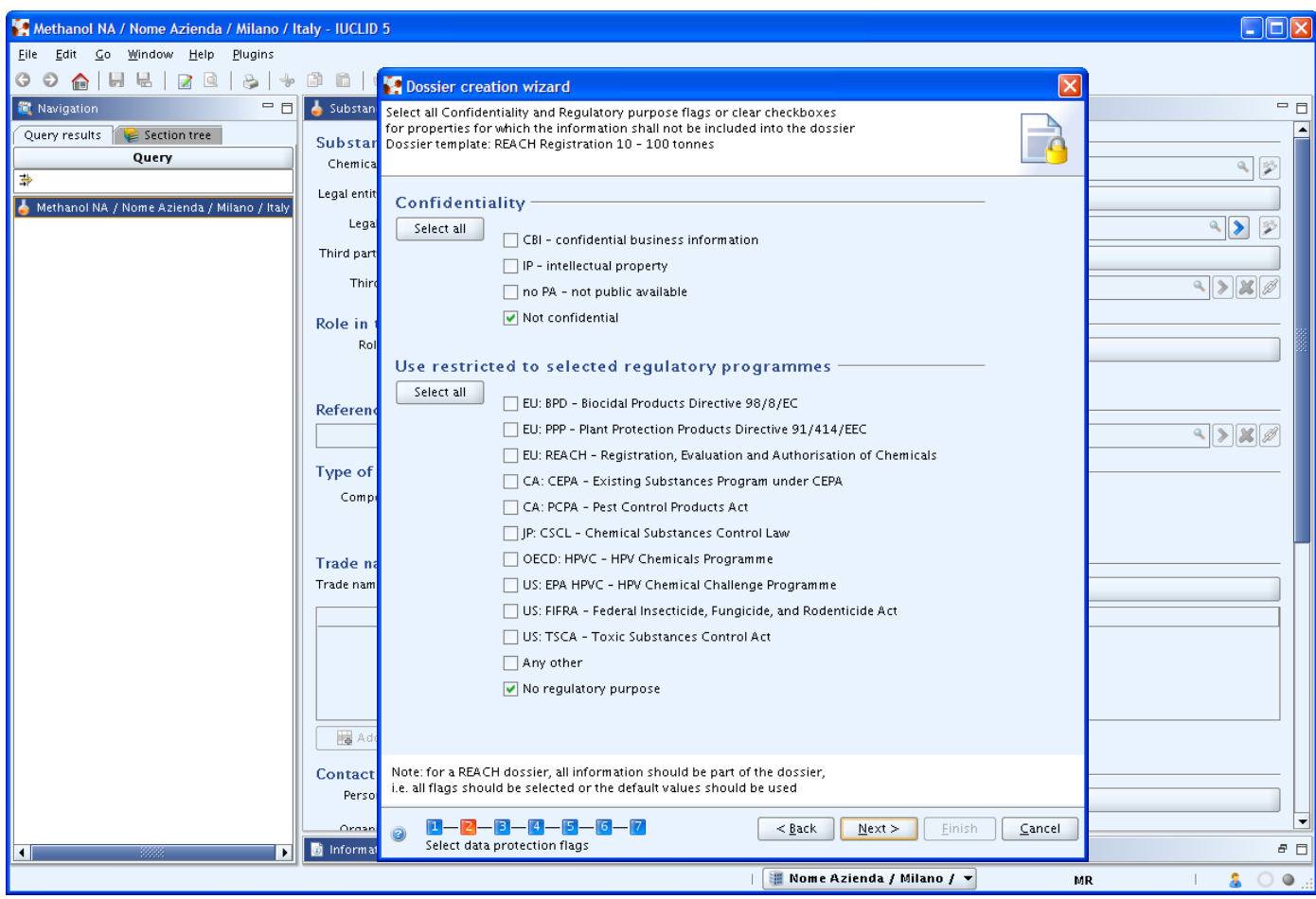

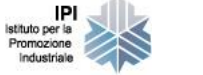

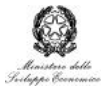

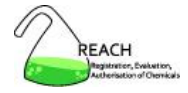

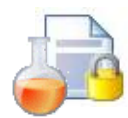

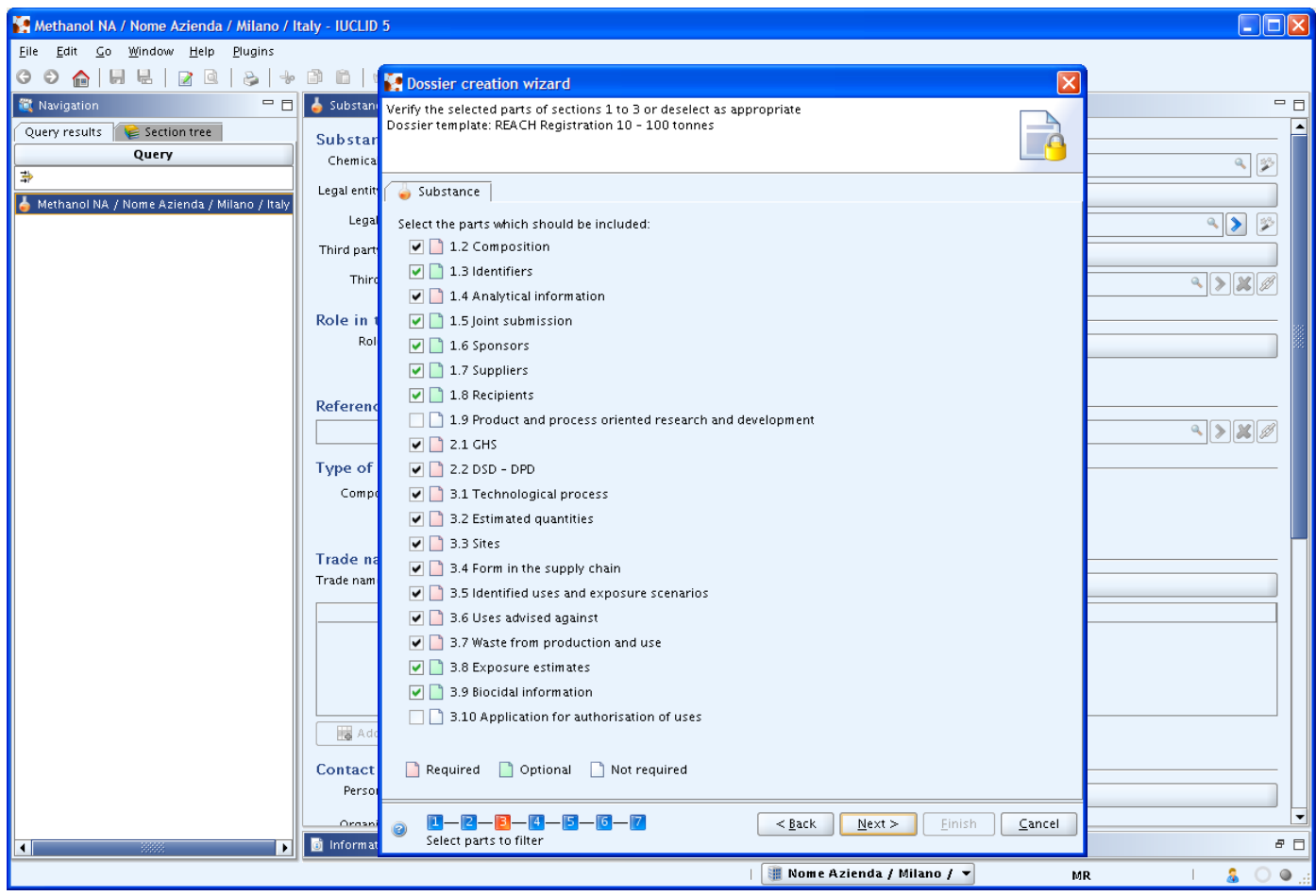

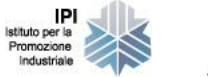

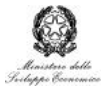

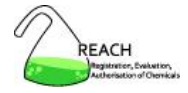

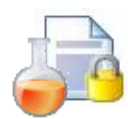

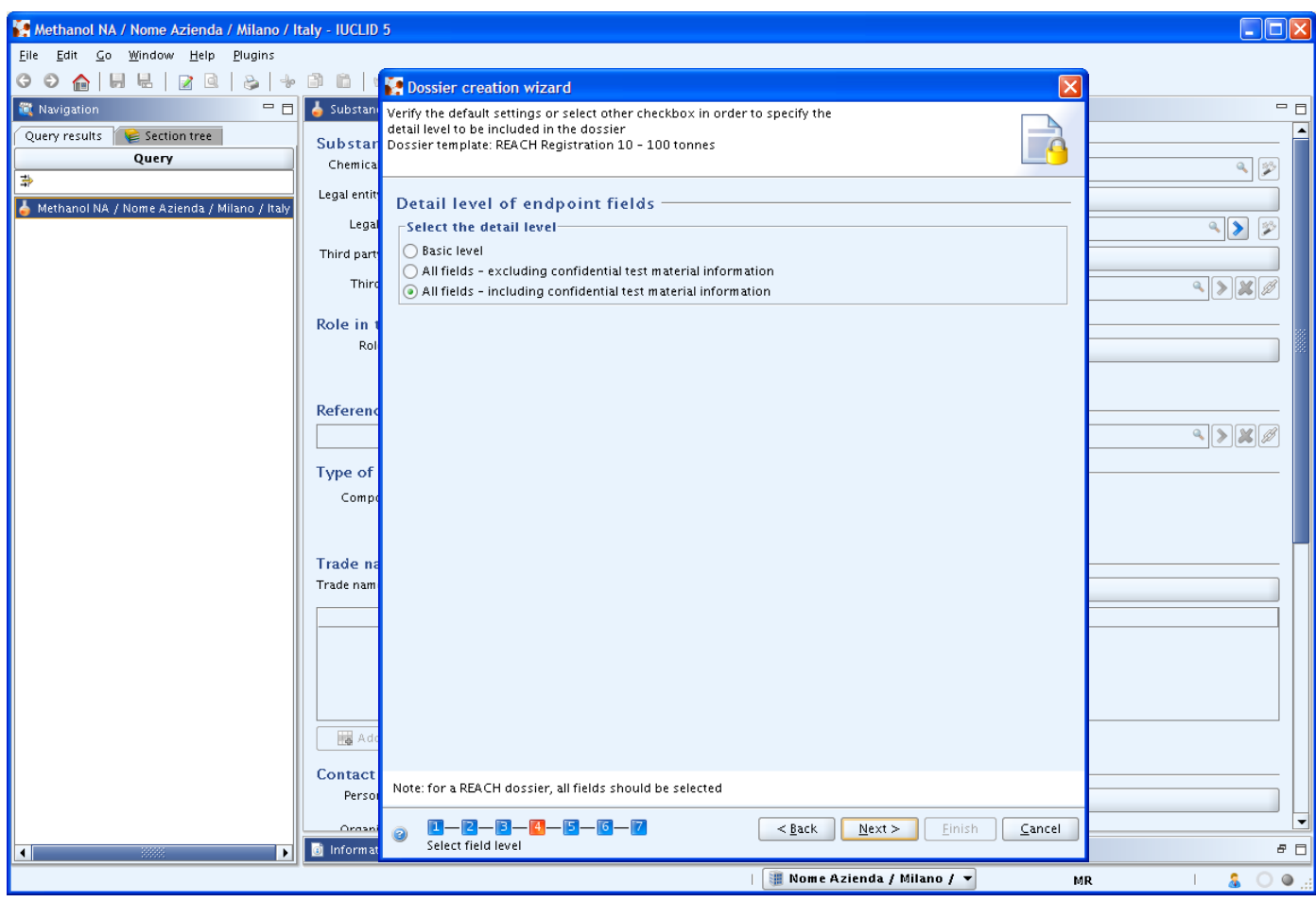

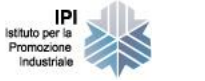

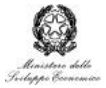

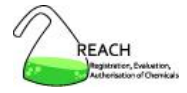

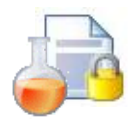

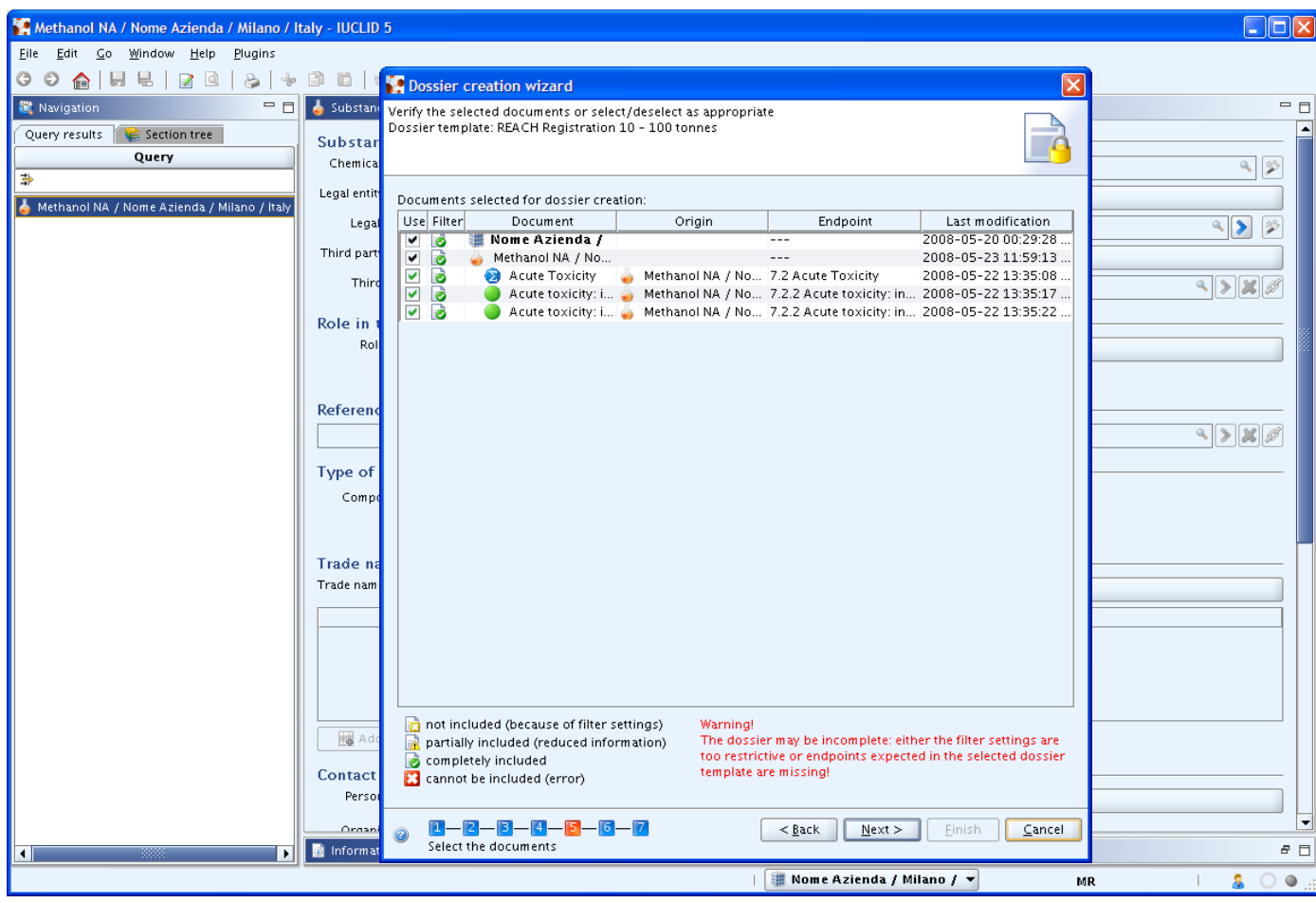

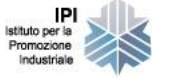

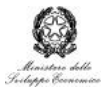

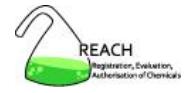

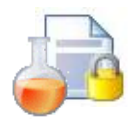

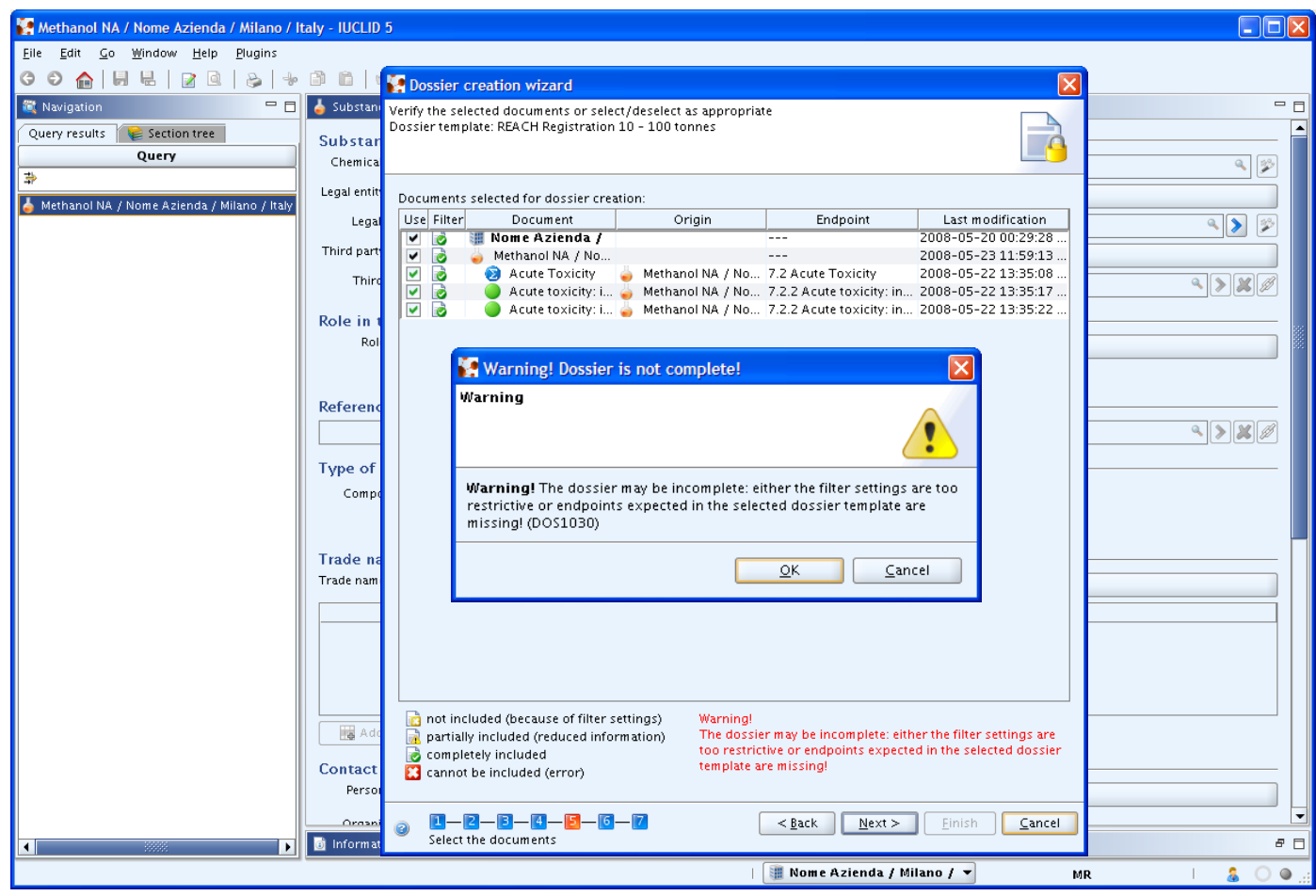

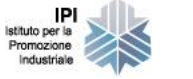

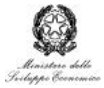

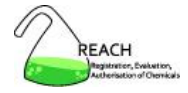

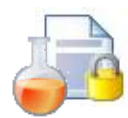

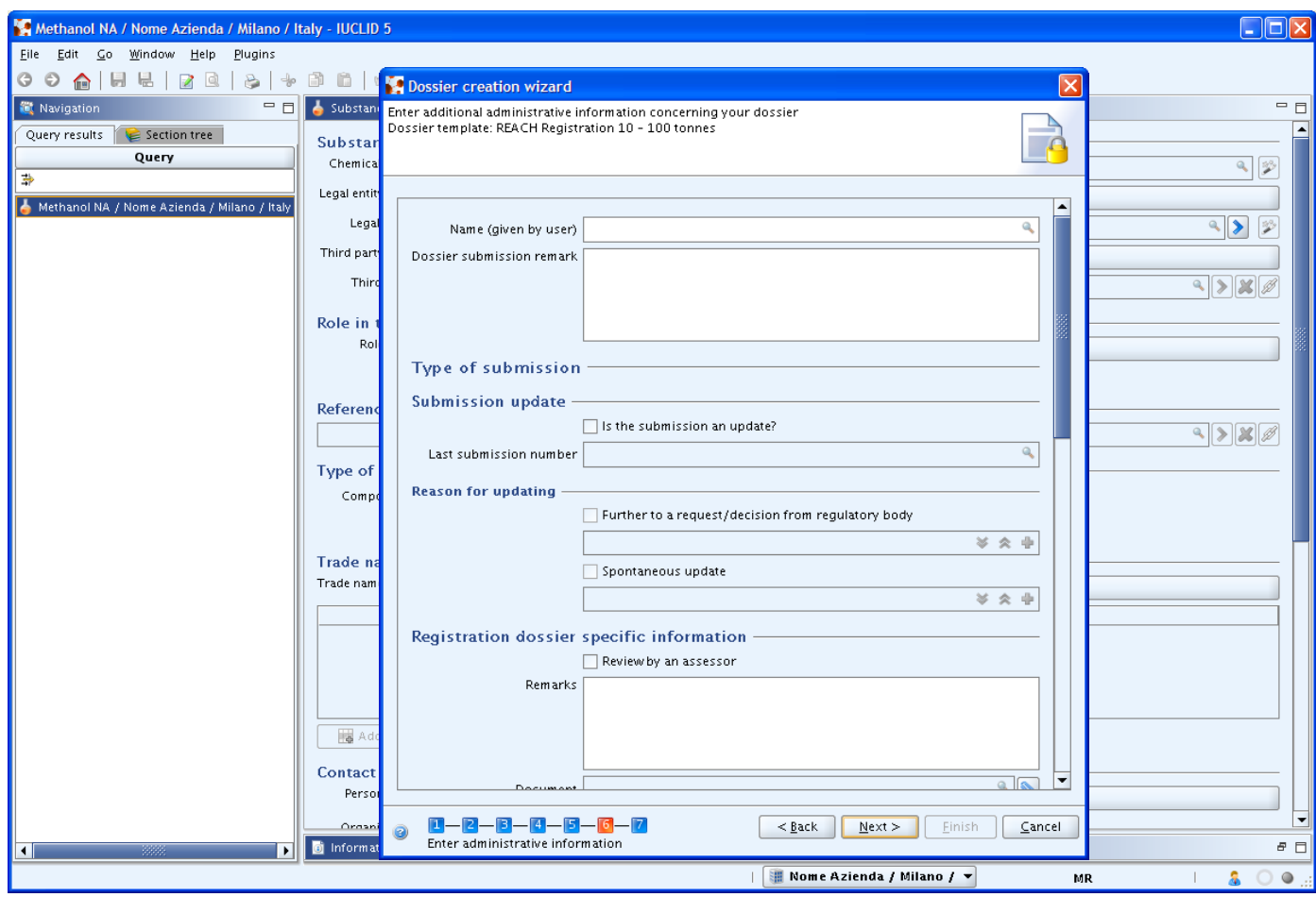

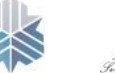

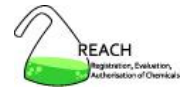

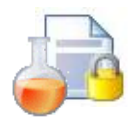

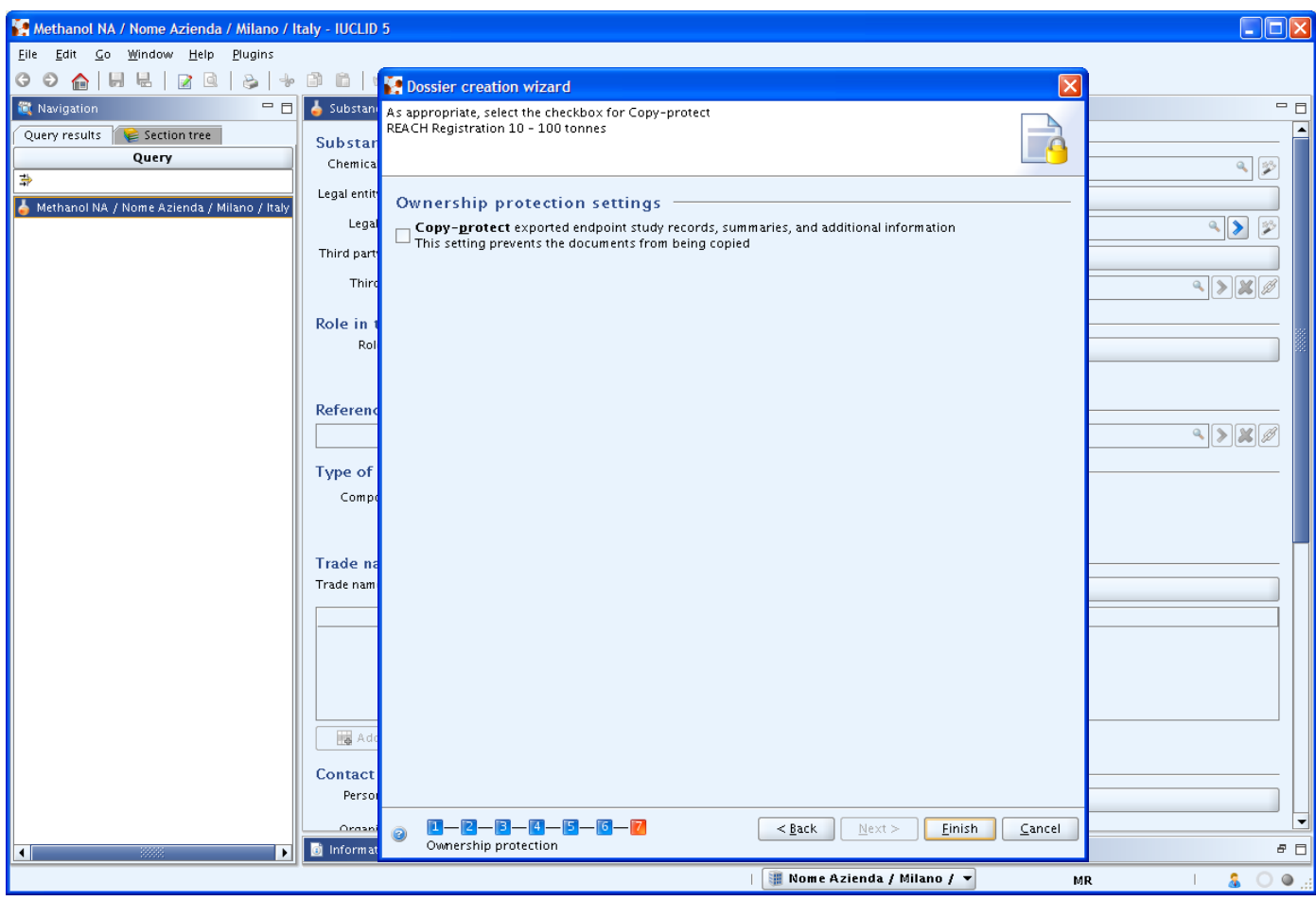

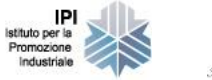

IPI

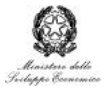

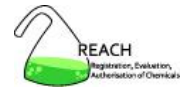

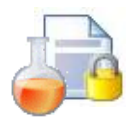

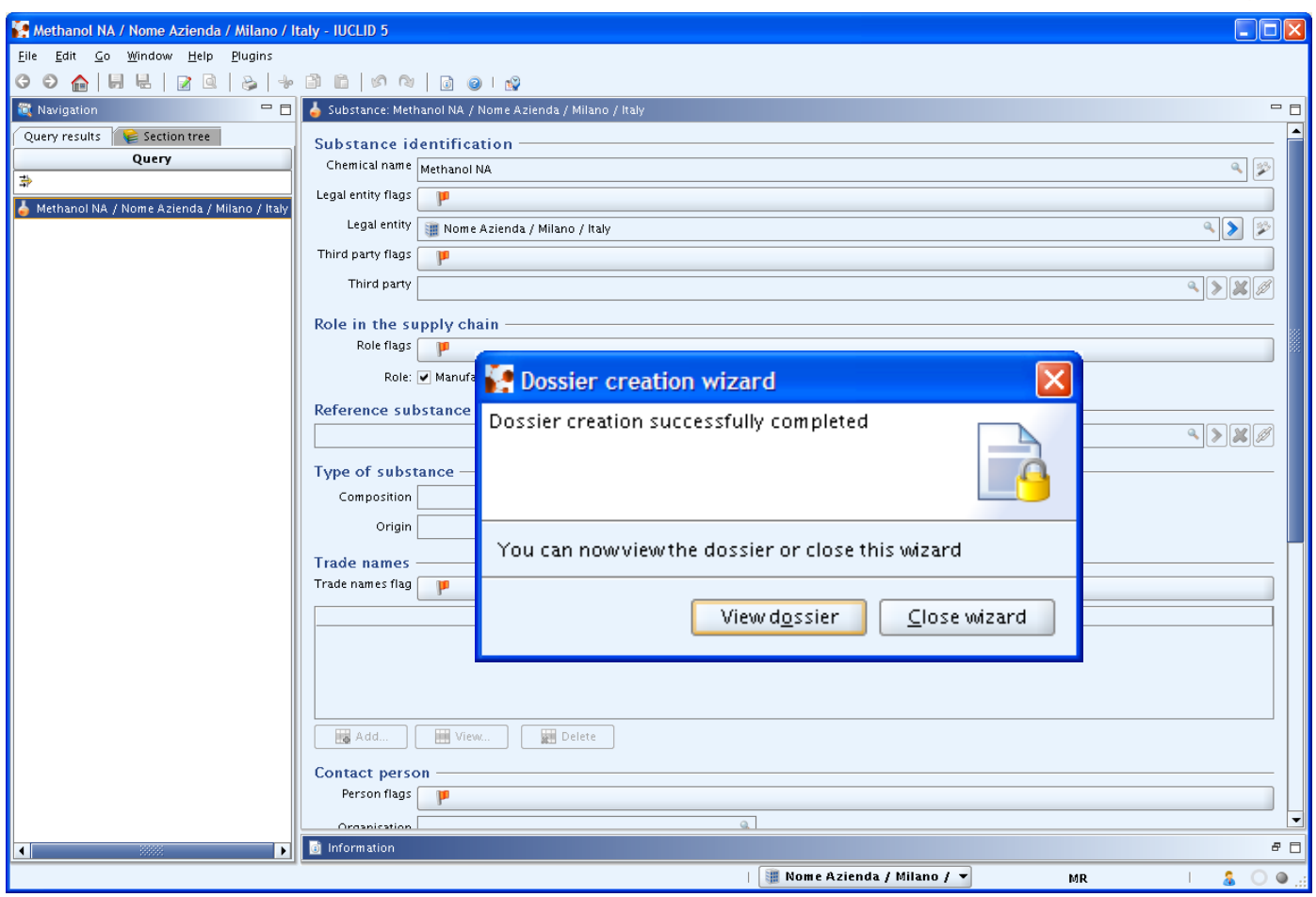

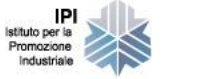

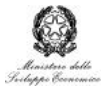

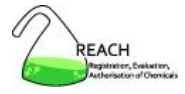

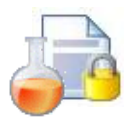

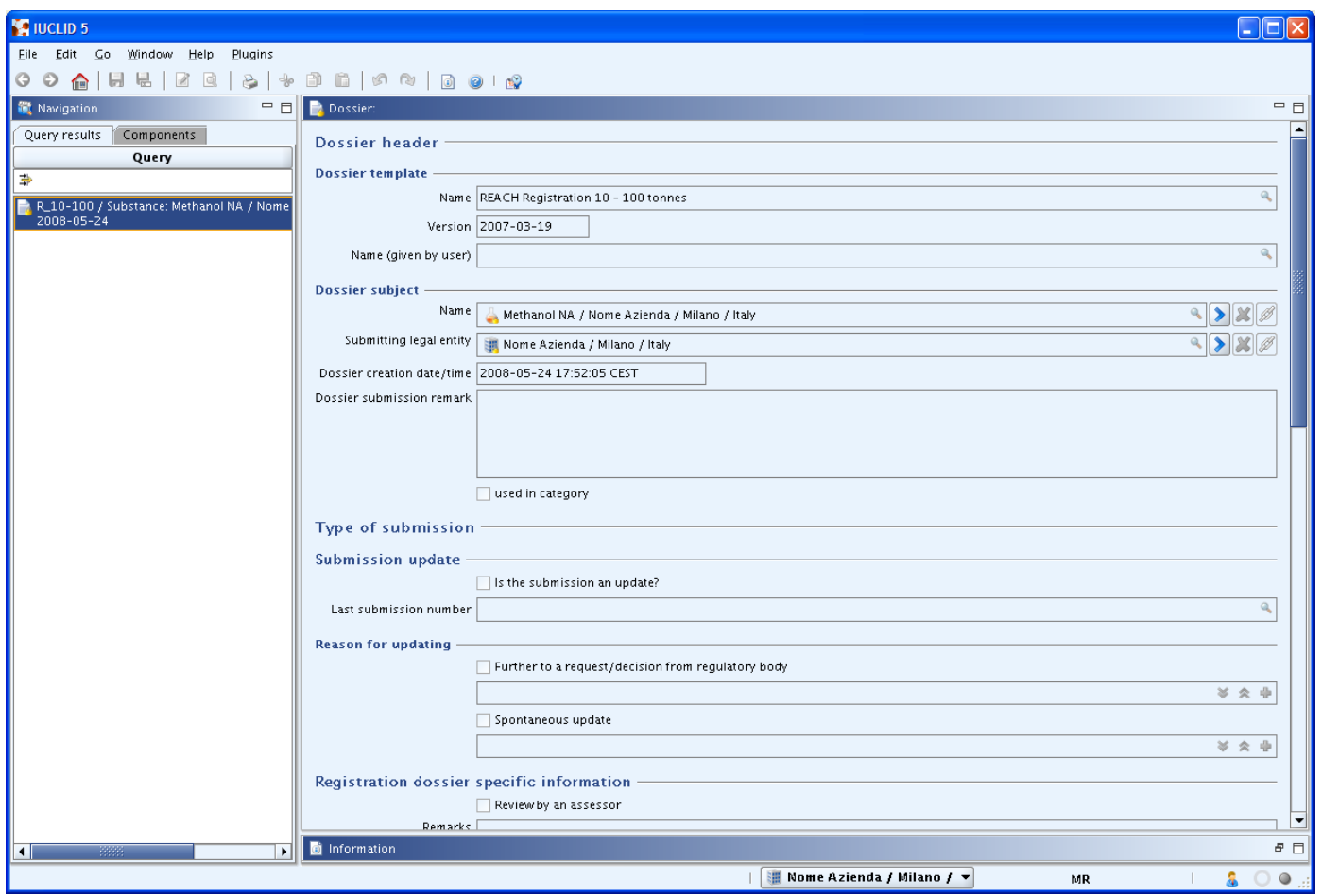

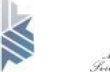

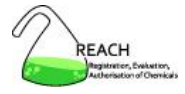

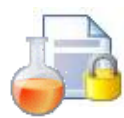

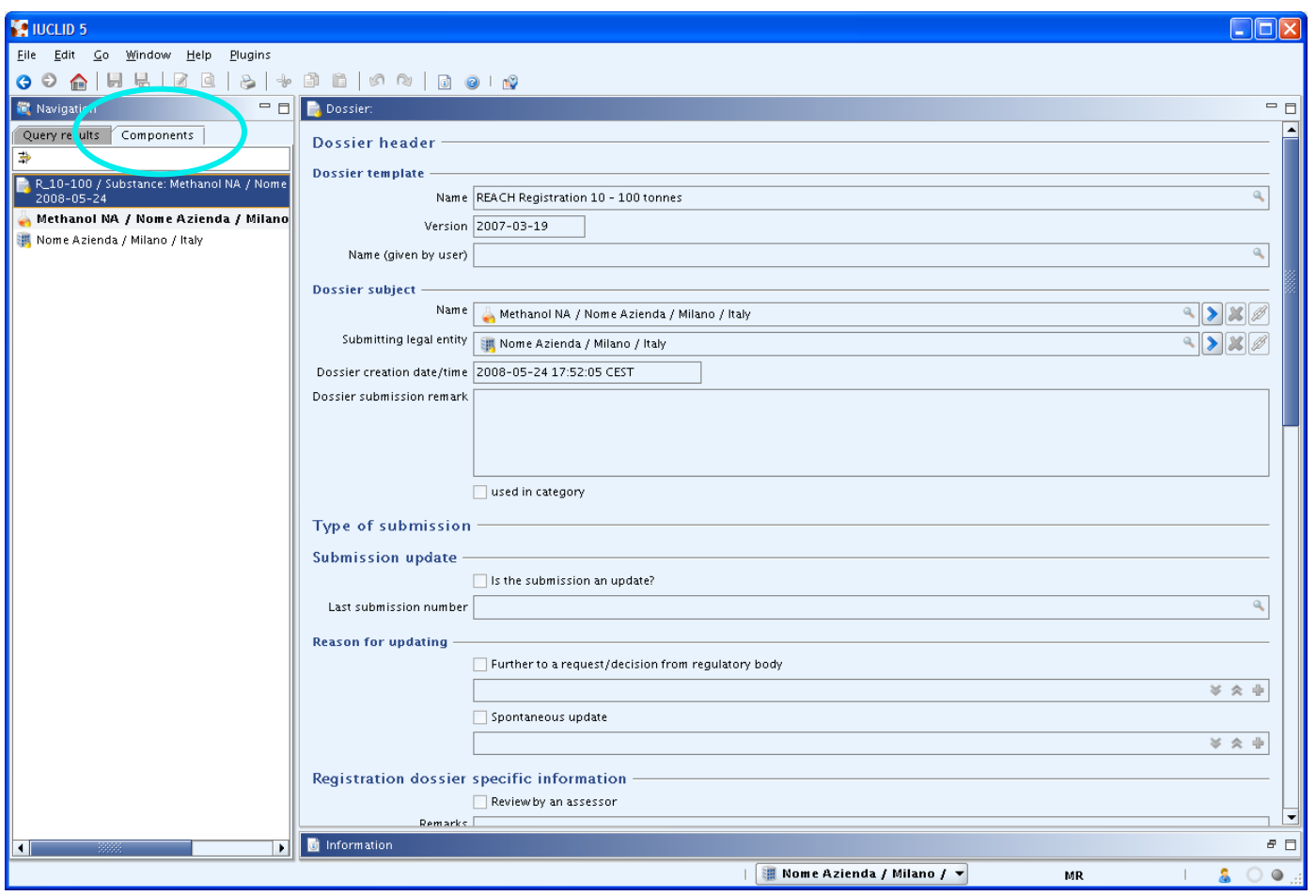

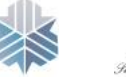

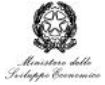

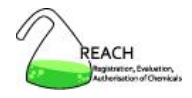

- 1. Download
- 2. Installazione
- 3. Utenti, ruoli, entità legali
- 4. Elenchi di riferimento
- 5. Sostanze e dossier di registrazione
- 6. Scambio di dati
- 7. Templates, categorie
- 8. Plugins
- 9. Sicurezza e strumenti utili

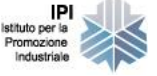

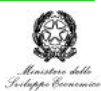
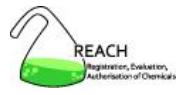

## **Scambio di dati**

- tra diversi sistemi IUCLID 5
	- o export
	- o import
- all'interno dello stesso sistema IUCLID 5
	- $\circ$  copy to clipboard
	- o paste from clipboard

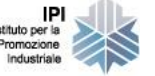

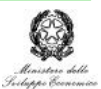

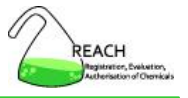

# **Scambio di dati**

- export (file .i5z)
	- o data set delle sostanze
	- o singoli elementi (legal entity, study record, ...)
	- o dossiers
	- o reference substances
- import (file .i5z)
	- o data set delle sostanze
	- o singoli elementi (legal entity, study record, ...)
	- o dossiers
	- o reference substances
	- $\circ$  EC inventory

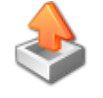

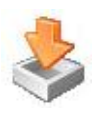

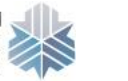

romozione

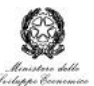

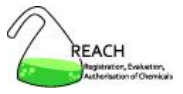

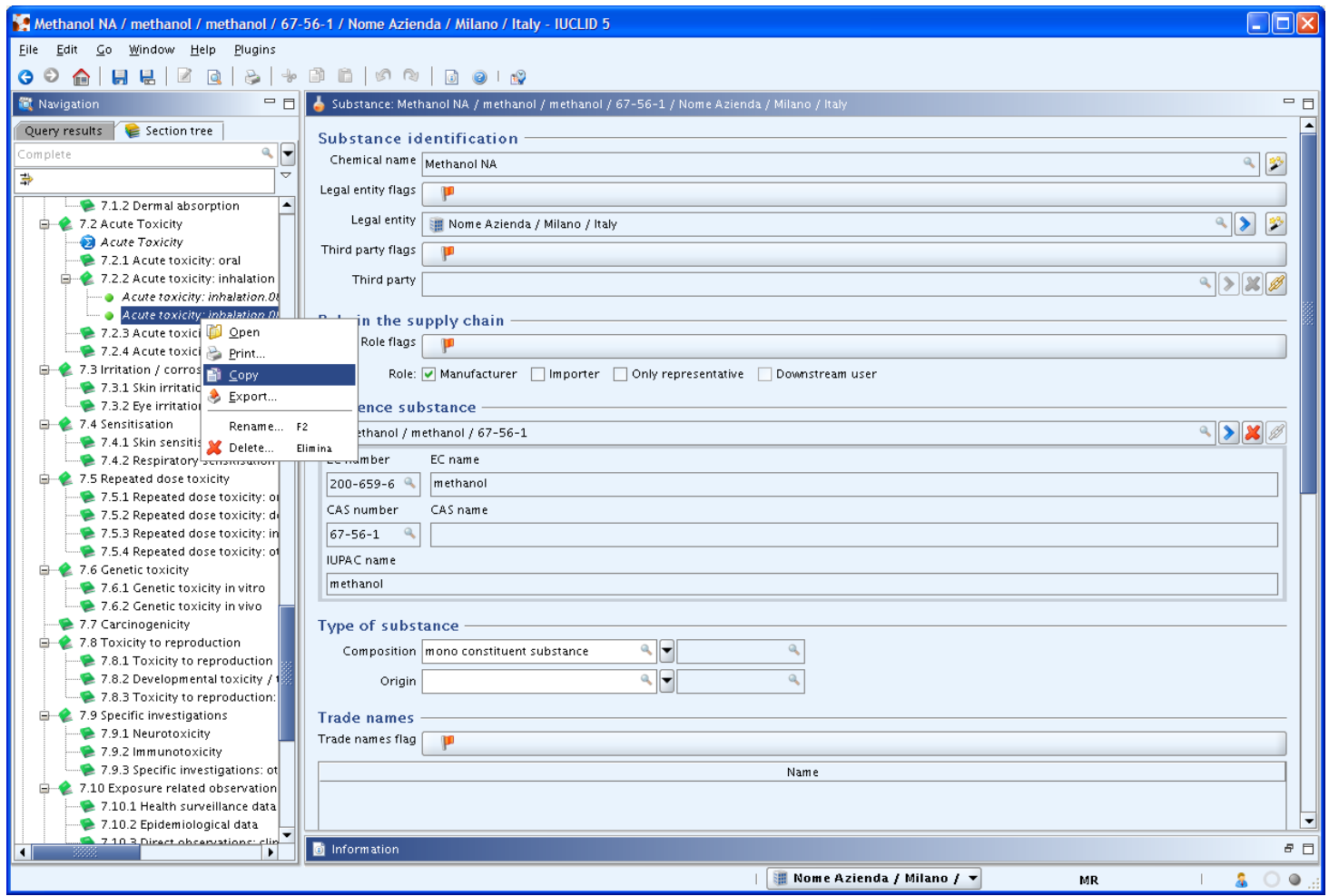

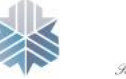

IPI Istituto per la<br>Promozione<br>Industriale

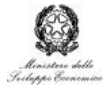

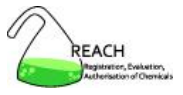

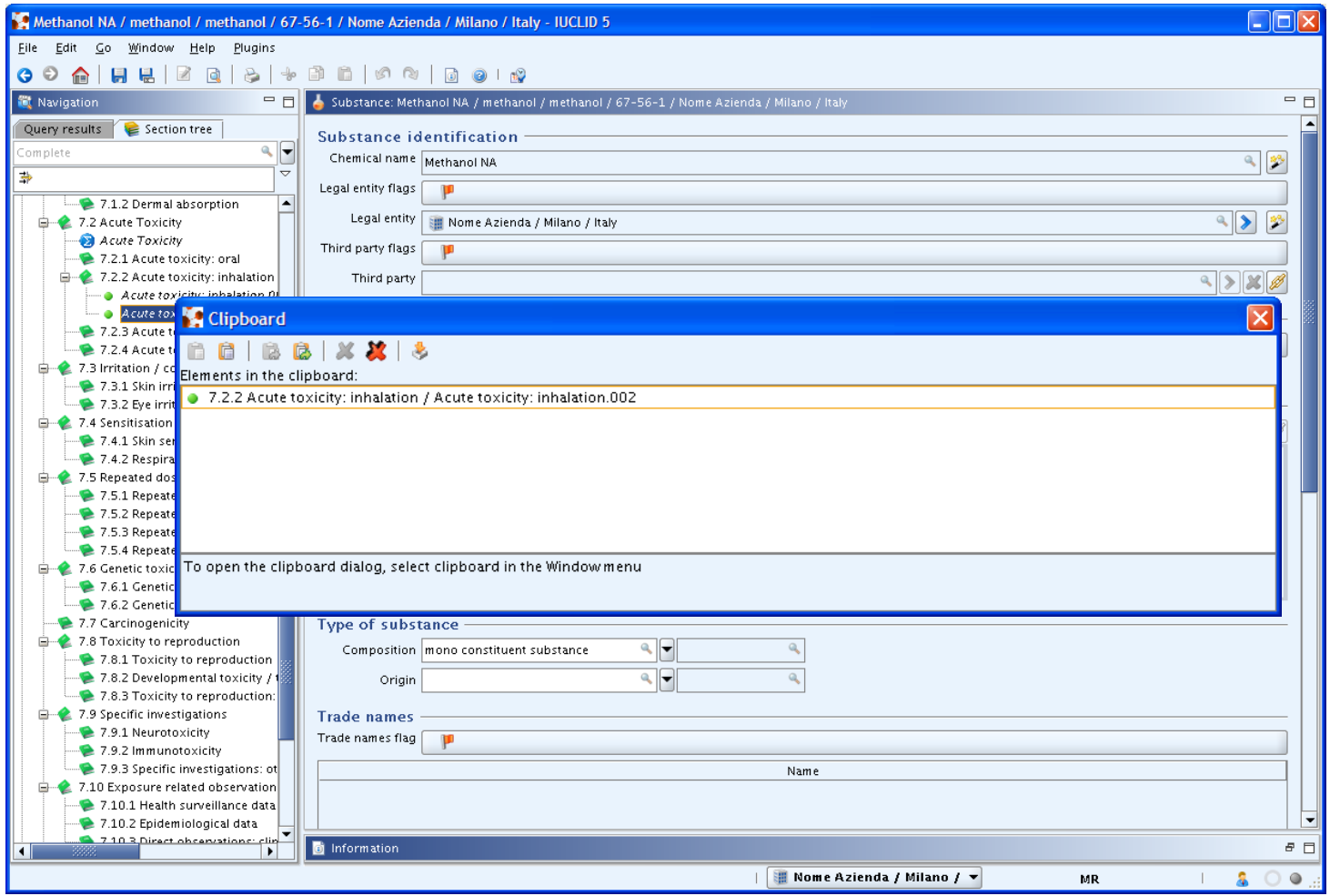

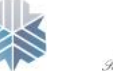

IPI<br>Istituto per la<br>Promozione<br>Industriale

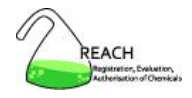

- 1. Download
- 2. Installazione
- 3. Utenti, ruoli, entità legali
- 4. Elenchi di riferimento
- 5. Sostanze e dossier di registrazione
- 6. Scambio di dati
- 7. Templates, categorie
- 8. Plugins
- 9. Sicurezza e strumenti utili

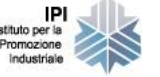

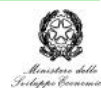

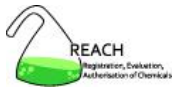

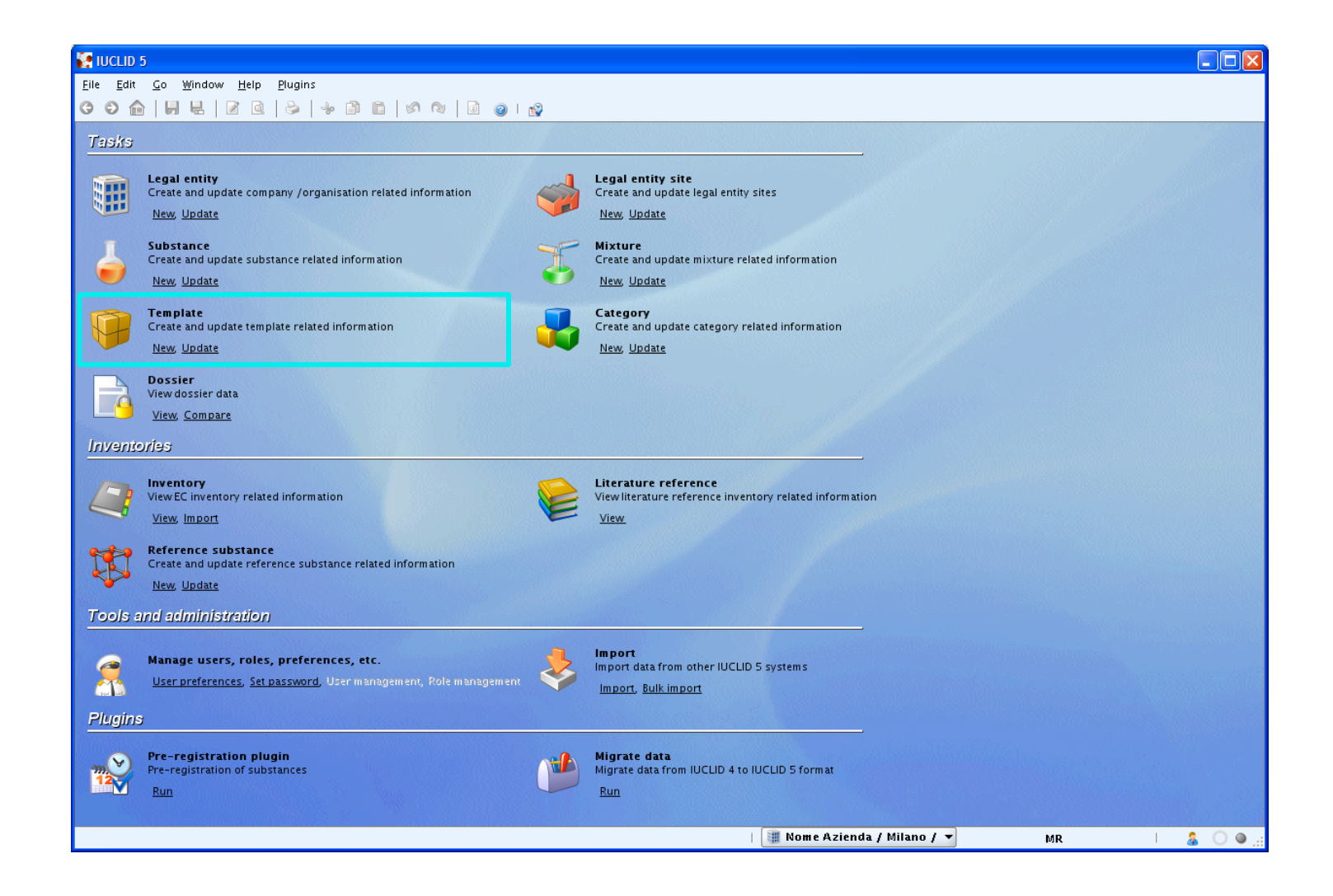

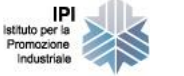

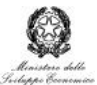

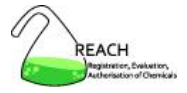

# **Templates**

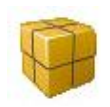

- un template fornisce un "modello" per le sezioni legate agli endpoint
	- <sup>o</sup> è composto dalle sezioni 4 13
- un template non è associato alla definizione di una sostanza
	- le sezioni 0 3 non sono disponibili
- un template non può rifarsi ad un altro template
- due tipi di template
	- <sup>o</sup> **copy** template
	- <sup>o</sup> **inherit** template

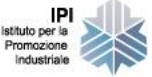

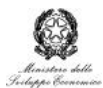

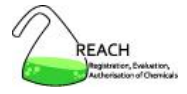

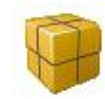

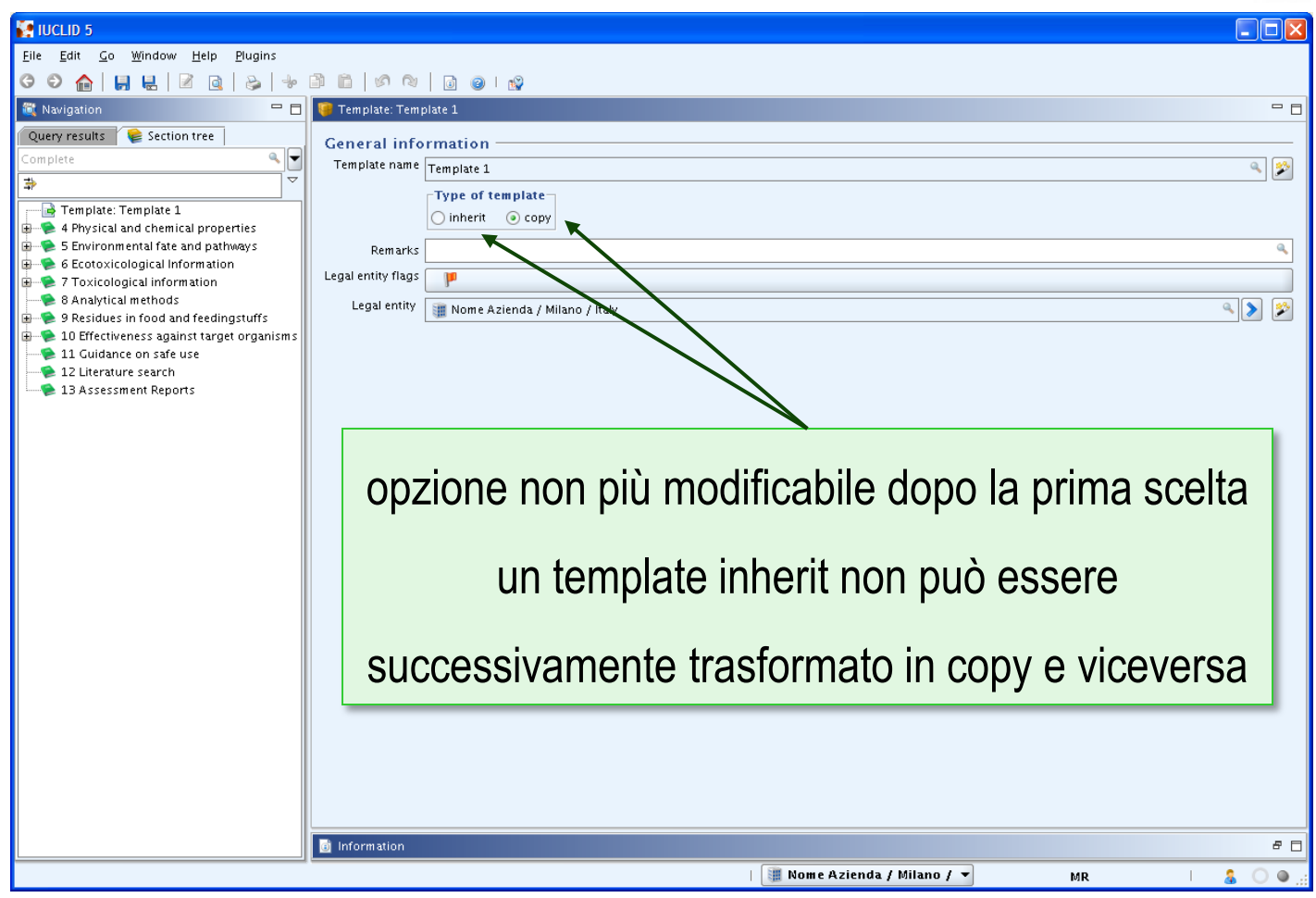

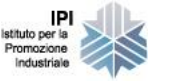

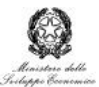

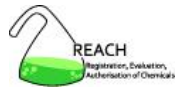

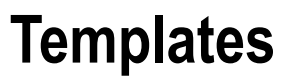

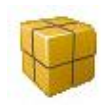

**copy** template

- utile per
	- descrizione di metodi standard da inserire nei singoli endpoints e da modificare all'occorrenza
- i dati del template vengono **incorporati** nelle diverse sostanze
- i dati del template possono essere modificati operando sulle sostanze o sul template
	- $\circ$  le modifiche al template non hanno effetto sulle sostanze nelle quali il copy template è stato precedentemente incorporato

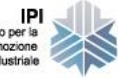

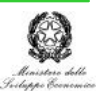

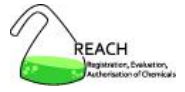

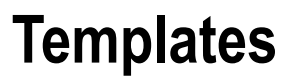

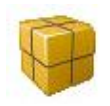

#### **inherit** template

- utile per
	- studi relativi a più sostanze o studi relativi alla medesima sostanza di più entità legali
- i dati del template vengono **collegati** alle diverse sostanze
- i dati del template possono essere modificati solo operando sul template
	- $\circ$  le modifiche al template hanno effetto su tutte le sostanze alle quali l'inherit template è stato precedentemente collegato

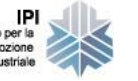

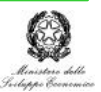

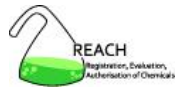

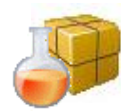

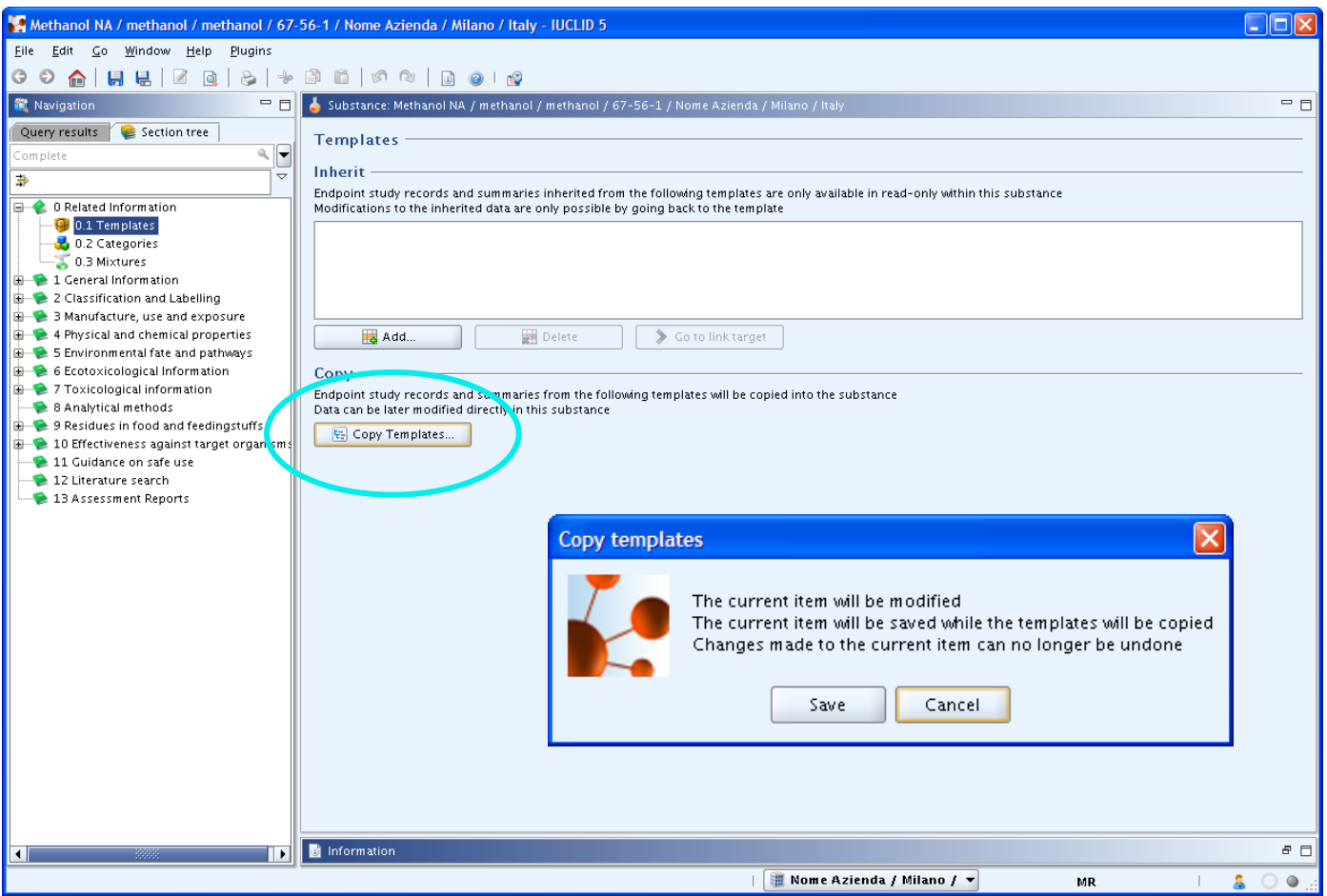

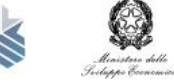

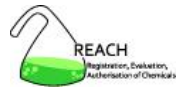

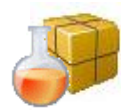

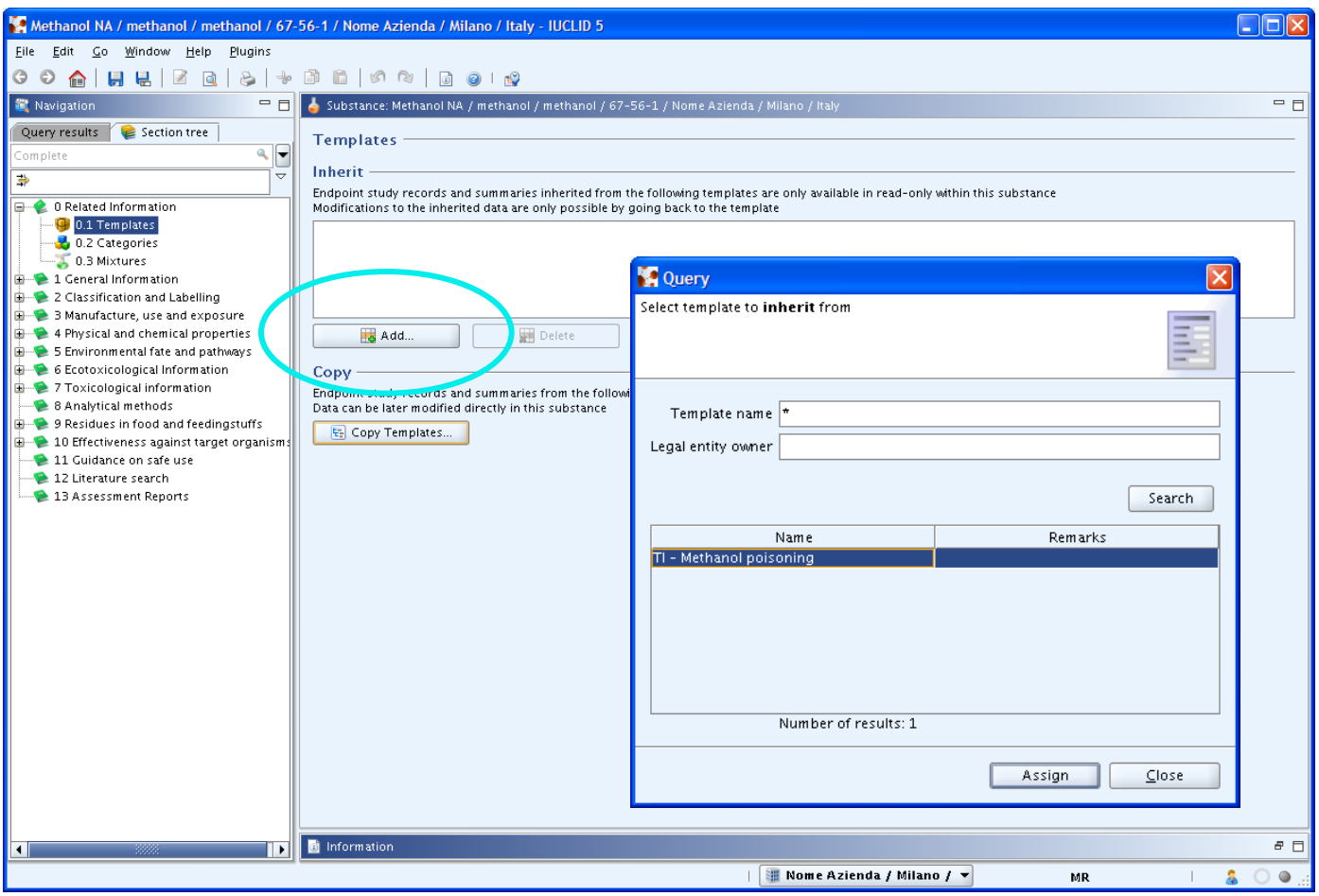

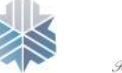

IPI<br>Istituto per la<br>Promozione<br>Industriale

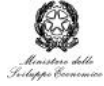

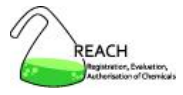

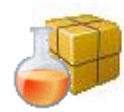

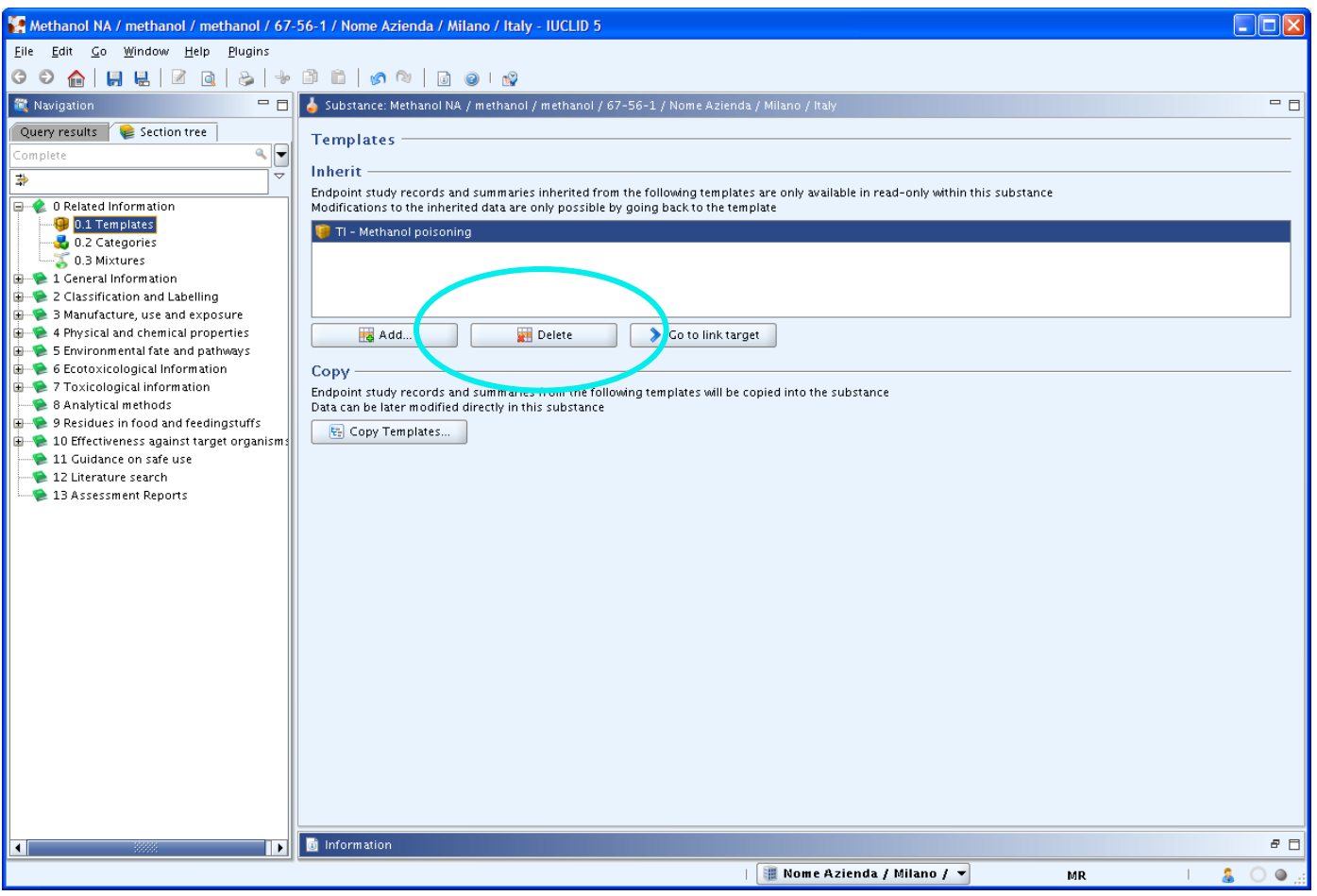

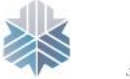

IPI<br>Istituto per la<br>Promozione<br>Industriale

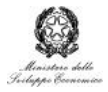

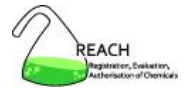

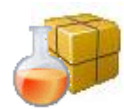

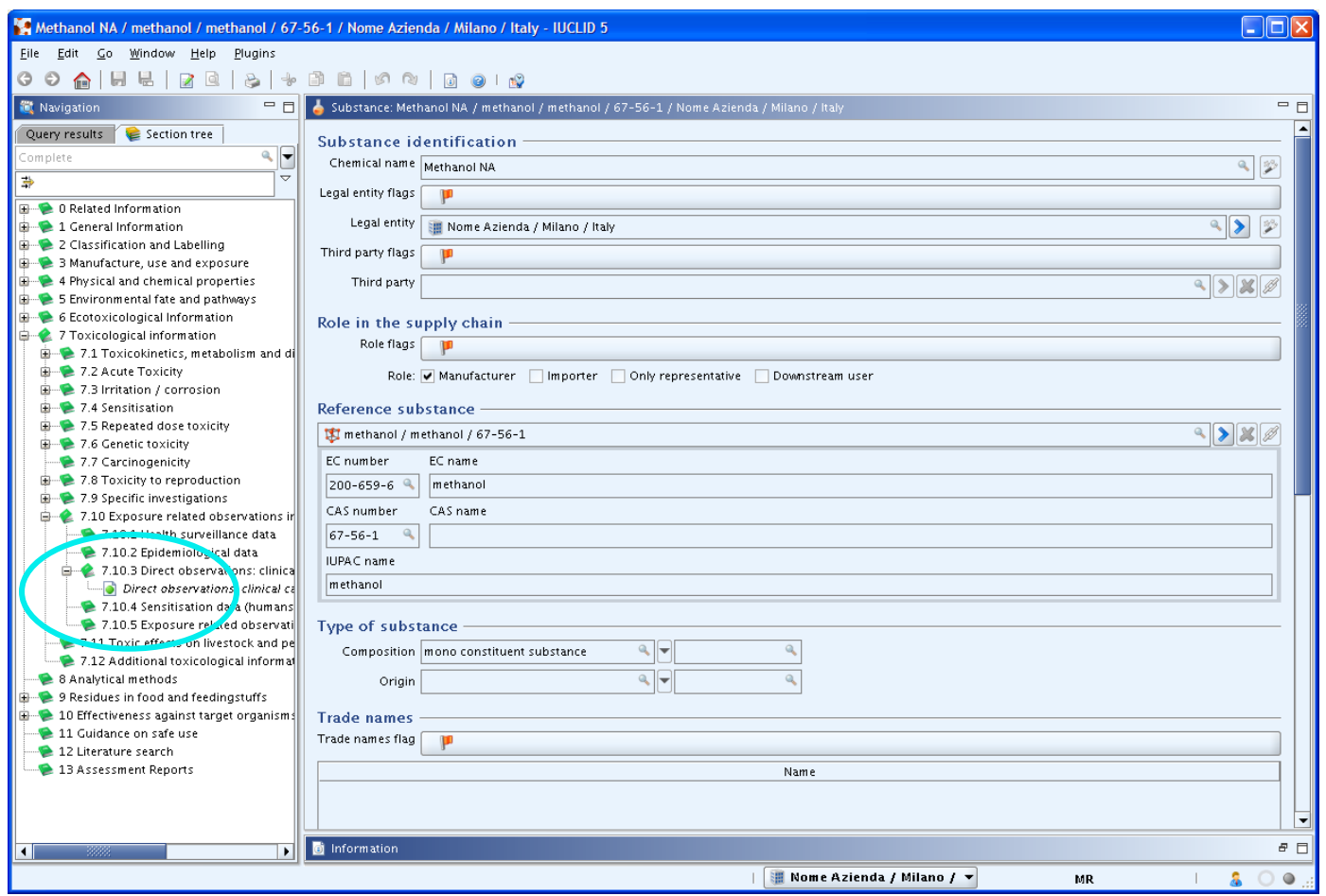

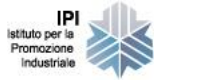

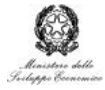

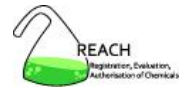

# **Categorie**

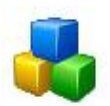

- sostanze le cui proprietà chimico-fisiche, tossicologiche ed ecotossicologiche sono simili o seguono un pattern regolare per la loro similitudine strutturale
	- <sup>o</sup> es. read across approach
- similitudini basate su
	- gruppo funzionale comune
	- <sup>o</sup> precursori comuni
	- prodotti di degradazione comuni
	- pattern regolare nella variazione di un parametro all'interno della categoria

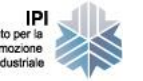

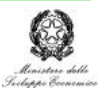

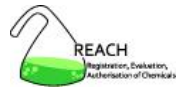

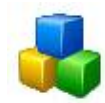

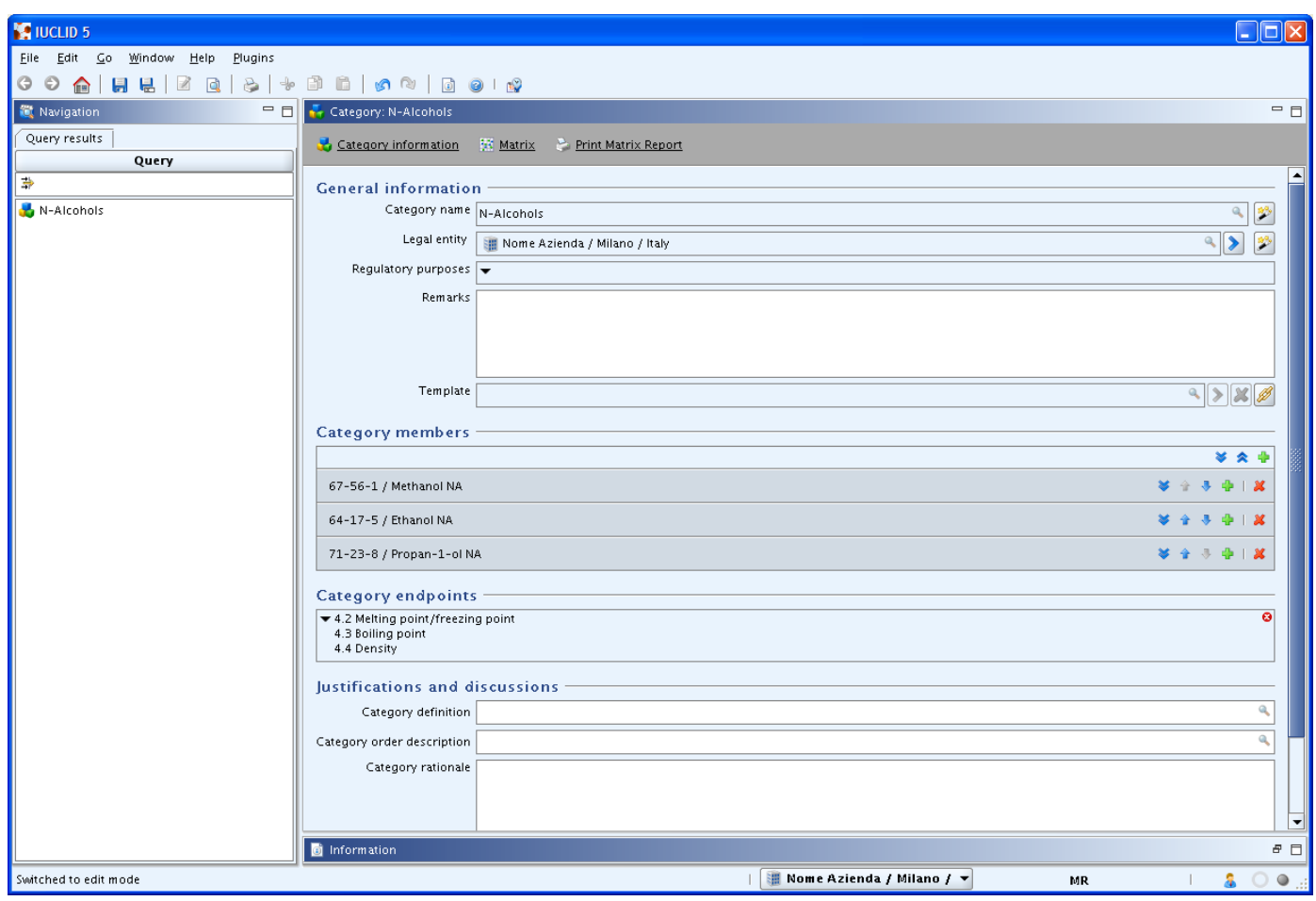

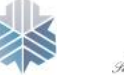

IPI<br>Istituto per la<br>Promozione<br>Industriale

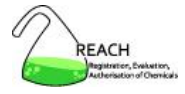

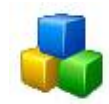

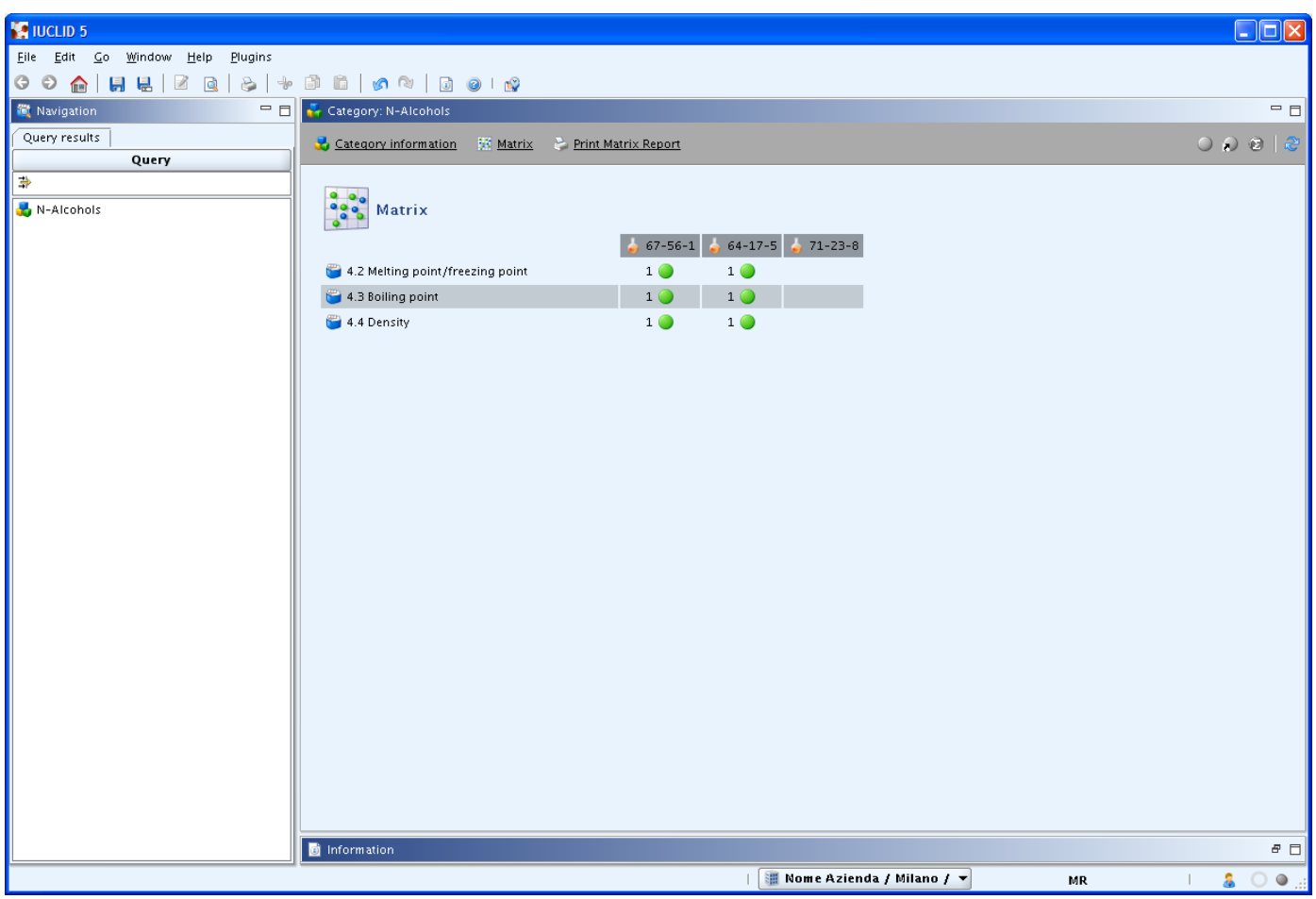

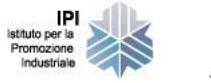

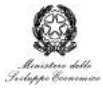

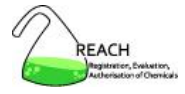

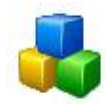

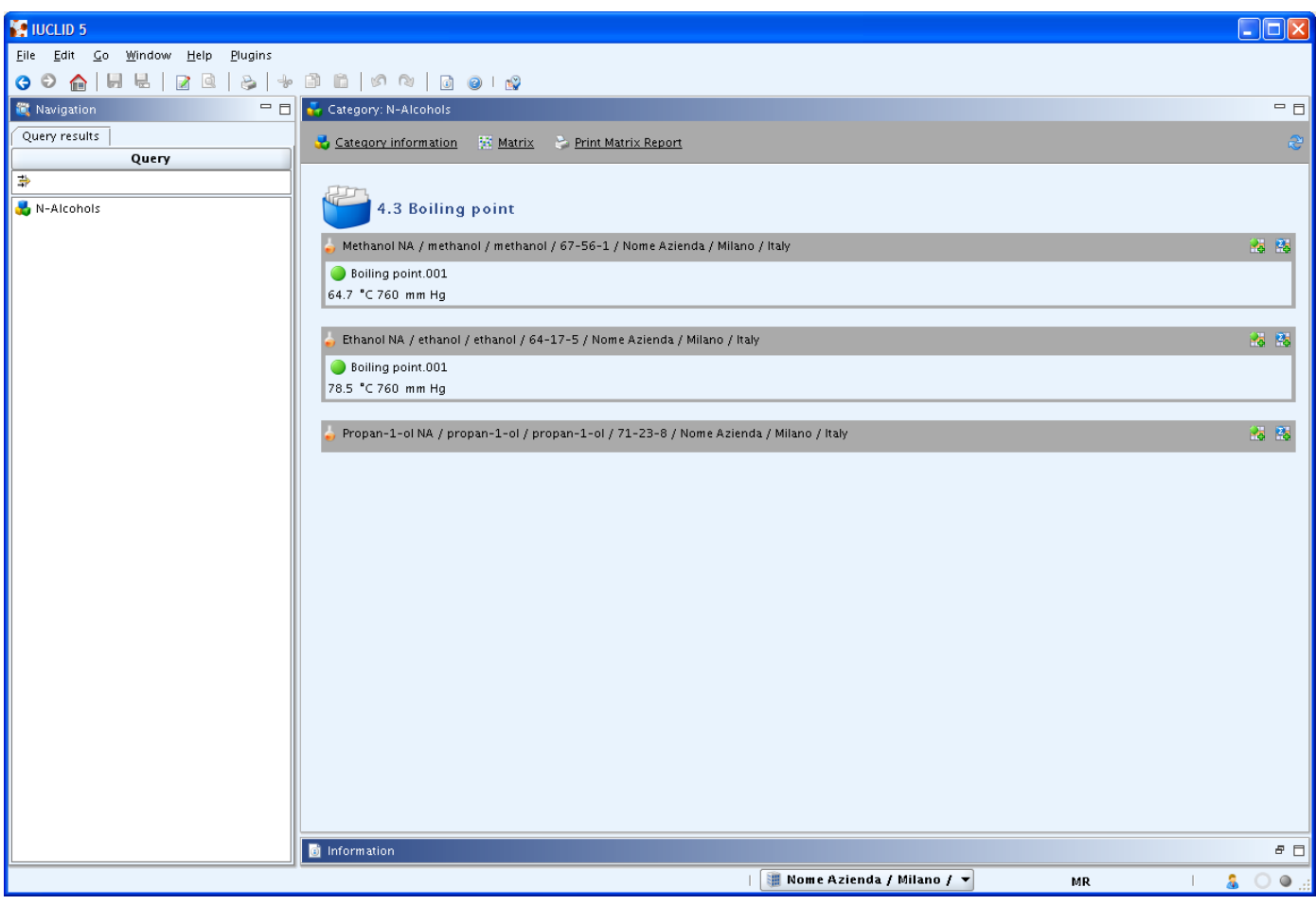

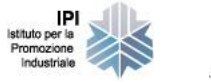

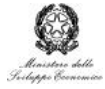

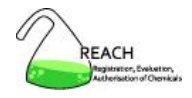

- 1. Download
- 2. Installazione
- 3. Utenti, ruoli, entità legali
- 4. Elenchi di riferimento
- 5. Sostanze e dossier di registrazione
- 6. Scambio di dati
- 7. Templates, categorie
- 8. Plugins
- 9. Sicurezza e strumenti utili

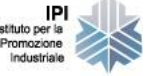

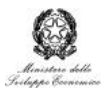

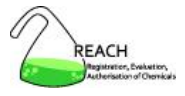

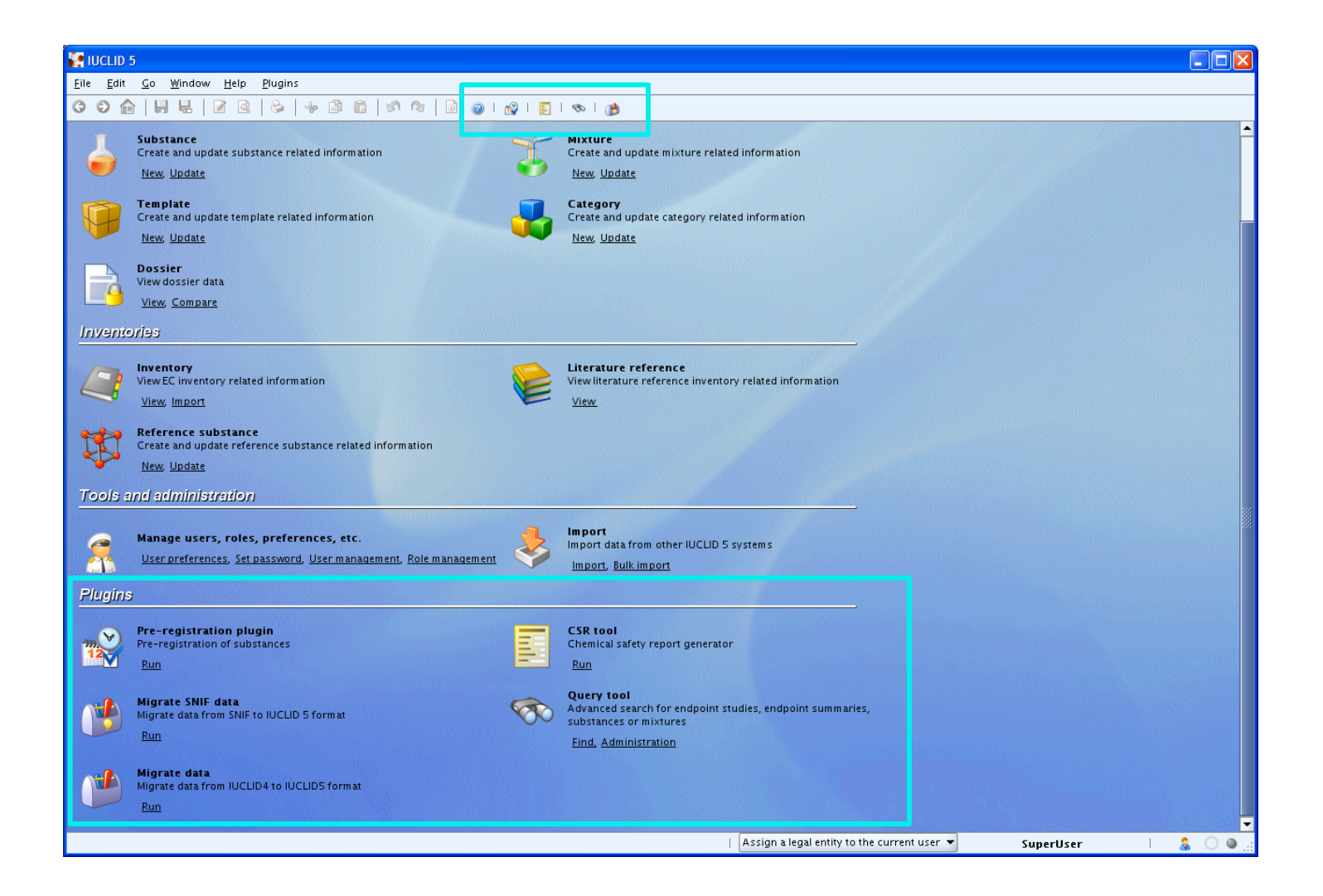

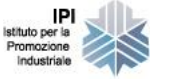

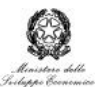

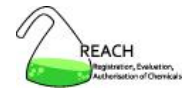

# **Plugins**

- scaricabili dal sito di IUCLID 5
	- Get IUCLID 5 » Download
- plugins disponibili
	- o trasferimento dei dati in IUCLID 5
		- migration tool
		- SNIF migration tool
	- o attività REACH-correlate
		- preregistration tool
		- CSR tool
	- o ottimizzazione dell'uso del software
		- query tool
		- helpsystem ita

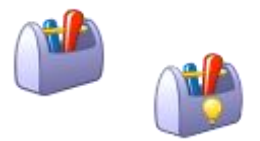

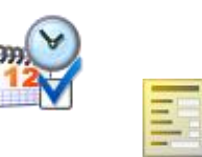

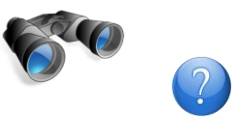

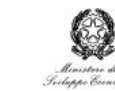

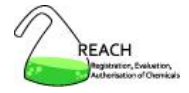

#### **CSR tool**

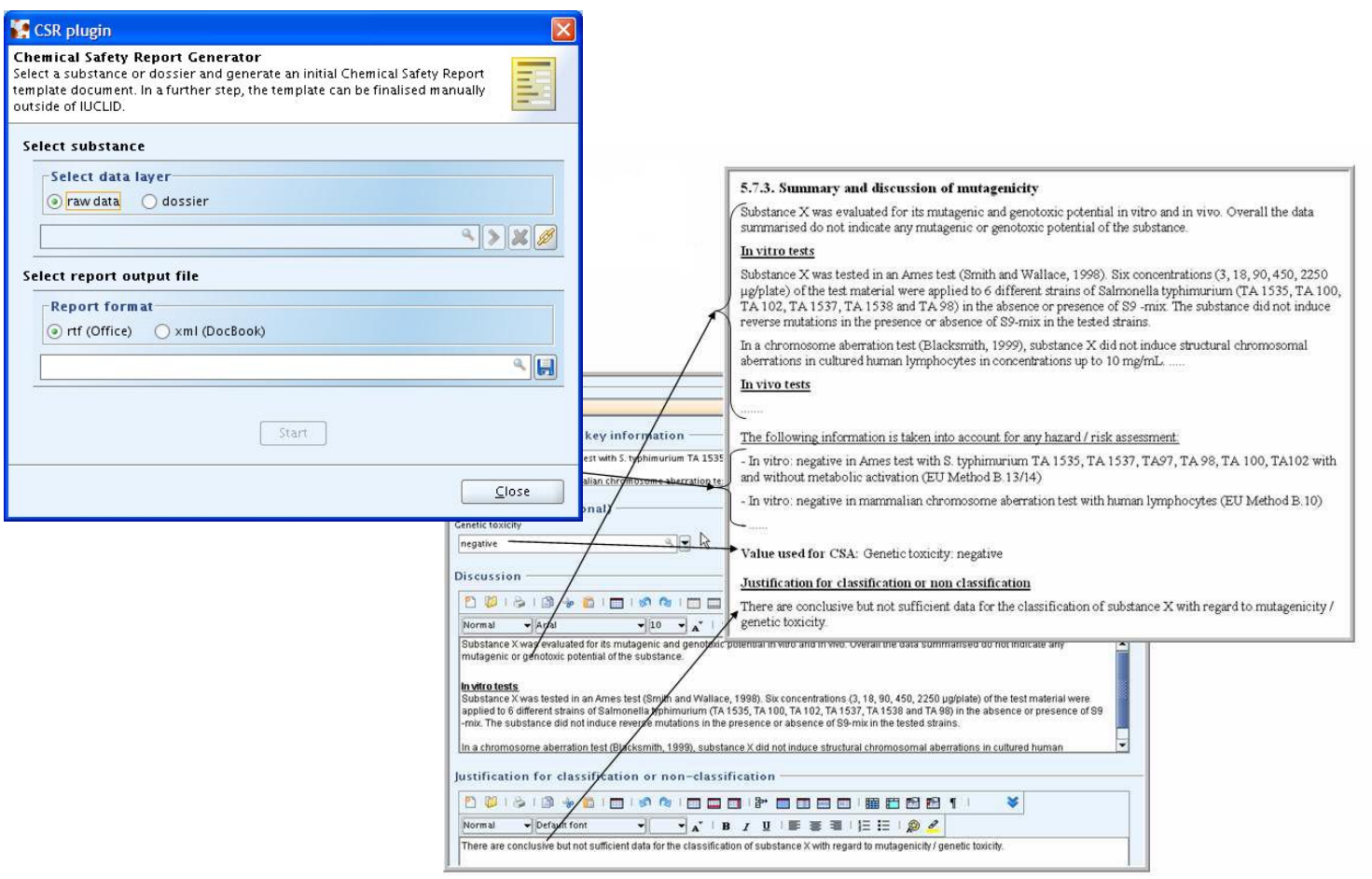

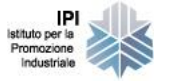

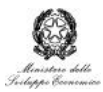

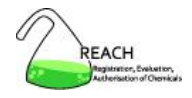

- 1. Download
- 2. Installazione
- 3. Utenti, ruoli, entità legali
- 4. Elenchi di riferimento
- 5. Sostanze e dossier di registrazione
- 6. Scambio di dati
- 7. Templates, categorie
- 8. Plugins
- 9. Sicurezza e strumenti utili

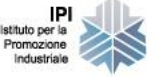

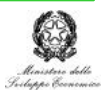

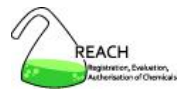

## **Sicurezza e strumenti utili**

- controllo dell'accesso degli utenti
- blocchi di protezione sui dati
- filtro sui dati e dati confidenziali
- protezioni nello scambio di dati
- strumenti utili per gli utenti
	- o personalizzazione
	- o password
- strumenti utili per l'amministratore
	- o backup
	- o restore
	- o initialise

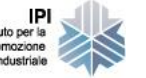

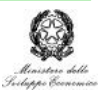

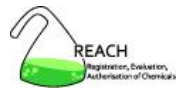

# **Controllo dell'accesso degli utenti**

- accesso
	- <sup>o</sup> con username e password
	- <sup>o</sup> può essere bloccato da parte del SuperUser
- attività
	- <sup>o</sup> in base ai ruoli assegnati
	- tracciabilità delle modifiche effettuate
- caratteristica negativa di IUCLID 5 $\triangle$

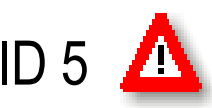

- <sup>o</sup> tutti gli utenti possono leggere i dati di tutte le entità legali
- <sup>o</sup> non solo di quelle loro assegnate

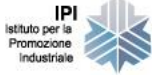

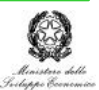

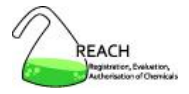

## **Blocchi di protezione sui dati**

- OCC (optimistic concurrency control)
	- o più utenti possono leggere contemporaneamente un "oggetto"
	- $\circ$  un solo utente alla volta può effettuare modifiche
- cancellazione sicura

oggetti

o un oggetto può essere cancellato solo se non è utilizzato da altri

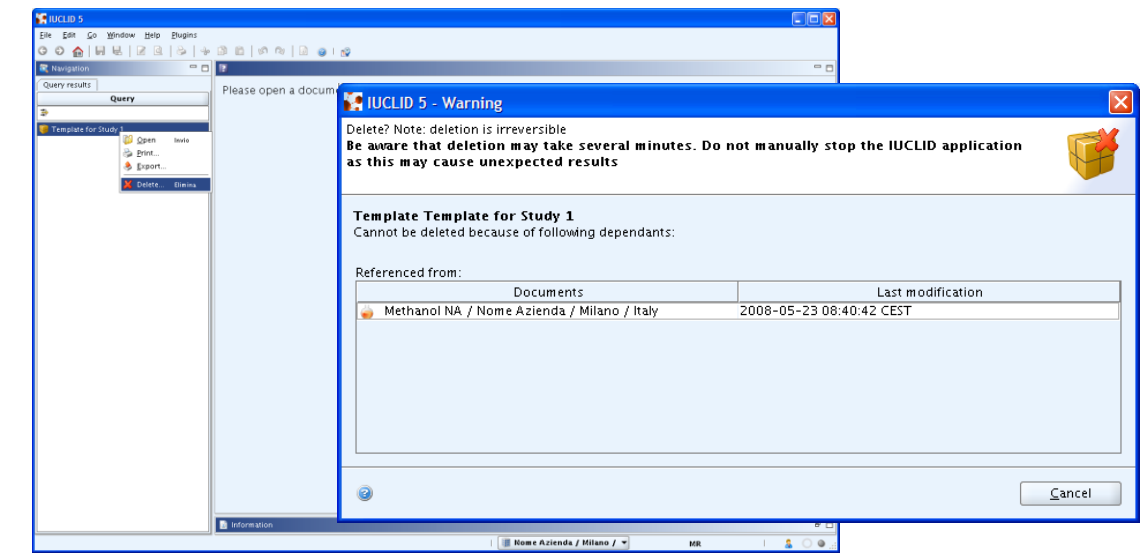

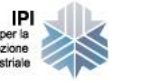

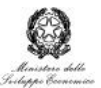

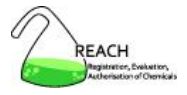

## **Filtro sui dati e dati confidenziali**

possibilità di marcare alcune informazioni per poterle filtrare successivamente (es. stampa, esportazione dei dati, ecc.)

- confidentiality flags
- regulatory purpose flag and the contract of  $(2)$
- purpose flag  $\qquad \qquad \qquad$  3
- robust study summary  $\qquad \qquad \qquad \qquad \qquad \textbf{(4)}$
- used for classification 65
- used for MSDS 6
- data waiwing and the set of the set of the set of the set of the set of the set of the set of the set of the set of the set of the set of the set of the set of the set of the set of the set of the set of the set of the set
- study result type 8
- reliability (9)

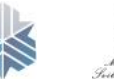

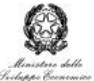

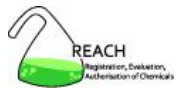

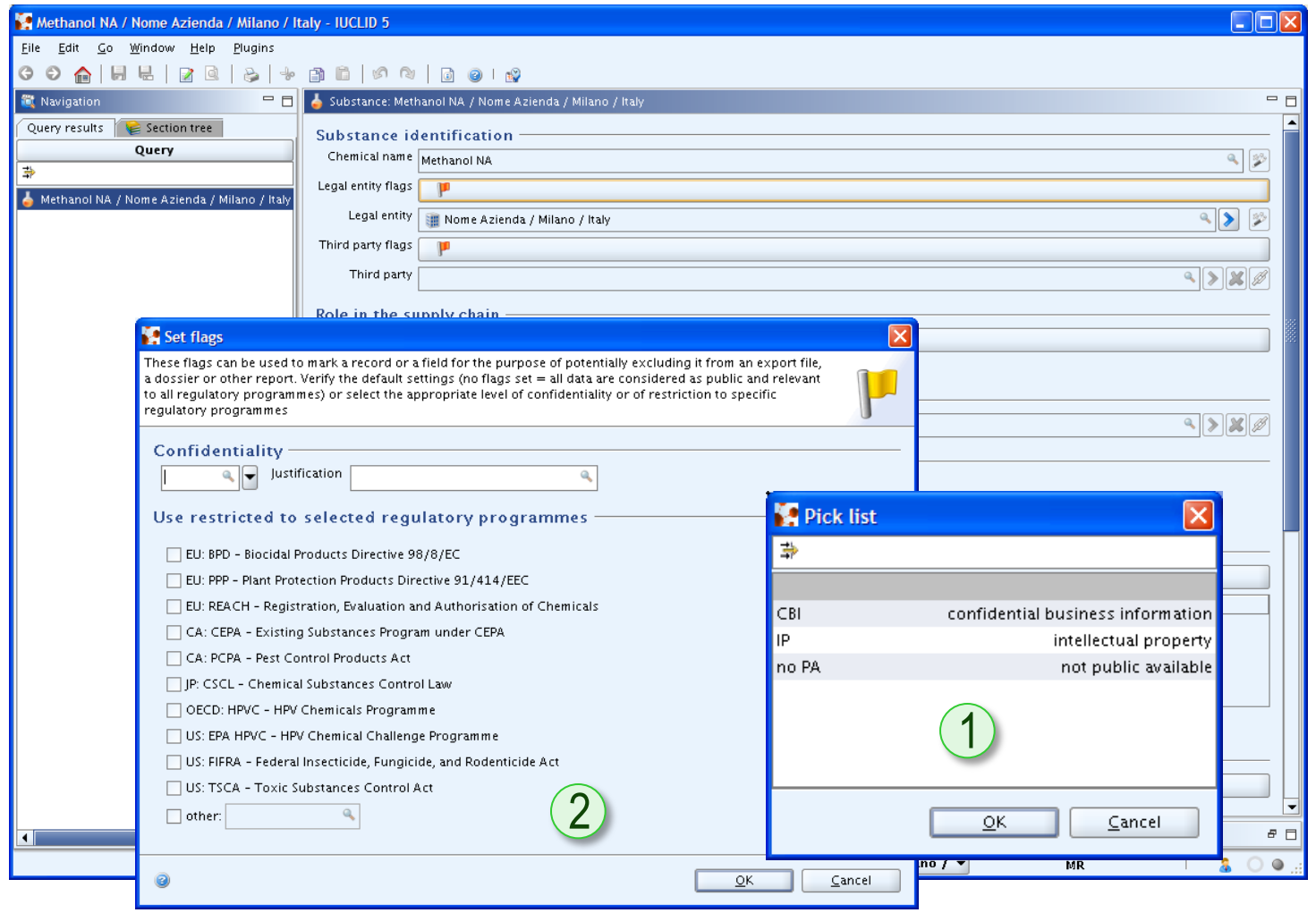

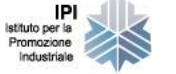

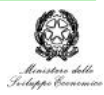

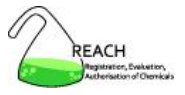

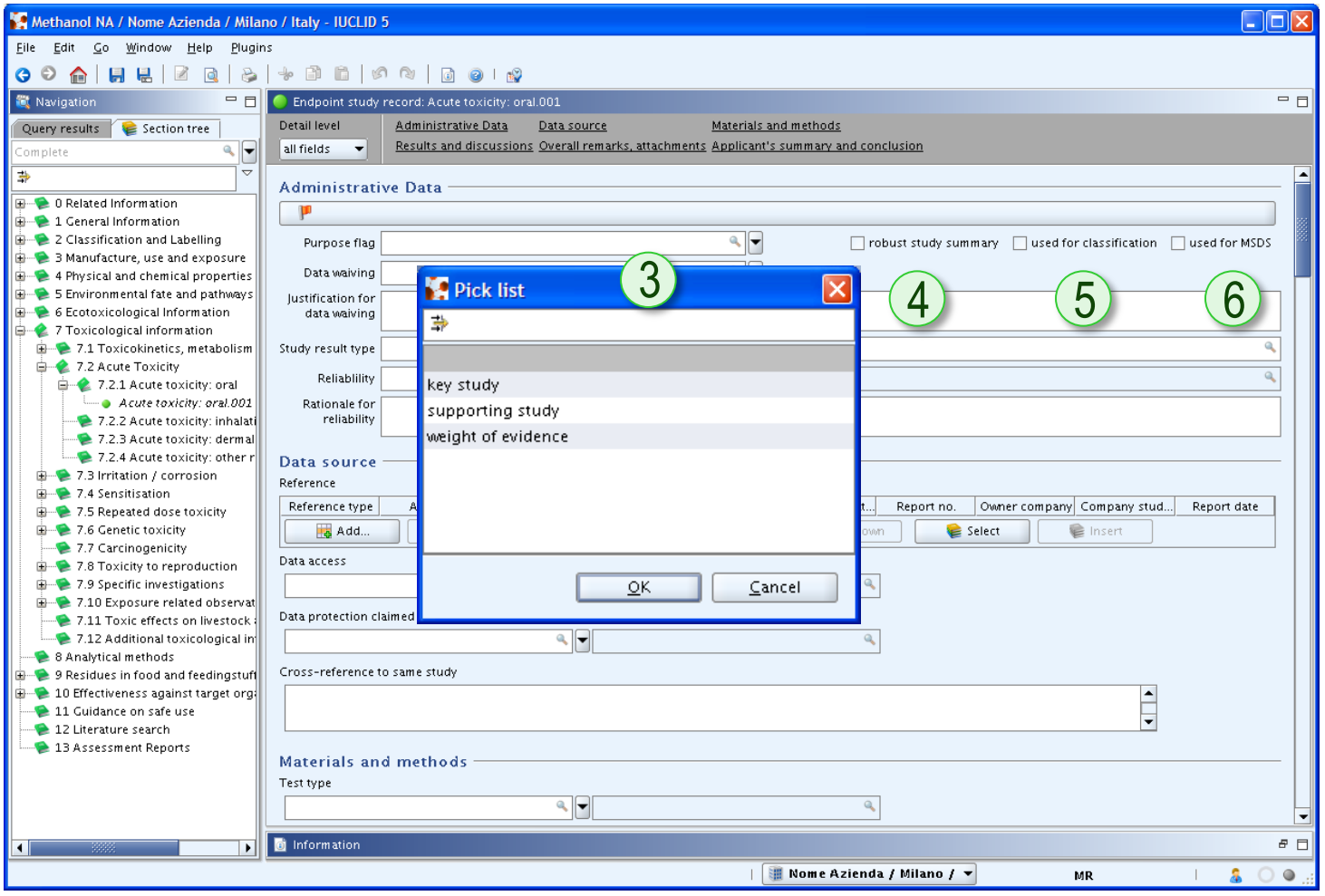

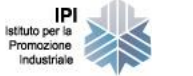

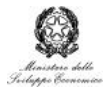

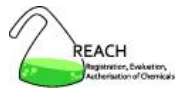

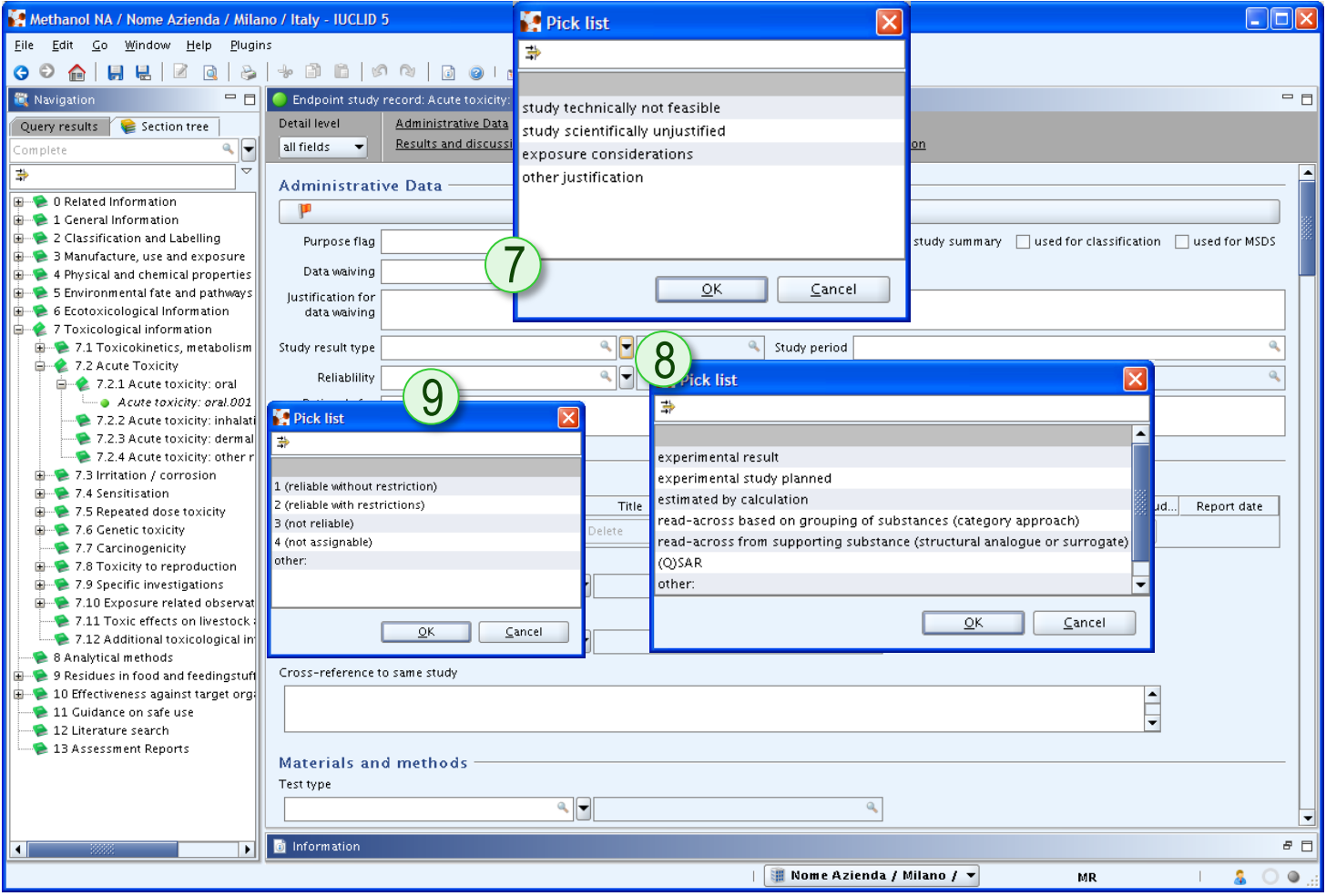

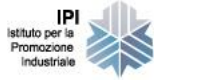

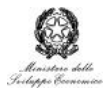

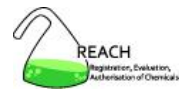

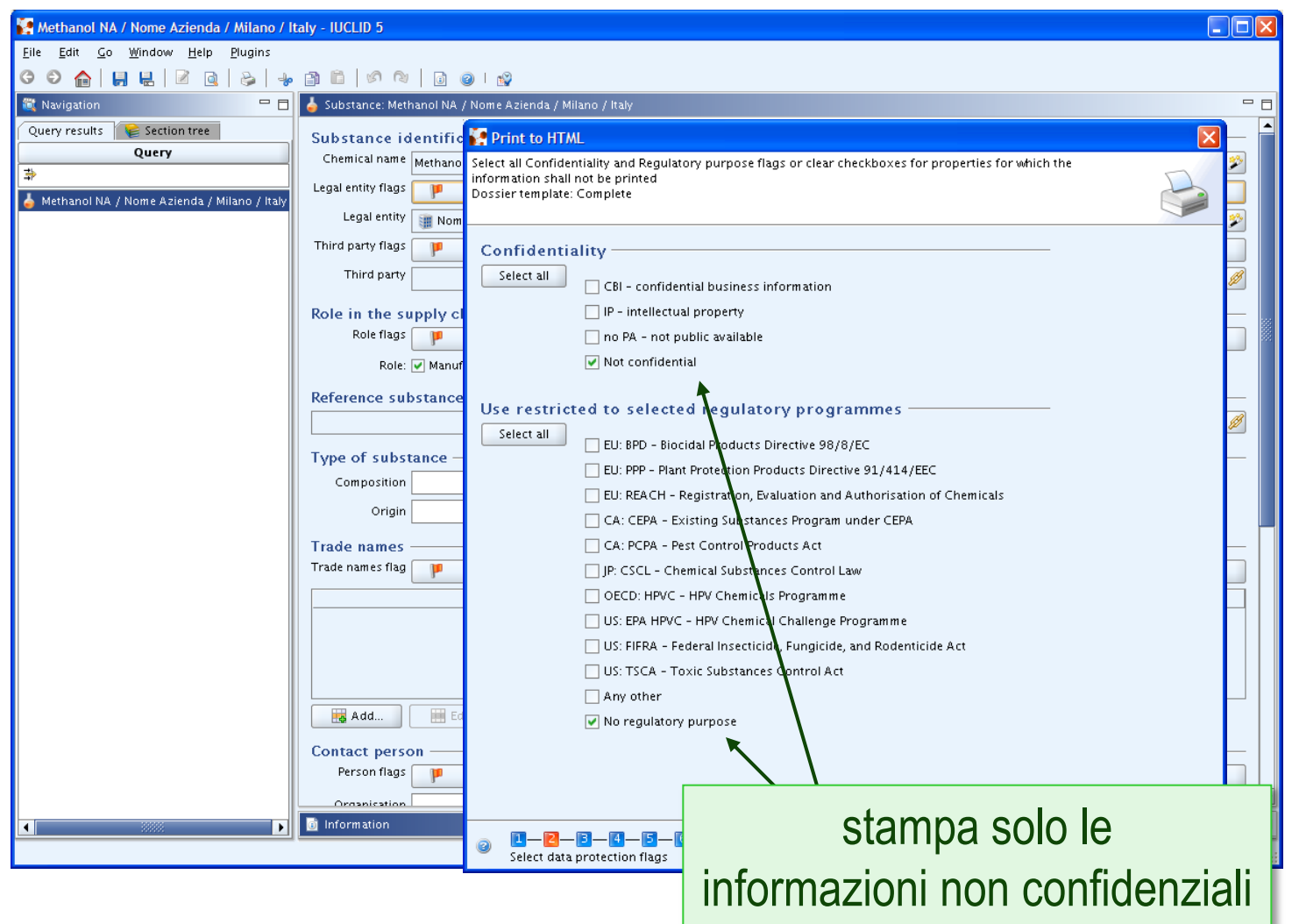

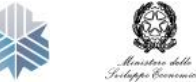

IPI Istituto per la<br>Promozione<br>Industriale

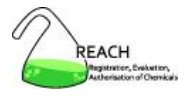

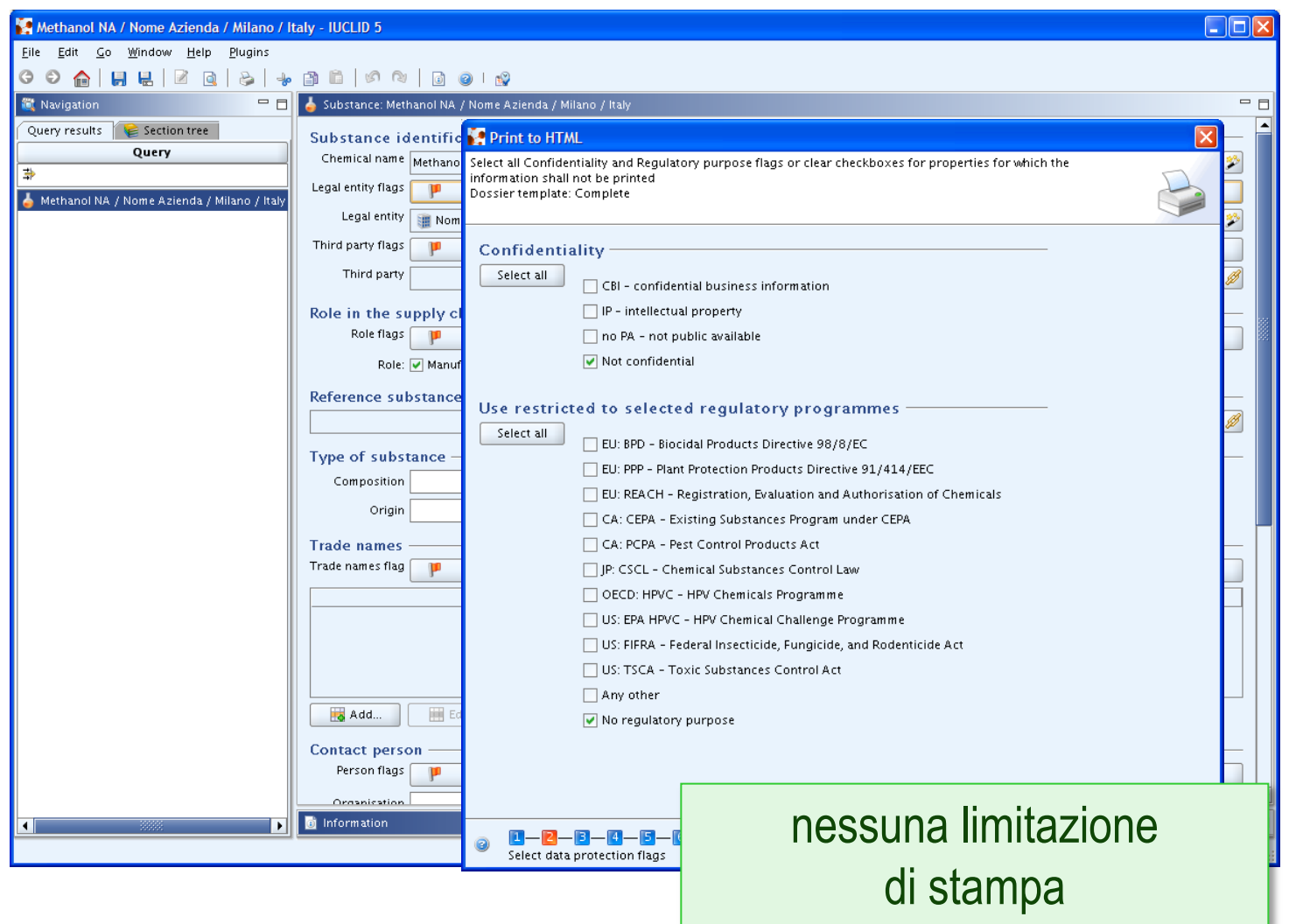

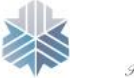

IPI Istituto per la<br>Promozione<br>Industriale

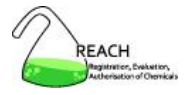

#### **Protezioni nello scambio di dati**

- dopo importazione in un altro sistema IUCLID 5, i dati grezzi possono essere modificati
- i dossier non possono essere mai modificati
- in fase di esportazione dei dati e di creazione di un dossier, la proprietà dei dati (endpoint study record, endpoint study summary) può essere tutelata
	- o copy-protect i documenti non possono essere copiati
	- o seal i documenti non possono essere modificati

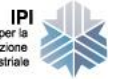

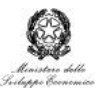

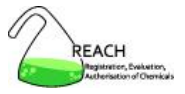

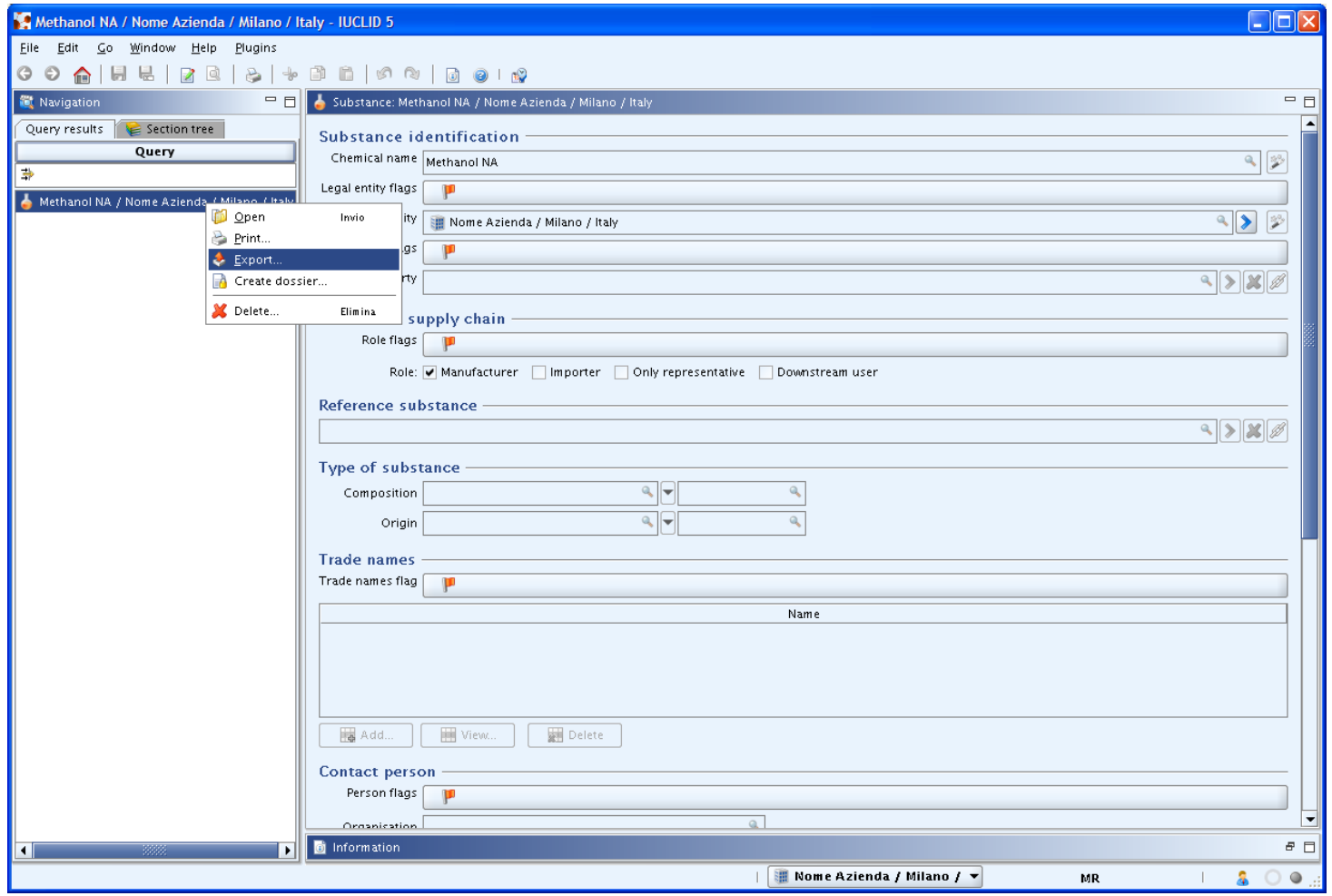

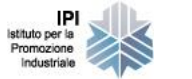

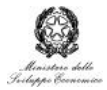

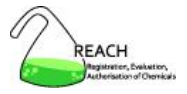

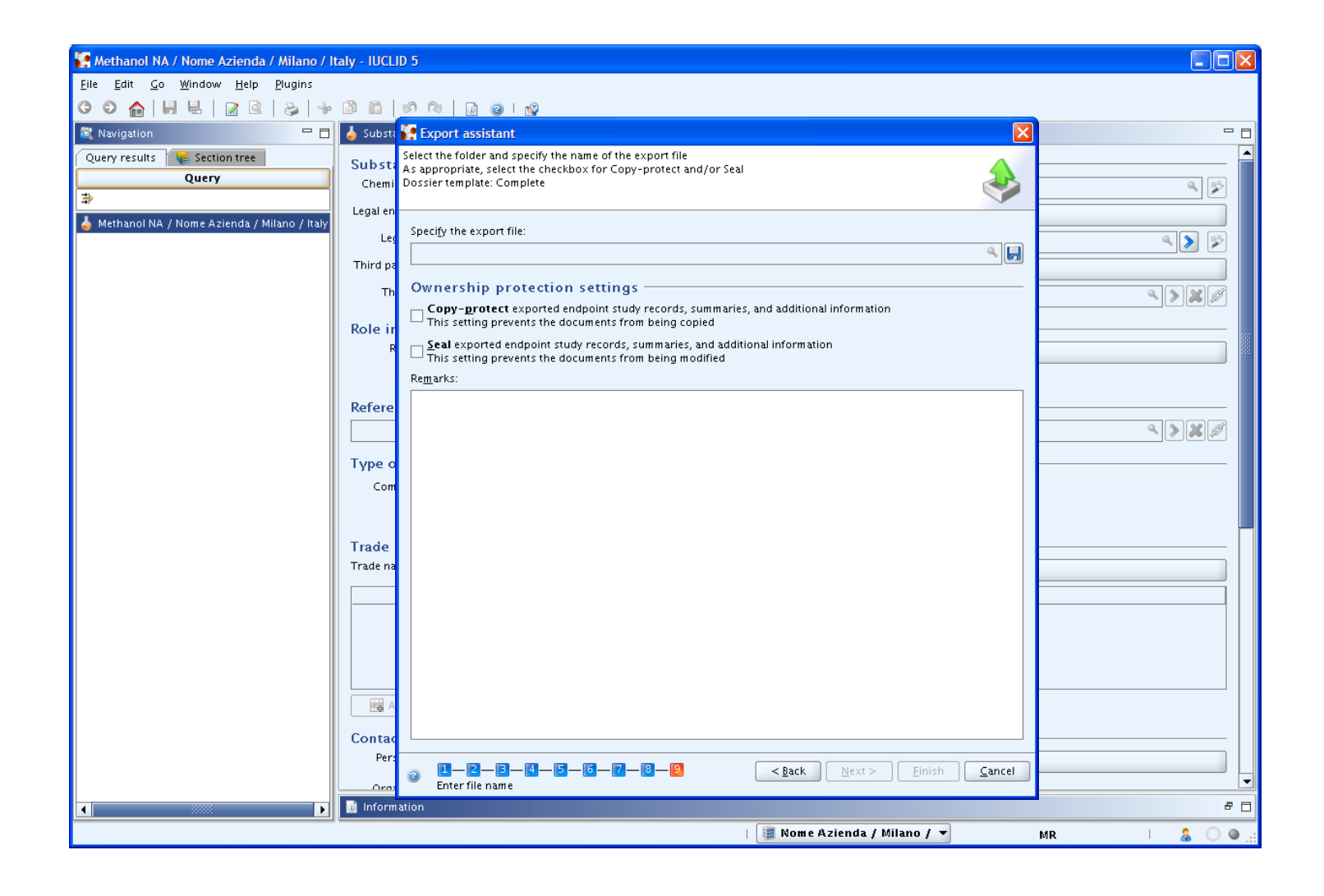

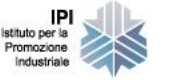

Istituto per la

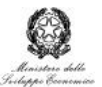

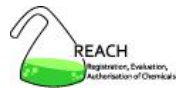

### **Strumenti utili per gli utenti**

- personalizzazione
	- o schermata iniziale » User preferences
		- interfaccia (es. dimensione caratteri)
		- directory predefinite
		- scelta delle sezioni da non visualizzare
		- opzioni per la visualizzazione delle query
- modifica della password
	- schermata iniziale » Set password
		- se persa, il SuperUser può assegnare all'utente una nuova password senza bisogno di conoscere la precedente

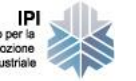

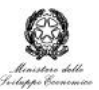
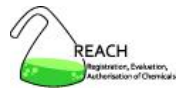

## **Strumenti utili per l'amministratore**

strumenti di amministrazione

- File » Administrative tools
	- <sup>o</sup> backup salvataggio di tutti i dati inseriti in IUCLID 5
	- <sup>o</sup> restore ripristina i file salvati con l'operazione di backup (attenzione, sovrascrive l'esistente)
	- <sup>o</sup> initialise stesse operazioni effettuate al primo accesso

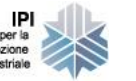

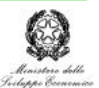

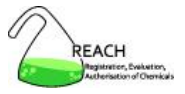

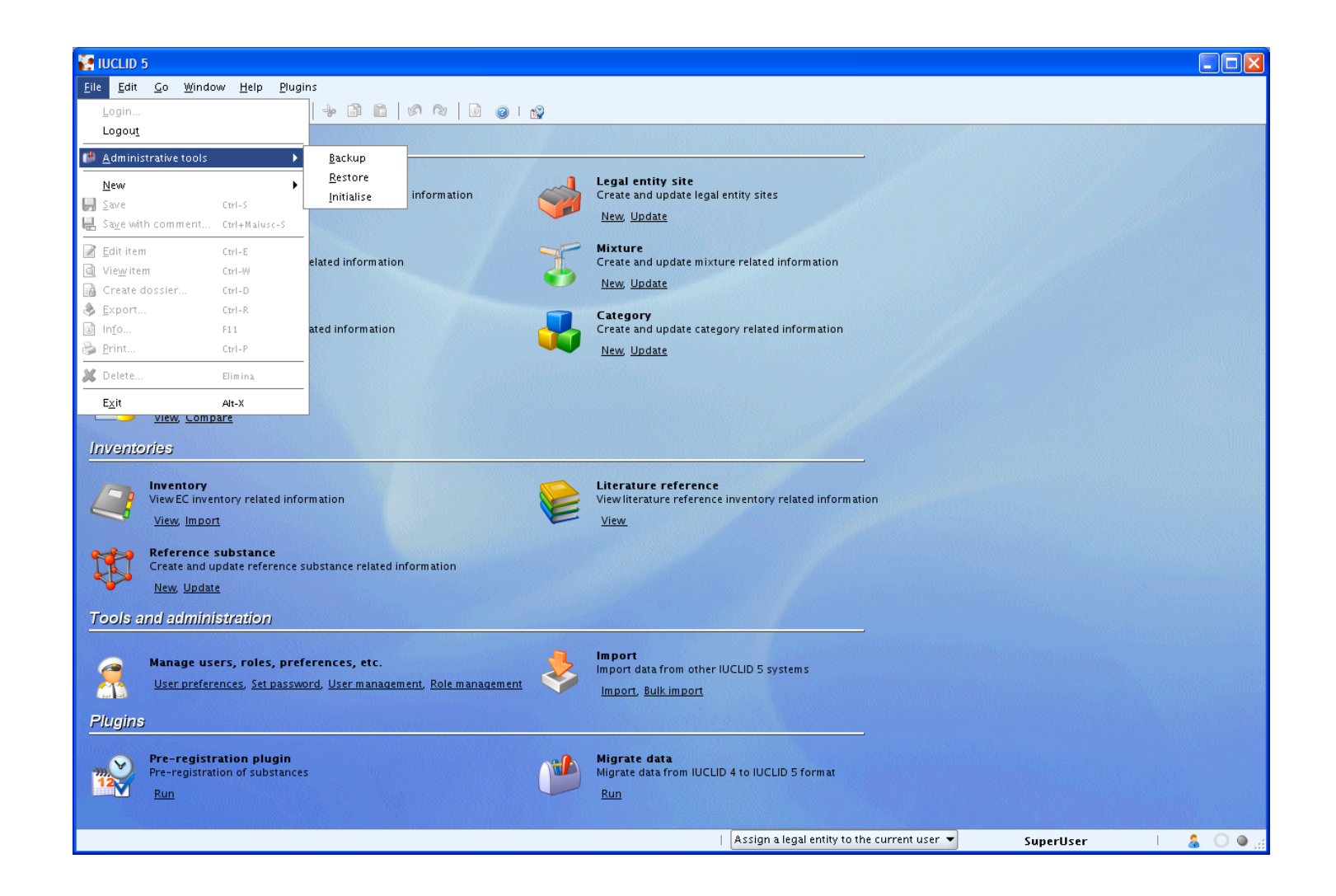

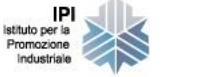

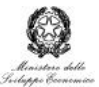